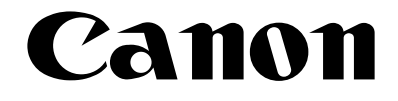

# **FAX-L220/L295 User's Guide**

#### **IMPORTANT!**

• If you have purchased the FAX-L295 model, be sure to read **Appendix B before reading the rest of this guide.**

This equipment conforms with the essential requirements of EC  $\mathsf{CE}$ Directive 1999/5/EC. We declare that this product conforms with the EMC requirements of EC Directive 1999/5/EC at nominal mains input  $230\dot{V}$ ,  $50\text{Hz}$ although the rated input of the product is  $200-240V$ ,  $50/60Hz$ .

> If you move to another EU country and are experiencing trouble please call the Canon Help Desk.

(For Europe Only)

#### **Model Name**

- H12251 (FAX-L220)
- H12250 (FAX-L295)

#### *Copyright*

Copyright © 2003 by Canon, Inc. All rights reserved. No part of this publication may be reproduced, transmitted, transcribed, stored in a retrieval system, or translated into any language or computer language in any form or by any means, electronic, mechanical, magnetic, optical, chemical, manual, or otherwise, without the prior written permission of Canon, Inc.

#### *Trademarks*

Canon is a registered trademark, and UHQ is a trademark of Canon Inc.

All other product and brand names are registered trademarks, trademarks or service marks of their respective owners.

As an ENERGY STAR<sup>®</sup> Partner, Canon has determined that the FAX-L295/L220 meets the ENERGY STAR<sup>®</sup> guidelines for energy efficiency.

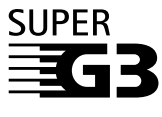

Super G3 is a phrase used to describe the new generation of fax units that use ITU-T V.34 standard 33.6 Kbps\* modems. Super G3 High Speed Fax units allow transmission time of approximately three seconds\* per page which results in reduced telephone line charges.

Approximately three seconds per page document transmission time based on Canon FAX Standard Chart No. 1 (Standard Mode) at 33.6 Kbps modem speed. The Public Switched Telephone Network (PSTN) currently supports 28.8 Kbps modem speeds or lower, depending on telephone line conditions.

### *Laser Safety Information*

Laser radiation could be hazardous to the human body. For this reason, laser radiation emitted inside this unit is hermetically sealed within the protective housing and external cover. No radiation can leak from the machine in the normal operation of the product by the user.

This fax is classified as a Class 1 Laser Product under IEC 60825-1: 1993, EN 608251: 1994.

#### ■ **200-240** V model

The label shown below is attached to the laser scan unit on the fax.

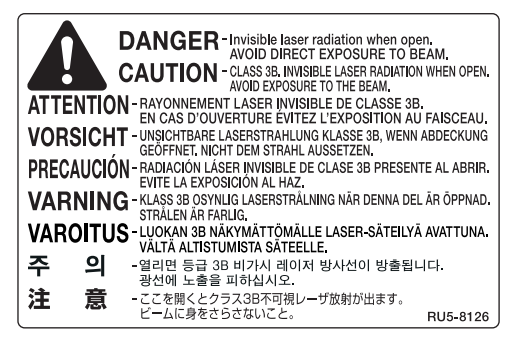

This fax has been classified under IEC 60825-1: 1993, EN60825-1: 1994 and conforms to the following classes: CLASS 1 LASER PRODUCT LASER KLASSE 1 APPAREIL A RAYONNEMENT LASER DE CLASSE 1 APPARECCHIO LASER DI CLASSE 1 PRODUCTO LASER DE CLASE 1 APARELHO A LASER DE CLASSE 1

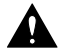

**Performance of procedures other than those specified in this guide may result in hazardous radiation exposure.**

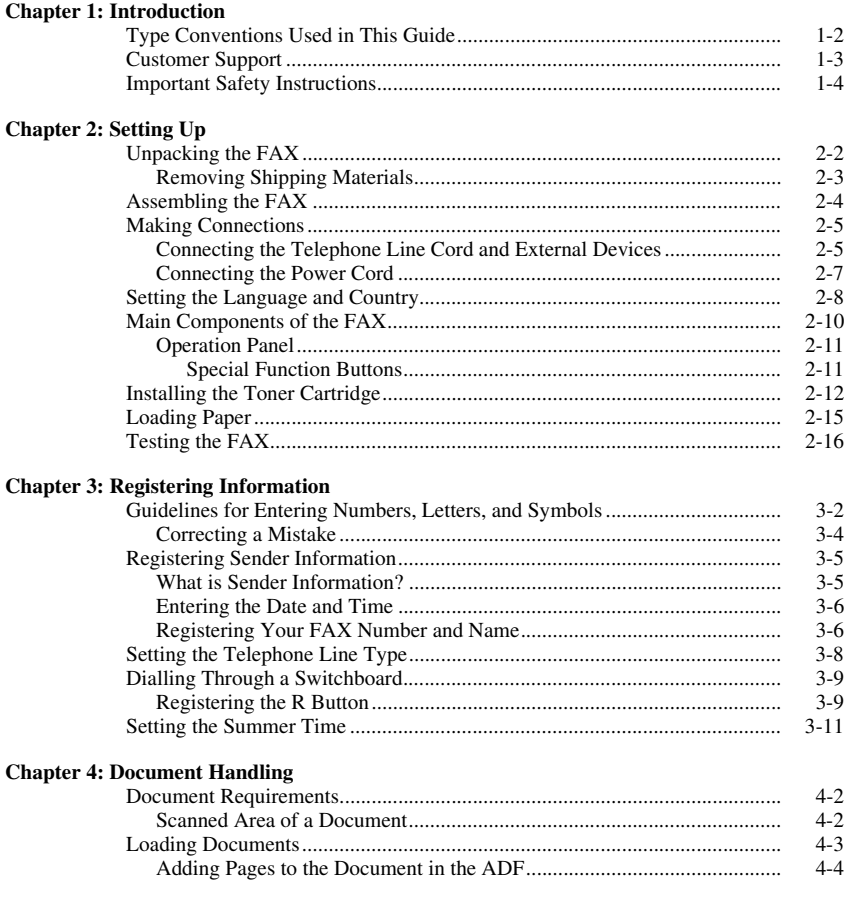

#### **[Chapter 5:](#page-48-0) [Paper Handling](#page-48-1)**

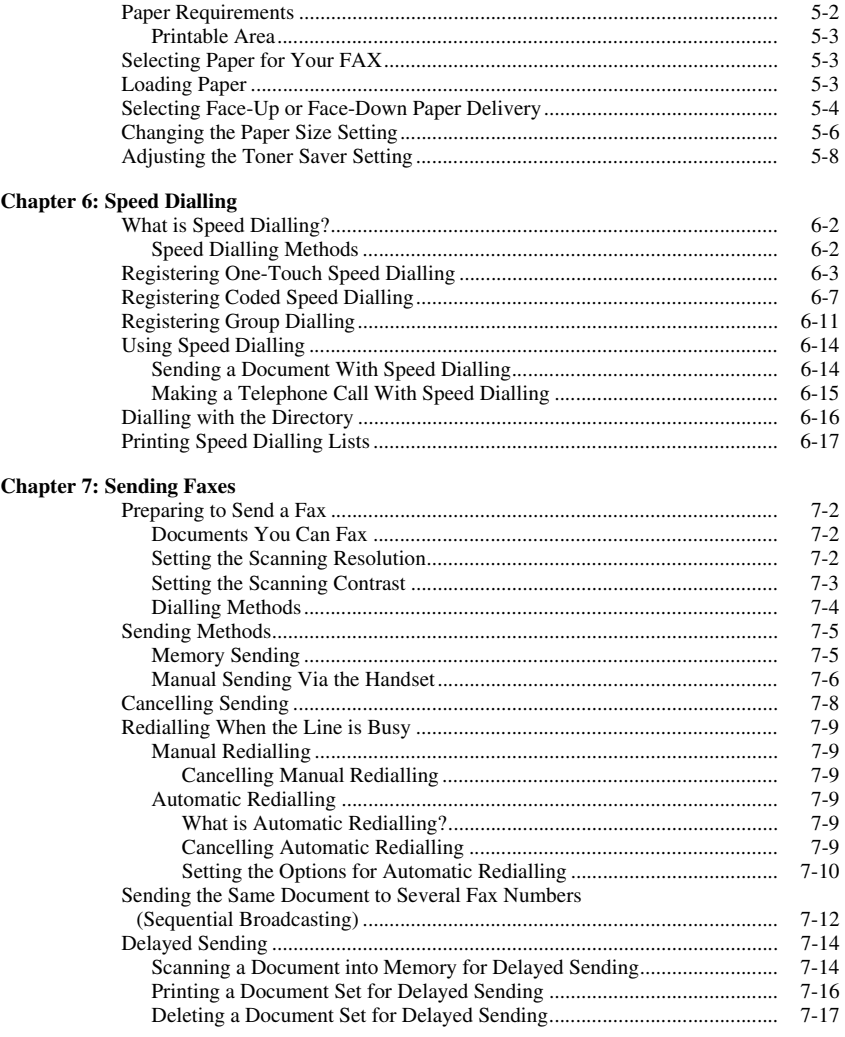

#### **[Chapter 8:](#page-94-0) [Receiving Faxes](#page-94-1)**

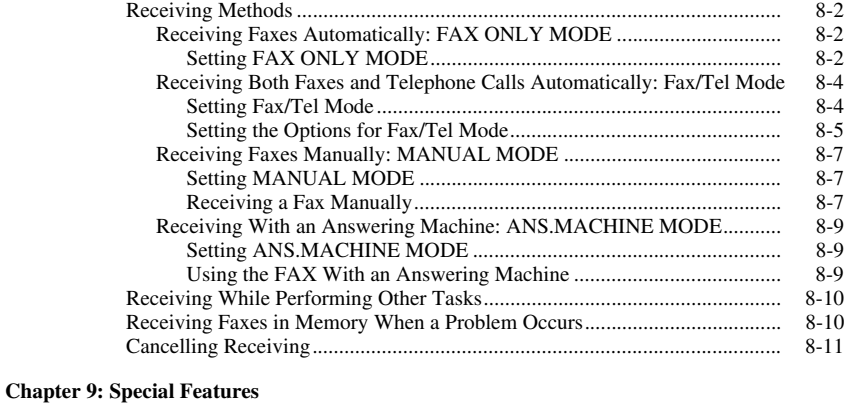

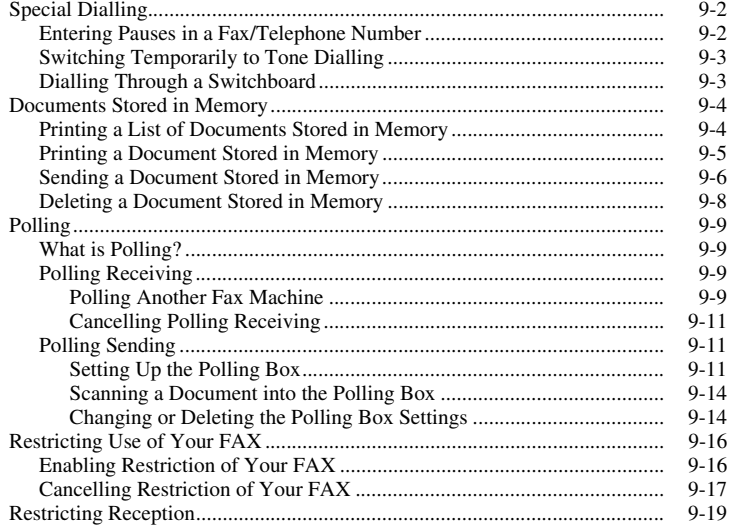

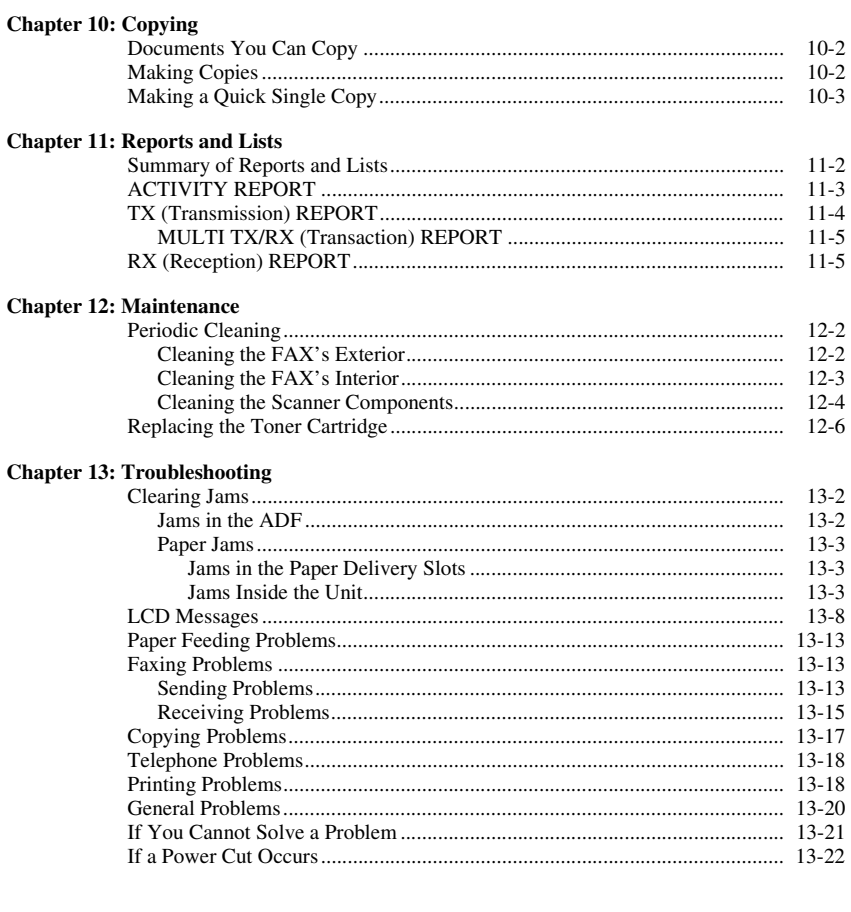

#### **Chapter 14: Summary of Settings**

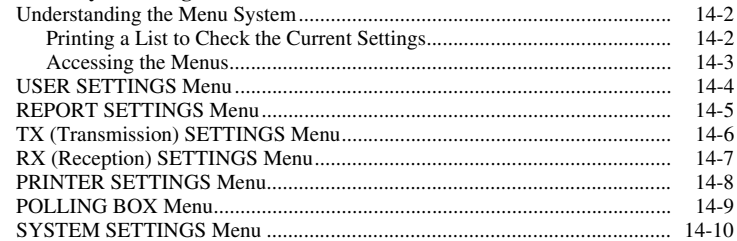

#### **Appendix A: Specifications**

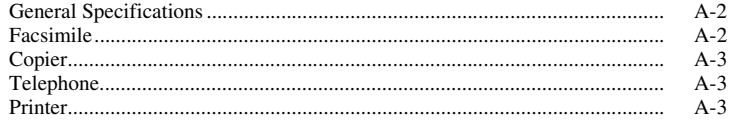

#### **Appendix B: FAX-L295 Instructions**

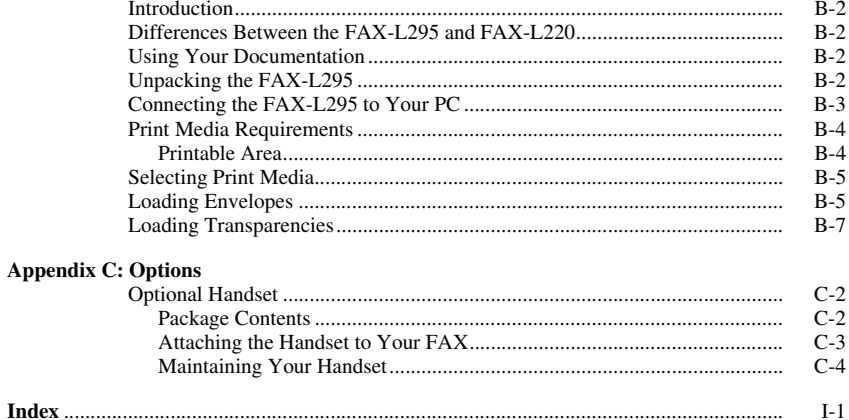

### **Chapter 1 Introduction**

<span id="page-8-1"></span><span id="page-8-0"></span>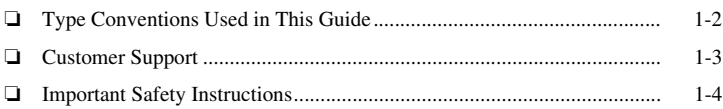

### <span id="page-9-0"></span>*Type Conventions Used in This Guide*

Please read the list below of symbols, terms, and abbreviations used in this guide.

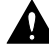

**Cautions tell you how to avoid actions that could injure you or damage your FAX. In order to use your unit safely, always observe these cautions.**

Notes provide advice on using your FAX more effectively, describe operating restrictions, and tell you how to avoid minor difficulties. Reading these is recommended to make the most of your unit and its functions.

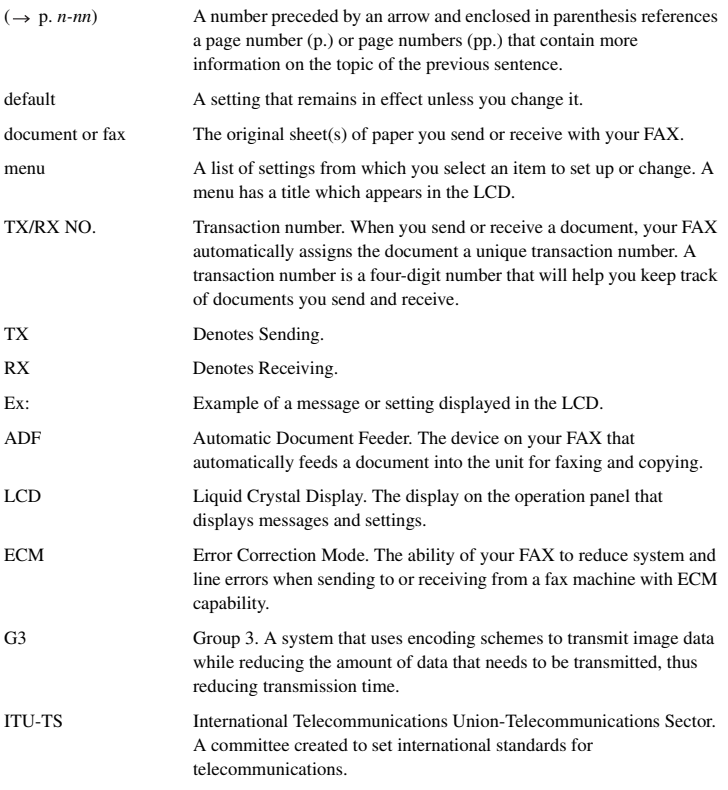

In addition, this guide uses distinctive typefaces to identify buttons and information in the LCD:

- The buttons you press appear in this typeface: **Stop**.
- Information in the LCD appears in this typeface: USER SETTINGS.

### <span id="page-10-0"></span>*Customer Support*

Your FAX is designed with the latest technology to provide trouble-free operation. If you encounter a problem with the unit's operation, try to solve it by using the information in Chapter 13. If you cannot solve the problem or if you think your FAX needs servicing, contact your local authorised Canon dealer or the Canon help line.

### <span id="page-11-0"></span>*Important Safety Instructions*

Read these safety instructions thoroughly before using your FAX.

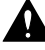

**Except as specifically described in this guide, do not attempt to service the FAX yourself. Never attempt to disassemble the unit: opening and removing its interior covers will expose you to dangerous voltages and other risks. For all service, contact your local authorised Canon dealer or the Canon help line.**

#### ■ **Handling and Maintenance**

- Follow all warnings and instructions marked on the FAX.
- Do not subject the FAX to strong physical shocks or vibrations.
- Always unplug the FAX before moving or cleaning it.
- To avoid paper jams, never unplug the power cord, open the front cover, or add or remove paper in the multi-purpose tray while printing.
- When transporting the FAX, be sure to remove the toner cartridge from the unit. Place the toner cartridge in its original protective bag or wrap it in a thick cloth to prevent exposure to light.
- Always lift the FAX as shown below. Never lift it by any of its attachments.

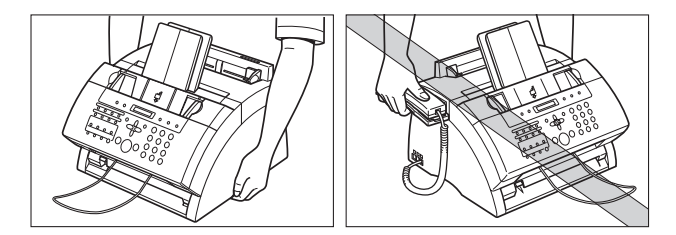

- Do not insert any objects into the slots or openings on the FAX since they may touch dangerous voltage points or short out parts. This could result in fire or electric shock.
- Do not allow small objects (such as pins, paper clips, or staples) to fall into the FAX. If something does fall into it, unplug the unit immediately and contact your local authorised Canon dealer or the Canon help line.
- To avoid spillage in or around the unit, do not eat or drink near it. If you spill liquid or if any substance falls into it, unplug the unit immediately and contact your local authorised Canon dealer or the Canon help line.
- Keep the FAX clean. Dust accumulation can prevent the unit from operating properly.

- Unplug the FAX from the wall outlet and contact your local authorised Canon dealer or the Canon help line in any of the following cases:
	- When the power cord or plug is damaged or frayed.
	- If liquid has spilled into the unit.
	- If the unit has been exposed to rain or water.
	- If the unit does not operate normally when you have followed the instructions in this guide. Adjust only those controls that are covered by the instructions in this guide. Improper adjustment of other controls may result in damage and may require extensive work by a qualified technician to restore the product to normal operation.
	- If the unit has been dropped or the cabinet has been damaged.
	- If the unit exhibits a distinct change in performance, indicating a need for servicing.

#### ■ **Location**

- Place the FAX on a flat, stable, vibration-free surface that is strong enough to support its weight (approx. 10 kg).
- Place the FAX in a cool, dry, clean, well ventilated place.
	- Make sure the area is free from dust.
	- Make sure the location is not affected by extreme temperature changes, and always stays between 10°C and 32.5°C.
	- Make sure the area's relative humidity is always between 20% and 80%.
- Keep the FAX away from direct sunlight as this can damage it. If you have to place it near a window, install heavy curtains or blinds.
- Do not use the FAX near water. Make sure that no wet or humid objects come into contact with the unit.
- Do not use or store the FAX outdoors.
- Do not install the FAX near devices that contain magnets or generate magnetic fields, such as speakers.
- If possible, place the FAX near an existing telephone line outlet for easy connection of the telephone line cord, and to avoid the expense of installing a new outlet.
- Place the FAX near a standard  $200-240$  V AC (50-60 Hz) power outlet.
- To ensure reliable operation of the FAX and to protect it from overheating (which can cause it to operate abnormally and create a fire risk), do not block the exhaust vent. Never block or cover any openings on the unit by placing it on a bed, sofa, rug, or other similar surface. Do not place the unit in a cupboard or built-in installation, or near a radiator or other heat source unless proper ventilation is provided. Leave approximately 10 cm space around all sides of the unit. For the dimensions of the  $\overline{FAX}$ , see p. A-2.
- Do not stack boxes or furniture around the power outlet. Keep the area free so you can reach the outlet quickly. If you notice anything unusual (smoke, strange odours, noises) around the FAX, unplug the unit immediately. Contact your local authorised Canon dealer or the Canon help line.
- Do not allow anything to rest on the power cord, and do not place the unit where the cord will be walked on. Make sure the cord is not knotted or kinked.

#### ■ **Power Supply**

- During electrical storms, disconnect the power cord from the power outlet. (Please note that any documents stored in the FAX's memory will be deleted when you unplug the unit.)
- Whenever you unplug the FAX, wait at least five seconds before you plug it in again.
- Do not plug the FAX into an uninterruptible power supply (UPS).

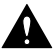

#### **This product emits low level magnetic flux.**

**If you use a cardiac pacemaker and feel abnormalities, please move away from this product and consult your doctor.**

## **Chapter 2 Setting Up**

<span id="page-14-1"></span><span id="page-14-0"></span>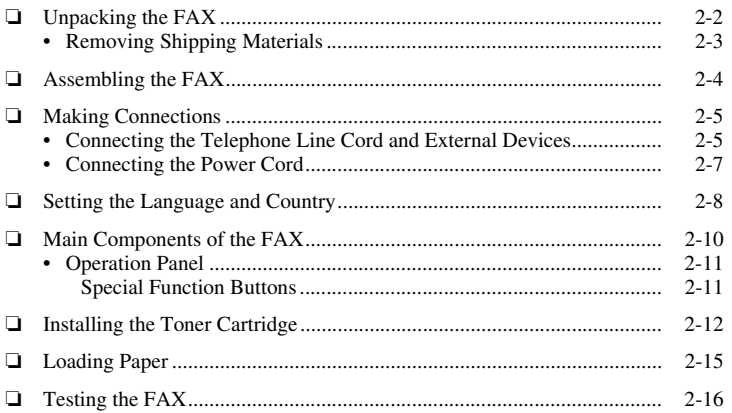

Setting Up **Setting Up**

### <span id="page-15-0"></span>*Unpacking the FAX*

Before unpacking your FAX, be sure to choose a suitable location for it ( $\rightarrow$  p. 1-5).

Carefully remove all items from the box. You should have someone help you hold the box while you lift out the FAX and its protective packaging. Save the carton and packaging in case you need to transport the FAX in the future.

Make sure you have the following items:

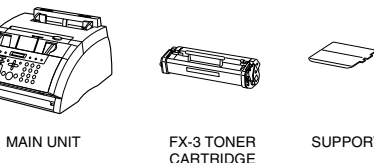

SUPPORT TRAYS

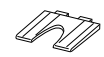

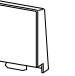

PAPER REST MULTI-PURPOSE TRAY COVER

DOCUMENT SUPPORT

POWER CORD TELEPHONE LINE CORD **DOCUMENTATION** PAPER LOADING WARNING LABEL DESTINATION LABELS

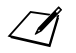

The actual items may differ in shape and quantity from the one shown above. Please note that the items included with your FAX may vary depending on the country of purchase.

If any items are damaged or missing, notify your local authorised Canon dealer or the Canon help line immediately.

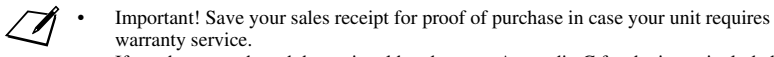

If you have purchased the optional handset, see Appendix C for the items included.

### <span id="page-16-0"></span>*Removing Shipping Materials*

Follow this procedure to remove the shipping materials. Keep them in case you need to transport the unit in the future.

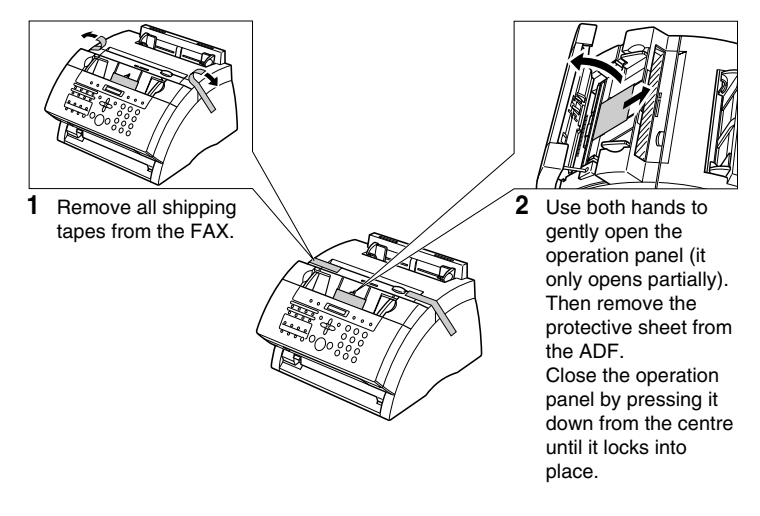

The actual shipping materials may differ in shape, quantity, and position from the ones shown above.

### <span id="page-17-0"></span>*Assembling the FAX*

Follow this procedure to assemble your FAX:

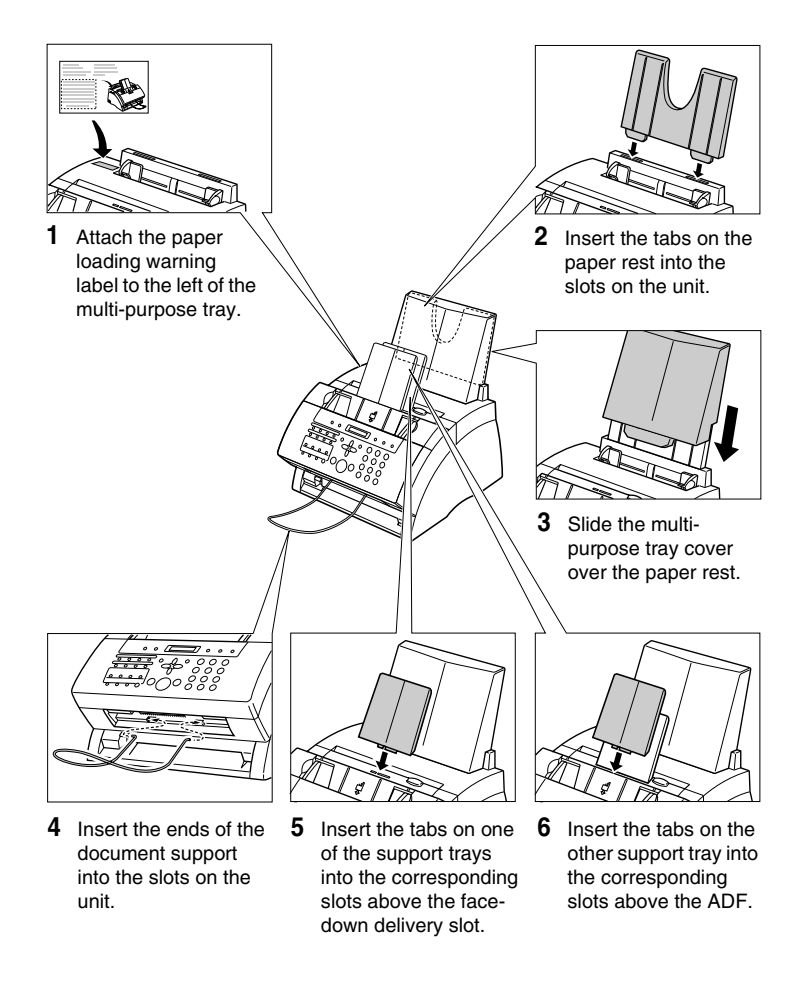

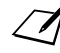

For details on attaching the optional handset to your FAX, see Appendix C.

### <span id="page-18-0"></span>*Making Connections*

### <span id="page-18-1"></span>*Connecting the Telephone Line Cord and External Devices*

Your FAX has three jacks on the side for connection of the following:

- Telephone line cord
- Optional handset or telephone
- Additional telephone, answering machine, or data modem

If you only have one telephone line and plan to use your FAX for receiving both faxes and voice calls, you will need to connect the optional handset, a telephone, or an answering machine to your unit.

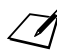

Be sure to connect any external device before using your FAX.

Follow this procedure to connect the telephone line cord and external device(s):

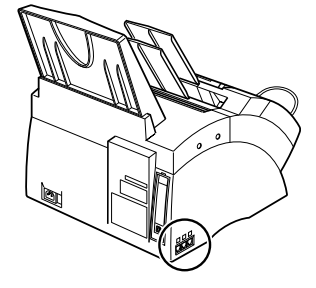

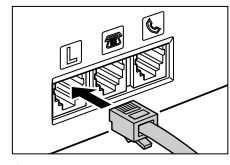

**1** Connect the supplied telephone line cord to the  $\Box$  jack, then the other end to the telephone line jack on your wall.

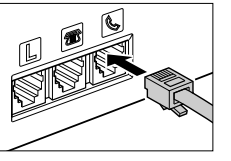

**2** Connect the optional handset or telephone cord to the  $\mathbb{Q}$  jack.

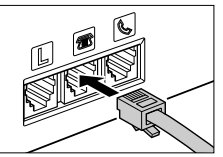

**3** Connect the additional telephone, answering machine, or data modem cord to the  $\equiv$  jack.

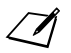

- Canon cannot guarantee that all answering machines will be compatible with your unit, due to varying specifications.
- If you have connected an external device to your FAX, be sure to set the correct receive mode ( $\rightarrow$  Chapter 8).
- To connect an additional telephone as well as an answering machine, connect the additional telephone to the answering machine, and then the answering machine to your FAX.
- If you connect a data modem to your FAX and you use it extensively, or others access your PC frequently through the data modem, you may want a dedicated telephone line for your data modem.

### <span id="page-20-0"></span>*Connecting the Power Cord*

Before connecting the power cord, see Power Supply, p. 1-6.

Follow this procedure to connect the power cord:

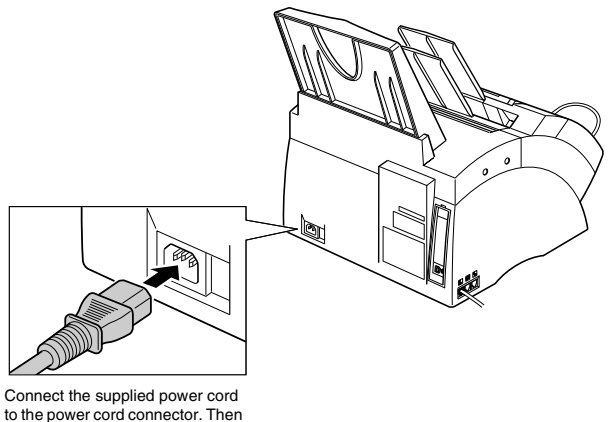

connect the other end into a properly grounded 200-240 V AC three-prong outlet.\*

The FAX has no power switch, so its power is on as long as it is plugged in. Once connected, though, the unit still needs time to warm up before you can use it. Wait until the LCD no longer displays PLEASE WAIT.

- The FAX is equipped with a three-prong, grounding-type plug provided with a third  $(grounding)$  pin. This plug will only fit into a grounding-type outlet. This is a safety feature. If you are unable to insert the plug into your outlet, contact an electrician to replace the outlet. Do not defeat the safety purpose of the grounding-type plug by breaking off the third prong or using a  $3-t$ o-2 adaptor.\*
	- Do not plug the FAX into the same circuit as an appliance such as an air conditioner, electric typewriter, television, or copier. Such devices generate electrical noise that can interfere with your FAX's ability to send and receive faxes.

When you connect the power cord to an AC outlet for the first time, DISPLAY LANGUAGE will appear in the LCD display after PLEASE WAIT. In this case, set the language for the LCD display and the country\*\* ( $\rightarrow$  p. 2-8).

\* The shape of the plug and outlet vary depending on the country of purchase.

\*\* The country selection feature is available for certain countries only.

**Setting Up**

Setting Up

### <span id="page-21-0"></span>*Setting the Language and Country\**

When you connect the power cord to an AC outlet for the first time, you need to select the language for the LCD display. For some countries, you also need to select the country where you are using the FAX machine. The FAX machine automatically switches the selectable settings and the default settings in the menus to suit the selected country.

Follow this procedure to set the language and country.

After connecting the power cord, the display changes from PLEASE WAIT to DISPLAY LANGUAGE.

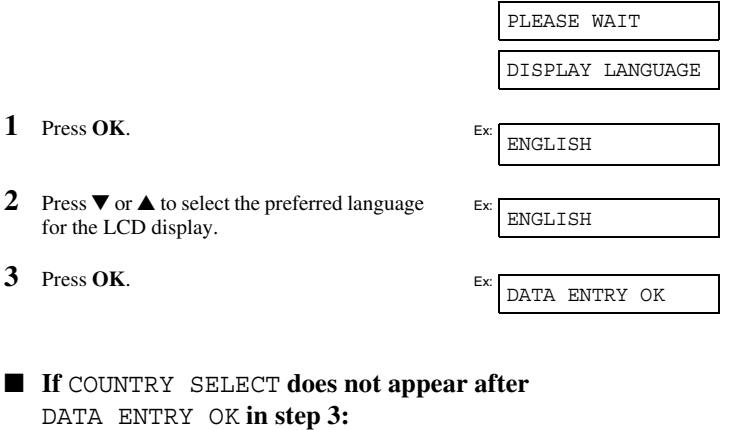

The FAX enters standby mode.

#### ■ **If** COUNTRY SELECT **appears after** DATA ENTRY OK **in step 3:**

**4** Press **OK**.

- **5** Press ▼ or ▲ to select the country where you are using the FAX.
	- If your country name does not appear, select OTHERS.

 $\begin{array}{ccc} Ex. & 15:00 & & FaxOnly \end{array}$ 

COUNTRY SELECT

ex:<br>
UK UK

Ex: SWITZERLAND

<sup>\*</sup> The country selection feature is available for certain countries only.

The FAX enters standby mode.

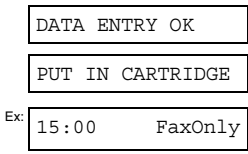

Once you have selected the language and country, these setting menus will not appear next time you connect the power cord.

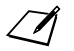

- To check the settings made by the country selection, you can print the USER'S DATA LIST  $(\rightarrow p. 14-2)$ .
- You can change the language or country setting using the SYSTEM SETTINGS menu  $(\rightarrow p. 14-10)$ .

### <span id="page-23-0"></span>*Main Components of the FAX*

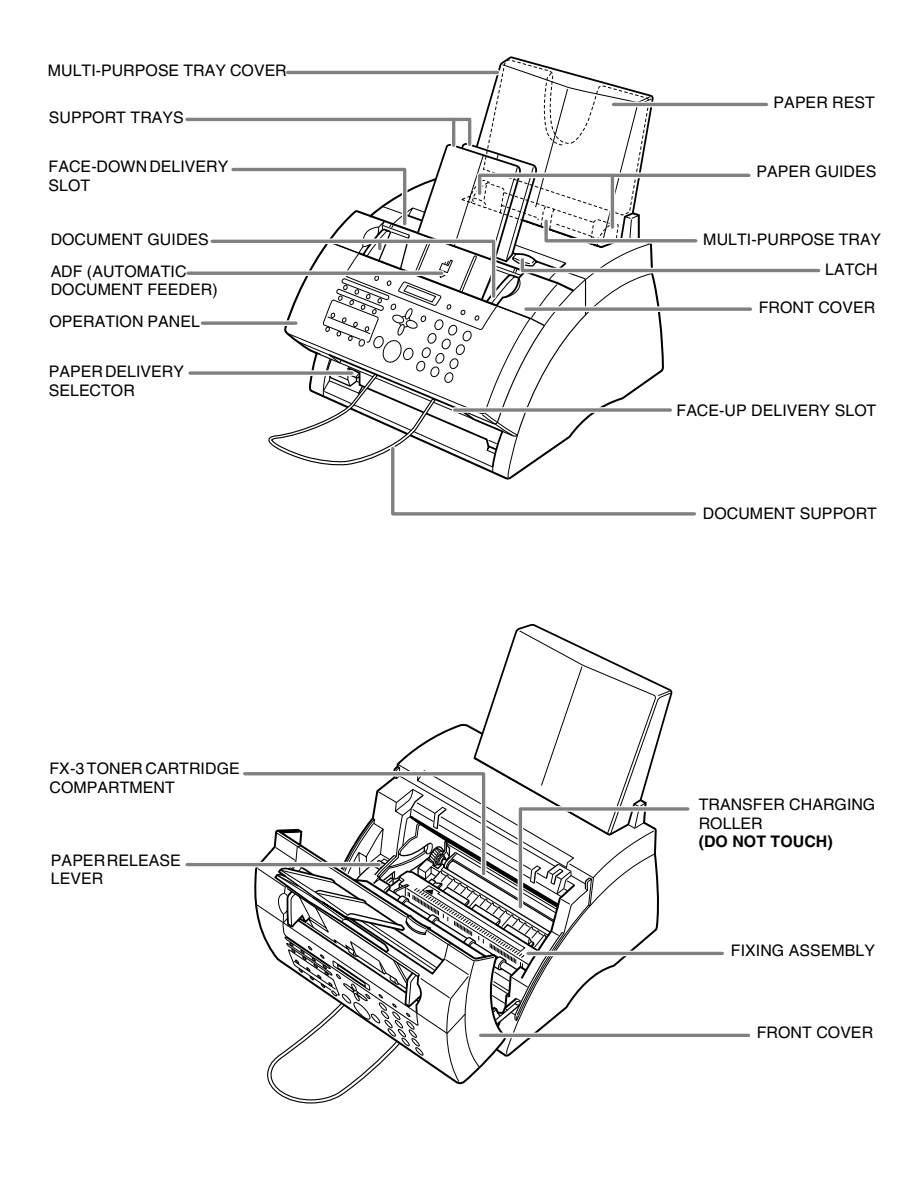

#### <span id="page-24-0"></span>*Operation Panel*

The language used for the Operation Panel varies depending on the country of purchase. The following illustration shows the Operation Panel in English.

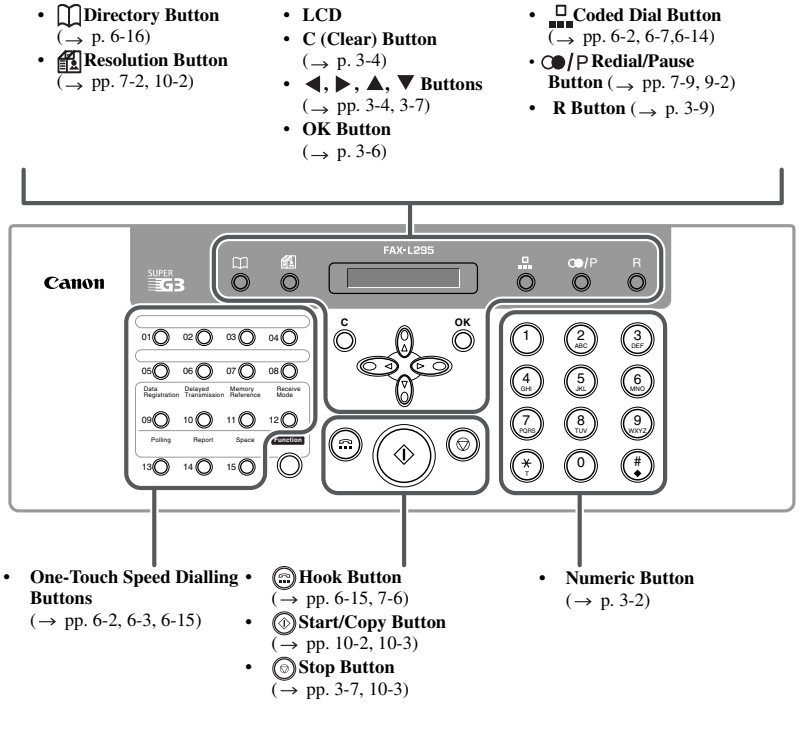

#### <span id="page-24-1"></span>*Special Function Buttons*

- **Data Registration Button**  $(\rightarrow p. 14-3)$
- **Delayed Transmission Button**  $(\rightarrow$  pp. 7-14,  $7-16, 7-17$
- **Polling Button**   $(\rightarrow$  pp. 9-10, 9-14)
- **Report Button**   $\rightarrow$  pp. 6-17, 11-3, 14-2)
- 09 Data Registration Delayed Transmission Memory Reference Receive Mode Polling Report Space  $10(2)$   $11(2)$  $13$   $(14)$   $15$ **Function**
- **Memory Reference Button**  $(\rightarrow$  pp. 9-4,  $9-5, 9-6, 9-8$
- **Receive Mode Button**   $(\rightarrow$  Chapter 8)
- **Space Button**   $(\rightarrow$  pp. 3-3, 3-4)
- **Function Button**   $(\rightarrow p. 3-6)$

### <span id="page-25-0"></span>*Installing the Toner Cartridge*

This section describes how to install the toner cartridge in the FAX for the very first time. If you are replacing a used toner cartridge, see p. 12-6.

Before installing the toner cartridge, be sure to read the following:

- Use only FX-3 toner cartridges in your FAX.
- Keep the toner cartridge away from computer screens, disk drives, and floppy disks. The magnet inside the toner cartridge may harm these items.
- Do not store the toner cartridge in direct sunlight.
- Avoid locations subject to high temperature, high humidity, or rapid changes in temperature. Store the toner cartridge between 0°C and 35°C.
- Do not expose the toner cartridge to direct sunlight or bright light for longer than five minutes.
- Store the toner cartridge in its protective bag. Do not open the bag until you are ready to install the toner cartridge in the unit.
- Save the toner cartridge's protective bag in case you need to repack and transport the toner cartridge at a later date.
- Do not store the toner cartridge in a salty atmosphere or where there are corrosive gases such as from aerosol sprays.
- Do not remove the toner cartridge from the FAX unnecessarily.

• Do not open the drum protective shutter on the toner cartridge. Print quality may deteriorate if the drum surface is exposed to light or is damaged.

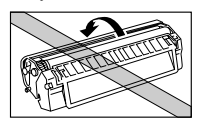

- Hold the toner cartridge as shown so that your hand is not touching the drum protective shutter.
- Never touch the drum protective shutter. When holding the toner cartridge, avoid touching the drum protective shutter with your hands.
- Do not stand the toner cartridge on end, and do not turn it upside down. If toner becomes caked in the toner cartridge, it may prove impossible to free it even by shaking the toner cartridge.

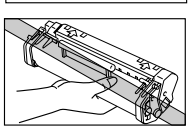

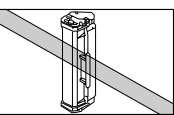

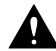

**Do not place the toner cartridge in fire. Toner powder is flammable.**

Follow this procedure to install the toner cartridge in the FAX:

- **1** Make sure the FAX is plugged in.
- **2** Lift the latch and open the front cover.

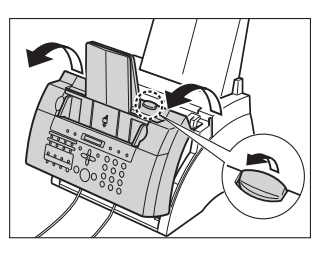

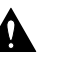

**Do not open the front cover without lifting the latch since this may damage your unit.**

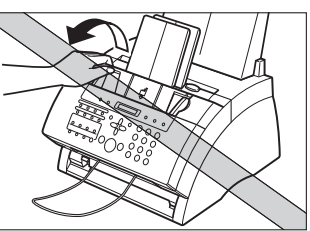

- **3** Remove the new FX-3 toner cartridge from its protective bag.
	- Save the protective bag in case you need to repack the toner cartridge at a later date.
- **4** Gently rock the toner cartridge from side to side a few times to distribute the toner evenly inside it.
	- Poor print quality may result if the toner is unequally distributed.

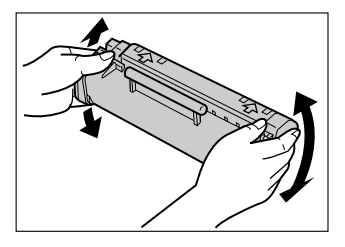

- **5** Place and support the toner cartridge on a flat, clean surface, then gently pull on the plastic tab to remove the plastic seal.
	- Use a firm, even pull to avoid breaking the seal.

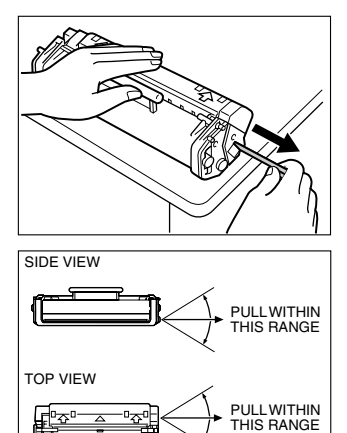

- **6** Hold the toner cartridge by its handle and insert it into the FAX as far as it will go, making sure that its tabs are aligned with the rails inside the unit.
	- Always hold the toner cartridge by its handle.
- **7** Use both hands to close the front cover.

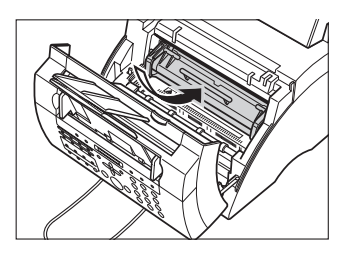

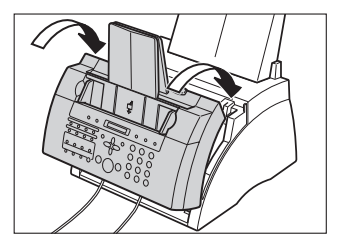

### <span id="page-28-0"></span>*Loading Paper*

This section explains how to load plain paper in the multi-purpose tray.

For complete details on paper requirements and selecting paper for your FAX, see Chapter 5.

Before loading paper, be sure to read the following:

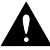

**The laser printing process uses high temperatures to fuse toner to the paper. Use paper that will not melt, vaporize, discolour, or emit dangerous fumes at temperatures near 170°C. For example, do not use vellum paper in a laser printer. Make sure any letterhead or coloured paper you use can withstand high temperatures.**

- Your FAX supports regular copier paper, cotton bond paper, and typical letterhead paper. It does not require special paper. Use cut-sheet paper only, not paper that comes on a roll.
- Be sure to load paper of the correct size, weight, and quantity recommended for your FAX ( $\rightarrow$  Chapter 5).
- The multi-purpose tray is factory-set for loading A4-size paper, but you can change this setting to other paper sizes ( $\rightarrow$  p. 5-6).
- You can choose whether paper is delivered through the face-up or face-down delivery slot ( $\rightarrow$  p. 5-4). Choose according to the task you are performing.
- The face-down delivery slot can hold up to approximately 50 sheets of paper. To prevent paper jams, remove paper from this slot before the count reaches 50.
- Do not load paper while the FAX is printing.
- Do not leave paper stacked in the multi-purpose tray for long periods of time since it may bend or curl and cause problems.
- Certain environmental conditions, such as extreme temperatures or humidity, can cause some paper to misfeed in the multi-purpose tray. If you have trouble, feed one sheet at a time.
- Take care not to drop any foreign objects into the multi-purpose tray.
- Avoid mixing new stock with paper already loaded in the multi-purpose tray. Adding new stock without removing the paper already loaded will cause paper jams. If you must add new stock, remove the loaded paper and reload it together with the new stock.

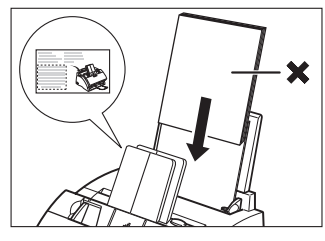

Follow this procedure to load a stack (maximum 10 mm stack height) of A4-size plain paper in the multi-purpose tray:

- **1** Remove the multi-purpose tray cover from the FAX. Prepare a stack of paper by tapping it on a flat surface to even its edges.
- **2** Open the paper guides to the approximate width of the stack.

- **3** Insert the stack into the multi-purpose tray  $\left(\frac{\eta}{\eta}\right)$  (print side facing you and top edge first), then adjust the paper guides to the width of the paper  $(\overline{2})$ .
	- Make sure there are no gaps between the paper guides and the paper stack.

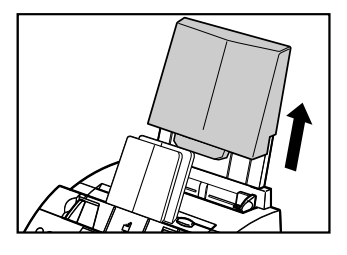

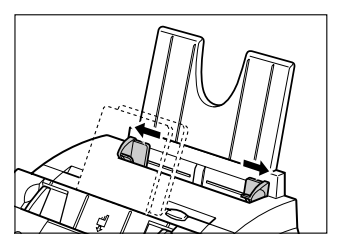

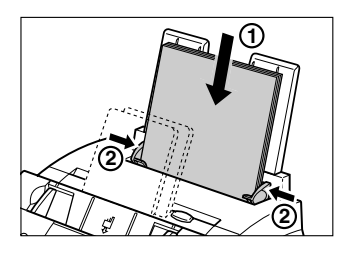

- **4** Replace the multi-purpose tray cover.
	- Be sure to replace this cover to prevent dust accumulating inside the unit.
- **5** Adjust the paper delivery selector if necessary ( $\rightarrow$  p. 5-4).

Your FAX is now ready to print.

### <span id="page-29-0"></span>*Testing the FAX*

Once you have assembled the FAX, installed the toner cartridge, and loaded paper, you can make sure the FAX is printing properly by making several copies of a document ( $\rightarrow$  p. 10-2). If you have problems in printing, see Chapter 13.

### **Chapter 3 Registering Information**

<span id="page-30-1"></span><span id="page-30-0"></span>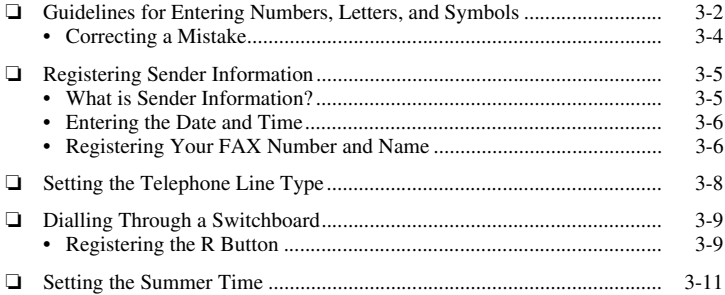

*Chapter 3 Registering Information 31*

### <span id="page-31-0"></span>*Guidelines for Entering Numbers, Letters, and Symbols*

When you come to a step that requires you to enter a name or number, refer to the table below to determine which numeric button to press for the character you want:

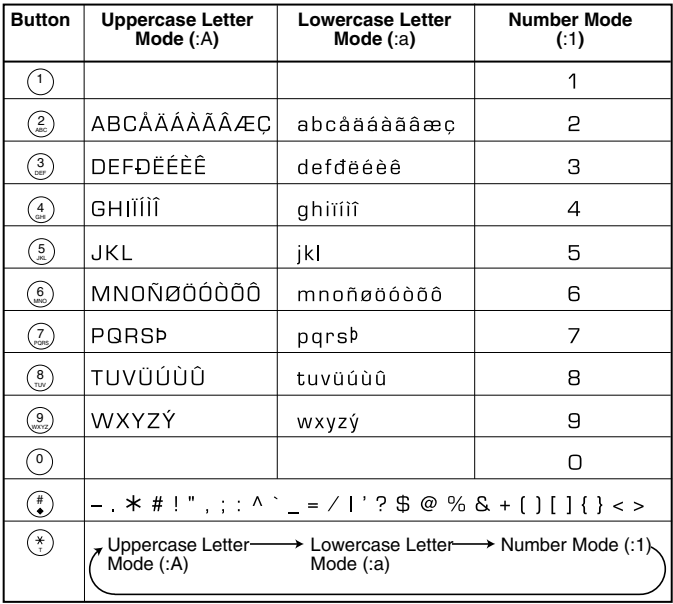

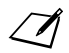

If you pause for more than 60 seconds between entering data, the unit will automatically return to standby mode.

#### ■ **Changing Between Number and Letter Modes**

Press  $\ast$  to select number mode (: 1), uppercase letter mode  $(:,A)$ , or lowercase letter mode  $(:a)$ 

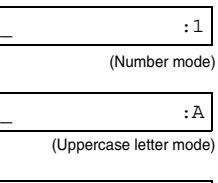

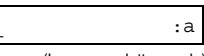

(Lowercase letter mode)

#### ■ **Entering Letters**

- **1** Press  $*$  to switch to uppercase letter mode  $(\cdot; A)$  or lowercase letter mode  $(\cdot; a)$ .
- **2** Press the numeric button that contains the letter you want.
	- Press repeatedly until the letter you want appears. Each button cycles through the letters it contains.
	- If you are unsure which button to press for the letter you want, see p. 3-2.
- **3** Continue entering other letters using the numeric buttons.
	- If the next letter you want to enter is under a different numeric button, simply press that button until the letter you want appears.  $-0r-$

If the next letter you want to enter is under the same numeric button you pressed in step 2, press  $\triangleright$  to move the cursor to the right. Then press that same numeric button repeatedly until the letter you want appears.

• To enter a space, press **Function** then **Space**.

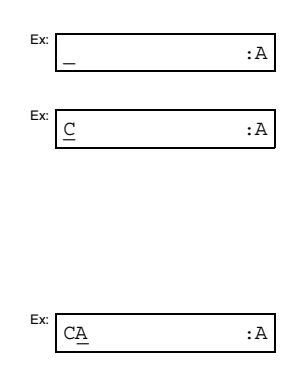

**Registering Information**

#### ■ **Entering Numbers**

- **1** Press  $*$  to switch to number mode  $( : 1).$
- **2** Press the numeric button that contains the number you want.
	- To enter a space, press **Function** then **Space**.
- **3** Continue entering other numbers using the numeric buttons.

#### ■ **Entering Symbols**

- **1** Press **#** repeatedly until the symbol you want appears.
- **2** If you want to enter another symbol,  $\mathbf{p}$  press  $\blacktriangleright$  to move the cursor to the right, then press **#** repeatedly until the symbol you want appears.

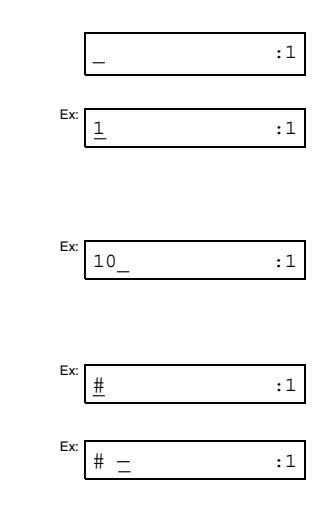

#### <span id="page-33-0"></span>*Correcting a Mistake*

You can delete an entire entry by pressing **C**. Alternatively, follow this procedure to correct individual characters:

- **1** Use  $\triangleleft$  or  $\triangleright$  to move the cursor under the incorrect character.
- **2** Press the numeric button that contains the correct letter, to enter it over the incorrect character.
	- If you are unsure which button to press for the letter you want, see p. 3-2.
- **3** When you have finished making corrections, press **OK** to register your new entry.

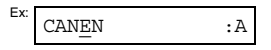

$$
Ex: \boxed{CANQN} \qquad \qquad : A
$$

### <span id="page-34-0"></span>*Registering Sender Information*

### <span id="page-34-1"></span>*What is Sender Information?*

When you receive a fax, the name of the person or company who sent you the fax, their fax/telephone number, and the date and time of transmission may be printed in small type at the top of each page. This information is called the *Sender information* or the *Transmit Terminal Identification* (TTI). Similarly, you can register your details in your FAX so that whenever you send a fax, the other party knows who sent it, and when it was sent. Below is an example of how your sender information would print on a fax sent from your unit:

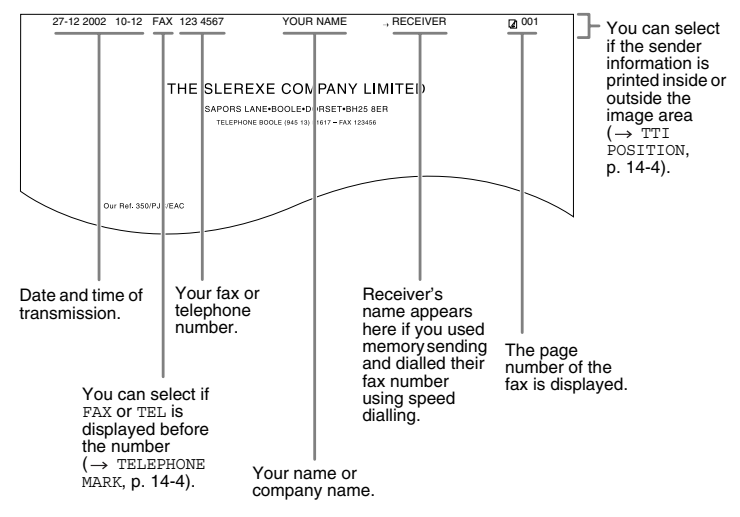

To enter the sender information in your FAX, follow the procedures on the following pages.

### <span id="page-35-0"></span>*Entering the Date and Time*

Follow this procedure to set the current date and time:

- **1** Press **Function**.
- **2** Press **Data Registration**.
- **3** Press **OK** three times.
	- The date and time currently set for your FAX are displayed.
- **4** Use the numeric buttons to enter the correct day, month, year, and time in this order.\*
	- Enter only the last two digits of the year.
	- Use the 24-hour format for the time (e.g. 1:00 p.m. as 13:00), and precede single digits with a zero.
	- If you make a mistake, press **C** and re-enter the date and time.
- **5** Press **OK**.
- **6** Press **Stop** to return to standby mode.

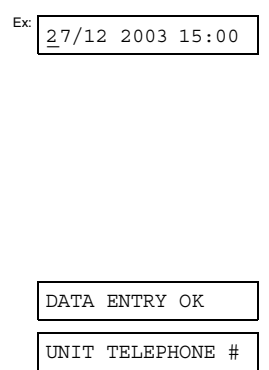

DATA REGSTRATION

USER SETTINGS

 $\begin{array}{|c|c|c|c|c|c|}\n\hline\n & 20/12 & 2003 & 13:30\n\end{array}$ DATE & TIME

 $\overline{z}$  15:00 FaxOnly

### <span id="page-35-1"></span>*Registering Your FAX Number and Name*

Follow this procedure to register the fax/telephone number for your FAX, and your name or company name:

- **1** Press **Function**.
- **2** Press **Data Registration**.
- **3** Press **OK** twice.

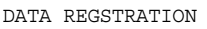

USER SETTINGS

DATE & TIME

\* For certain countries, the date (day, month and year) is shown in a different order.
- **4** Use  $\triangle$  or  $\nabla$  to select UNIT TELEPHONE #.
- **5** Press **OK**.

**6** Use the numeric buttons to enter your fax/telephone number (max. 20 digits, including spaces).

- To enter a space, press **Function** then **Space**. Spaces are optional but make the number easier to read.
- To enter a plus sign (+) before the number, press #.
- If you make a mistake, press **C** and re-enter the number.
- **7** Press **OK** twice.
- **8** Use the numeric buttons to enter your name or company name (max. 24 characters, including spaces).
	- If you are unsure how to enter characters, see p. 3-2.
	- If you make a mistake, press **C** and re-enter the name.
- **9** Press **OK**.

**10** Press **Stop** to return to standby mode. DATA ENTRY OK TX TERMINAL ID  $\begin{array}{ccc} Ex & 15:00 & & FaxOnly \end{array}$ 

To check the sender information registered in your FAX, you can print the USER'S DATA LIST ( $\rightarrow$  p. 14-2).

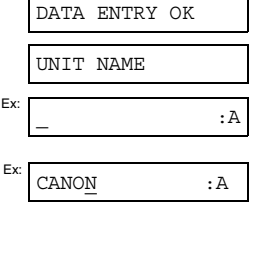

## *Setting the Telephone Line Type*

Before using your FAX, make sure it is set for the telephone line type of your telephone system. If you are unsure of your telephone line type, check with your local telephone company.

Follow this procedure if you need to change the telephone line type setting:

- **1** Press **Function**.
- **2** Press **Data Registration**. **3** Press **OK** twice.  $4$  Use  $\blacktriangledown$  or  $\blacktriangle$  to select TEL LINE TYPE. **5** Press **OK**. **6** Use  $\blacktriangledown$  or  $\blacktriangle$  to select the telephone line type setting you want. • You can select from the following: – ROTARY PULSE\* (For pulse dialling) – TOUCH TONE (For tone dialling) **7** Press **OK**. **8** Press **Stop** to return to standby mode. DATA REGSTRATION USER SETTINGS DATE & TIME TEL LINE TYPE Ex: TOUCH TONE R-KEY SETTING  $\frac{Ex}{15:00}$  FaxOnly

\*ROTARY PULSE is available for certain countries only.

## *Dialling Through a Switchboard*

A PBX (Private Branch Exchange) is an on-site telephone switchboard. If your FAX is connected through a PBX or other telephone switching system, you have to dial the outside line access number first, and then the number of the party you are calling.

To facilitate this procedure, you can register the PBX access type and the outside line access number under the **R** button so that you only need to press this button before dialling the fax/telephone number you want to reach. See below for details.

## *Registering the R Button*

Follow this procedure to register the PBX access type and outside line access number under the **R** button:

- **1** Press **Function**. **2** Press **Data Registration**. **3** Press **OK** twice. **4** Use  $\blacktriangledown$  or  $\blacktriangle$  to select R-KEY SETTING. **5** Press **OK**. **6** Use  $\blacktriangledown$  or  $\blacktriangle$  to select PBX. **7** Press **OK**. **8** Use  $\blacktriangledown$  or  $\blacktriangle$  to select the access type of your switching system. DATA REGSTRATION USER SETTINGS DATE & TIME R-KEY SETTING Ex: PSTN Ex: HOOKING
	- You can select from the following: – PREFIX
		- HOOKING

PBX

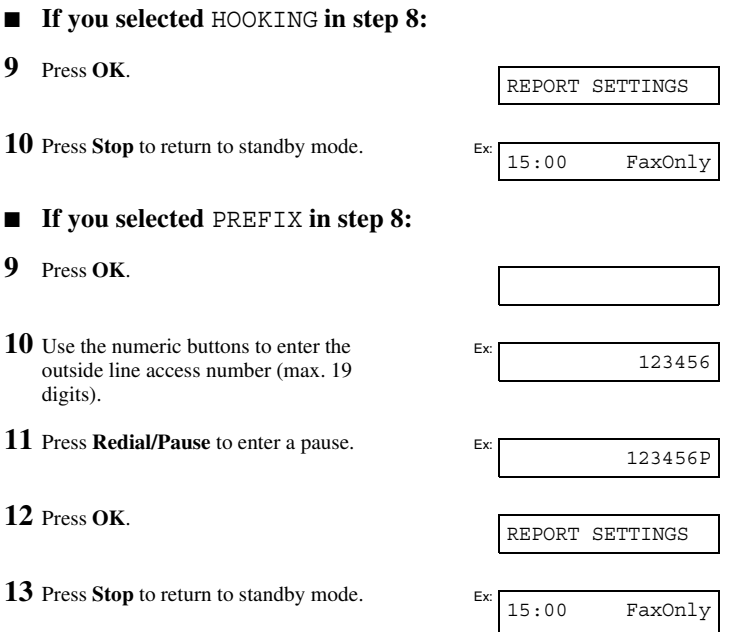

## *Setting the Summer Time\**

Some countries adopt the summer time system that shifts the clock time ahead or back according to the change in seasons. You can select if the time information in your FAX changes to match your country's summer time system and set the day and time when the summer time begins and ends.

**1** Press **Function**.

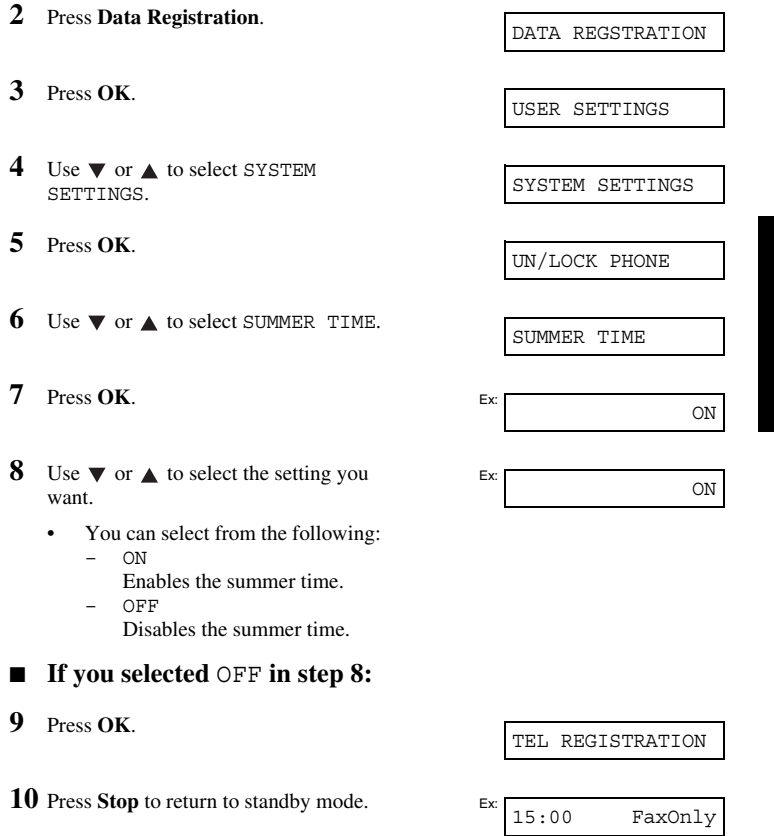

\*The Summer Time feature is available for certain countries only.

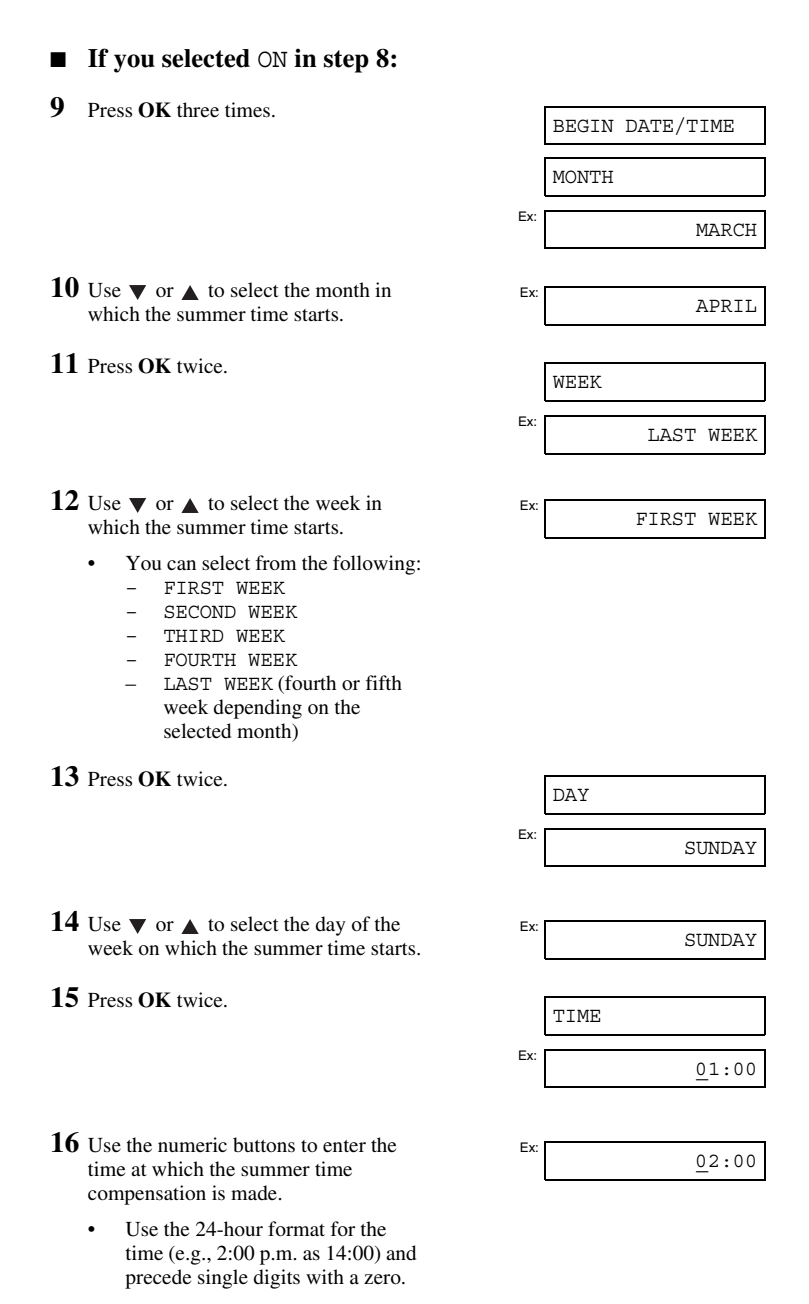

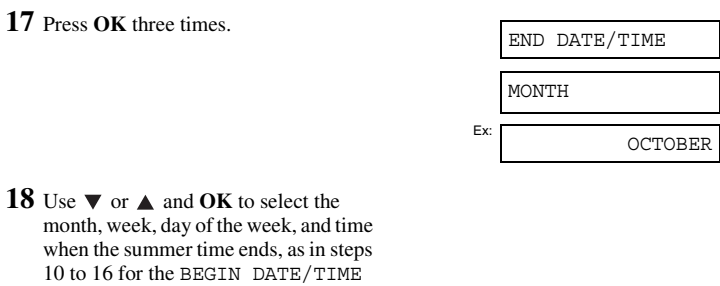

**19** Press **OK**.

SUNDAY and 03:00)

**20** Press **Stop** to return to standby mode.

settings. (e.g. OCTOBER LAST WEEK,

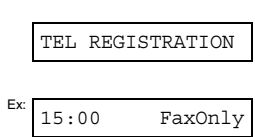

Registering<br>Information **Registering Information**

#### *314 Registering Information Chapter 3*

## **Chapter 4 Document Handling**

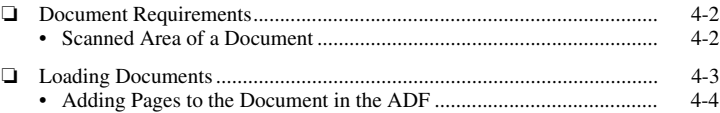

*Chapter 4 Document Handling 41*

## <span id="page-45-0"></span>*Document Requirements*

The documents you load in the ADF for sending and copying must meet the following requirements:

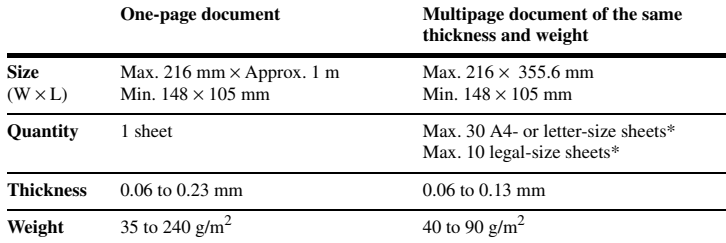

#### ■ **Problem Documents**

• To prevent document jams in the ADF, do not use any of the following:

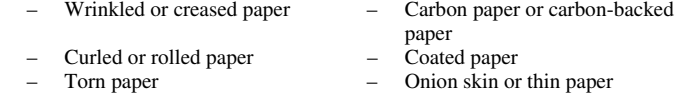

- Remove all fasteners (staples, paper clips, etc.) before loading the document in the ADF.
- Make sure any glue, ink, or correction fluid on the document is completely dry before loading it in the ADF.
- If you have a document that will not feed properly in the ADF, make a photocopy of the document and load the copy instead.
- If you will be sending a document that you have printed from your FAX, be sure to use face-down delivery when printing that document ( $\rightarrow$  p. 5-4).

## <span id="page-45-1"></span>*Scanned Area of a Document*

The shaded area shows the scanned area of a document. Make sure your document's text and graphics fall within this area.

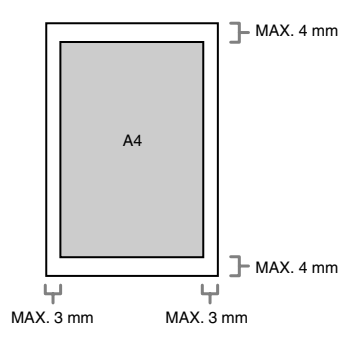

 $*$  75 g/m<sup>2</sup> paper

## <span id="page-46-0"></span>*Loading Documents*

Follow this procedure to load documents in the ADF:

**1** Adjust the document guides to the width of the document.

- **2** Gently insert the top of the document, face down, in the ADF until you hear a beep.
	- Tap multipage documents on a flat surface to even the edges before inserting them in the ADF.

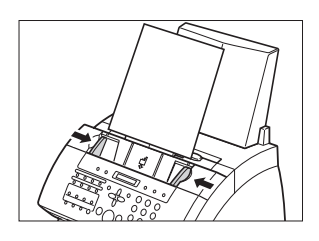

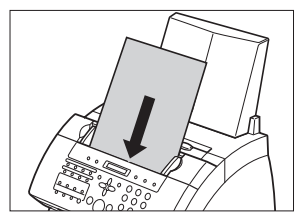

The document is now ready for scanning.

• For a multipage document, the pages are fed one by one from the bottom of the stack. Wait until all pages of your document have been scanned before starting a new job.

#### ■ **Problems With Multipage Documents**

If you have trouble feeding multipage documents in the ADF, remove the stack and tap it on a flat surface to even the edges. Then "slant" the stack so that its front edge is bevelled, and insert the stack in the ADF.

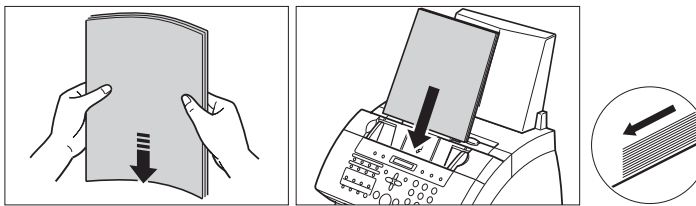

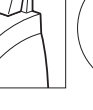

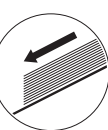

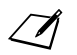

To avoid feeding problems, make sure the document meets the document requirements  $(\rightarrow p. 4-2).$ 

## <span id="page-47-0"></span>*Adding Pages to the Document in the ADF*

If you need to add pages to your document in the ADF, wait until the last page starts feeding, then load up to 30 additional pages (10 legal size). The last and first page should overlap by about 2.5 cm.

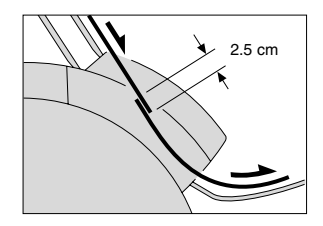

## **Chapter 5 Paper Handling**

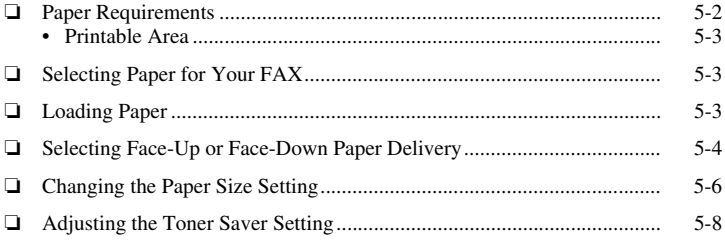

## <span id="page-49-0"></span>*Paper Requirements*

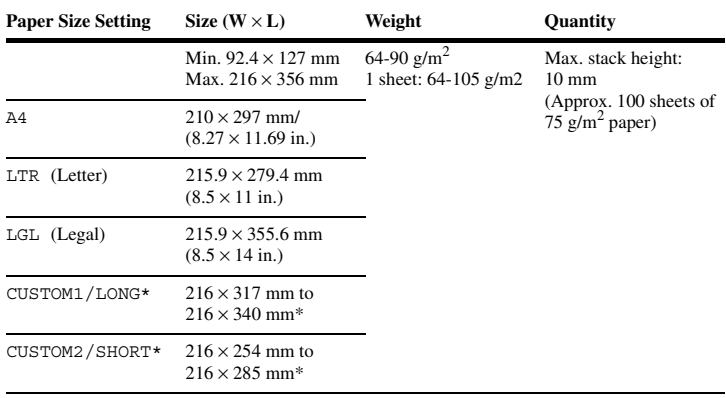

You can load the following paper in the multi-purpose tray:

Once you have decided which paper you want to load, be sure to do the following:

- Check that your paper is compatible with the FAX ( $\rightarrow$  p. 5-3).
- Check that the paper size setting of the multi-purpose tray is set for the paper size you are loading  $( \rightarrow p. 5-6)$ .
- Check that paper delivery is set correctly for the task you are performing  $(\rightarrow p. 5-4)$ .
- Check that you have loaded the paper correctly in the multi-purpose tray  $(\rightarrow p. 2-15)$ .

\*For this setting, you may need to load fewer sheets.

## <span id="page-50-0"></span>*Printable Area*

The shaded area shows the printable area of A4-size paper.  $\sqrt{ }$   $\sqrt{ }$   $\$ 

<span id="page-50-1"></span>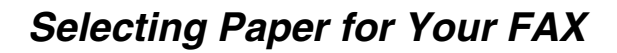

Follow these guidelines when selecting paper:

- To prevent paper jams in the multi-purpose tray, do not use any of the following:
	- Wrinkled or creased paper Curled or rolled paper
	- Coated paper Torn paper
	- Damp paper Onion skin or very thin paper
- The following types of paper do not print well:
	- Highly textured paper Very smooth paper
	- Shiny paper

MAX. 4 mm MAX. 5 mm

A4

MAX. 10 mm

FEED **DIRECTION** 

- Make sure the paper is free from dust, lint, and oil stains.
- Be sure to test paper before purchasing large quantities.
- Store all paper wrapped and on a flat surface until ready to use. Keep opened packs in their original packaging, in a cool, dry location.
- Store paper at  $18^{\circ}$ C-24 $^{\circ}$ C, 40%-60% relative humidity.

## <span id="page-50-2"></span>*Loading Paper*

For instructions on loading paper in the multi-purpose tray, see p. 2-15.

Paper Handling **Paper Handling**

## <span id="page-51-0"></span>*Selecting Face-Up or Face-Down Paper Delivery*

#### ■ **Paper Path**

Understanding how paper feeds through the FAX will help you determine which paper delivery slot is appropriate for the task you are performing.

First, the paper travels to the toner cartridge where a laser beam "draws" the print image on the drum, which in turn applies toner to the paper. The paper travels to the fixing assembly where the toner is "fixed" (fused) to the paper. The paper then exits the FAX through the face-up delivery slot (front of the unit) or the face-down delivery slot (top of the unit).

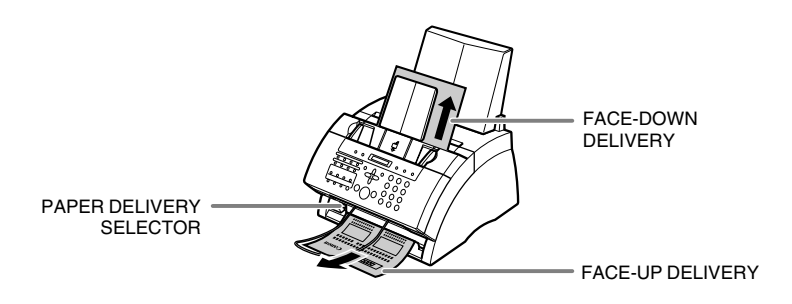

### ■ **Selecting Paper Delivery**

Before selecting paper delivery, be sure to take note of the following:

- Always set the paper delivery selector before printing ( $\rightarrow$  below).
- Changing paper delivery while the unit is printing will cause problems. Wait for the printout to exit the unit completely before changing paper delivery.
- The face-down delivery slot can hold up to approximately  $\overline{50}$  sheets of paper. To prevent paper jams, remove paper from this slot before the count reaches 50.
- Make sure there is enough room for the paper to exit from the face-up delivery slot. Remove each sheet as it is delivered from this slot.
- Never pull the paper as it comes out of the unit.

Choose paper delivery according to the task you are performing.

Select face-up or face-down delivery with the paper delivery selector.

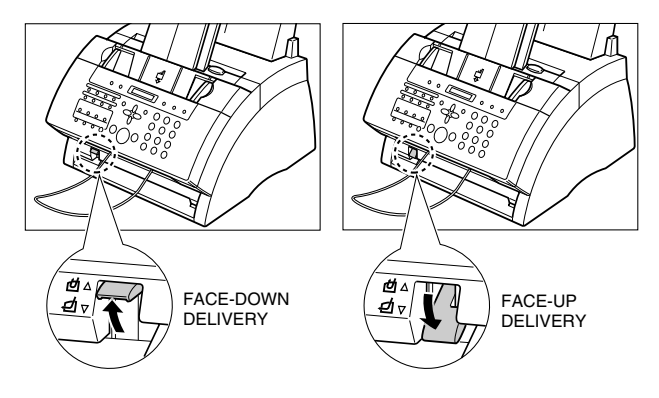

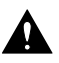

When using face-up delivery, you must remove each sheet as it is delivered. Failure to do this may cause jams in the face-up delivery slot and result in damage to **your unit.**

You can also use face-up delivery when copying or receiving a large number of pages. In this case, place the  $FAX$  near the edge of a table so that the pages can fall away from the unit and avoid blocking the face-up delivery slot. You may want to place a box below the FAX so that the pages can collect in it.

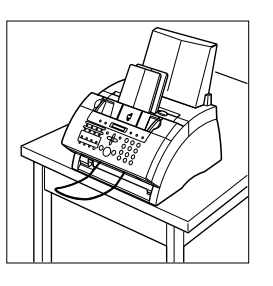

Paper Handling **Paper Handling**

## <span id="page-53-0"></span>*Changing the Paper Size Setting*

The multi-purpose tray is factory-set for loading A4-size paper. If you want to load a different paper size ( $\rightarrow$  p. 5-2), follow this procedure to change the paper size setting:

**1** Press **Function**. **2** Press **Data Registration**. **3** Press **OK**. **4** Use ▼ or ▲ to select PRINTER SETTINGS. **5** Press **OK**. **6** Use  $\blacktriangledown$  or  $\blacktriangle$  to select PAPER SIZE. **7** Press **OK**. **8** Use  $\blacktriangledown$  or  $\blacktriangle$  to select the paper size you want for the multi-purpose tray. • You can select from the following: – A4 (Default) – LTR – LGL – CUSTOM • For details on the paper sizes above, see p. 5-2 ■ **If you selected A4, LTR, or LGL in step 8: 9** Press **OK**. **10** Press **Stop** to return to standby mode. If you selected CUSTOM in step 8: **9** Press **OK**. DATA REGSTRATION USER SETTING PRINTER SETTINGS RX REDUCTION PAPER SIZE  $\overline{A4}$ ECONOMY PRT  $\frac{Ex}{15:00}$  FaxOnly Ex: CUSTOM1/LONG

- **10** Use  $\blacktriangledown$  or  $\blacktriangle$  to select the custom paper size setting.
	- You can select from the following: – CUSTOM1/LONG (Default)
		- CUSTOM2/SHORT
	- For details on the paper sizes above, see p. 5-2.
- **11** Press **OK**.

**12** Press **Stop** to return to standby mode.

ECONOMY PRT

 $\frac{Ex}{15:00}$  FaxOnly

## <span id="page-55-0"></span>*Adjusting the Toner Saver Setting*

By enabling the toner saver setting, you can reduce toner consumption of the toner cartridge by approximately 30% to 40%. This will extend the toner cartridge life.

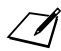

By enabling this setting, print quality will be reduced. For highest print quality, disable this setting.

Follow this procedure to enable or disable the toner saver setting:

**1** Press **Function**. **2** Press **Data Registration**. **3** Press **OK**. **4** Use  $\blacktriangledown$  or  $\blacktriangle$  to select PRINTER SETTINGS. **5** Press **OK**. **6** Use  $\blacktriangledown$  or  $\blacktriangle$  to select ECONOMY PRT. **7** Press **OK**. **8** Use  $\blacktriangledown$  or  $\blacktriangle$  to select the setting you want. • You can select from the following: – ON (Enable toner saving) – OFF (Disable toner saving) **9** Press **OK**. **10** Press **Stop** to return to standby mode. DATA REGSTRATION USER SETTINGS PRINTER SETTINGS RX REDUCTION ECONOMY PRT Ex: OFF TONER SUPPLY LOW  $\frac{Ex}{15:00}$  FaxOnly

## **Chapter 6 Speed Dialling**

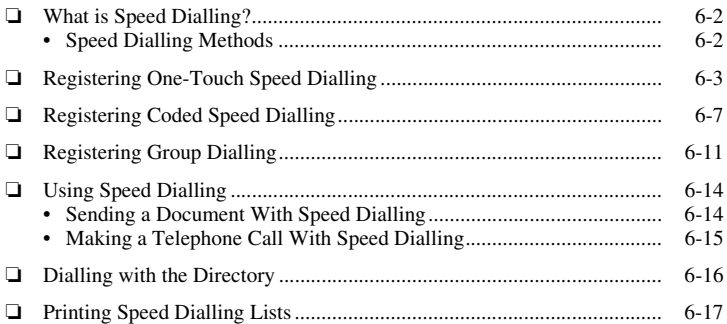

## <span id="page-57-0"></span>*What is Speed Dialling?*

Instead of having to dial a fax or telephone number using regular dialling (i.e. with the numeric buttons), you can simplify the dialling procedure by registering the fax/ telephone number for speed dialling. This will reduce the number of buttons you need to press to dial the fax/telephone number, making it convenient for frequently dialled numbers.

Speed Dialling also allows you to register several fax numbers under one speed dialling button or code so that you can send a document to all those fax numbers in one operation.

See below for details on the different speed dialling methods.

## <span id="page-57-1"></span>*Speed Dialling Methods*

Your FAX offers the following speed dialling methods:

#### ■ **One-Touch Speed Dialling (p. 6-3)**

Register a fax/telephone number under a one-touch speed dialling button so that you only have to press one button to dial that fax/telephone number.

There are 15 one-touch speed dialling buttons available for you to register fax/ telephone numbers.

#### ■ **Coded Speed Dialling (p. 6-7)**

Register a fax/telephone number under a coded speed dialling code so that you only have to press Coded Dial and enter the registered two-digit code (using the numeric buttons) to dial that fax/telephone number.

There are 100 codes available for you to register fax/telephone numbers.

#### ■ **Group Dialling (p. 6-11)**

"Group" up to 114 fax numbers together, so you can send to those fax numbers in one quick operation. A group is registered under a one-touch speed dialling button or a coded speed dialling code.

## <span id="page-58-0"></span>*Registering One-Touch Speed Dialling*

By registering a fax/telephone number under a one-touch speed dialling button, you can simplify dialling of that number to the press of a single button.

When you register one-touch speed dialling, you will:

- assign one of the 15 one-touch speed dialling buttons for the fax/telephone number you want to register.
- register the fax/telephone number under that one-touch speed dialling button.
- register a name for the one-touch speed dialling button. This name appears in speed dialling lists, in reports, and at the top of the recipient's fax if you use memory sending ( $\rightarrow$  p. 7-5).
- set the transmission type for the fax number you have registered. You can set a subaddress and/or password if the other party's fax machine requires these settings.

Follow this procedure to register one-touch speed dialling:

- **1** Press **Function**.
- **2** Press **Data Registration**.
- **3** Use  $\blacktriangledown$  or  $\blacktriangle$  to select TEL REGISTRATION.
- **4** Press **OK** twice.
- **5** Use  $\blacktriangledown$  or  $\blacktriangle$  to select the one-touch speed dialling button (01 to 15) under which you want to register the fax/telephone number.
	- If a one-touch speed dialling button has already been registered, the number registered under that button appears.
	- If a group is already registered under a one-touch speed dialling button, GROUP DIAL appears.
- **6** Press **OK** twice.

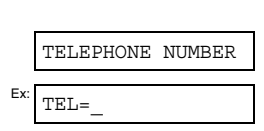

DATA REGSTRATION

TEL REGISTRATION

1-TOUCH SPD DIAL

 $01=$ 

Ex:  $04 =$ 

Ex:

**Speed Dialling Speed Dialling**

- **7** Use the numeric buttons to enter the fax/ telephone number you want to register (max. 120 digits, including spaces and pauses).
	- To enter a space, press **Function** then **Space**. Spaces are optional and are ignored during dialling.
	- To enter a pause, press **Redial/Pause**  $(\rightarrow p. 9-2)$ .
	- To correct a mistake in the number,  $press \blacktriangleleft$  to delete the rightmost digit. Alternatively, press **C** to delete the entire number.
	- To cancel one-touch speed dialling for the button you selected, press **C** then **OK**. Press **Stop** to return to standby mode. The fax/telephone number and name registered under that button will be deleted.
	- If you have already registered a number that you want to keep, ignore this step.
- **8** Press **OK** twice.

 $: A$ DATA ENTRY OK NAME Ex:

Ex: Canon EUROPA

- **9** Use the numeric buttons to enter a name for the one-touch speed dialling button (max. 16) characters, including spaces).
	- If you are unsure how to enter characters, see p. 3-2.
	- If you have already registered a name that you want to keep, ignore this step.

#### **10** Press **OK**.

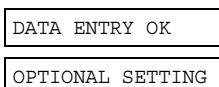

 $Ex \nightharpoonup TEL = 20$  545 8545

**11** This completes the basic one-touch speed dialling settings.

To continue registering other one-touch speed dialling buttons, press **Function** then **Data Registration** and repeat the procedure from step 5. or

To end registering one-touch speed dialling buttons, press **Stop** to return to standby mode. or

To register the transmission type for the current button you are registering, continue with the steps below.

**12** Press **OK**.

- **13** Use  $\blacktriangledown$  or  $\blacktriangle$  to select ON.
- **14** Press **OK** twice.
- **15** Use  $\blacktriangledown$  or  $\blacktriangle$  to select the transmission type setting you want.
	- You can select from the following:
		- REGULAR TX Normal transmission. (Choose this setting if you previously set PSWD/ SUBADDRESS and no longer want to send with this setting.)
		- PSWD/SUBADDRESS Transmission with a subaddress and/ or password. For details, see the following page.

#### ■ **If you selected** REGULAR TX in step 15:

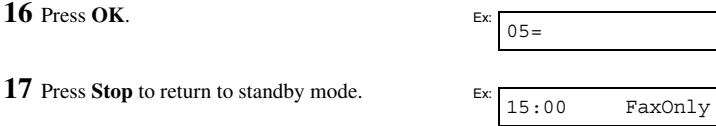

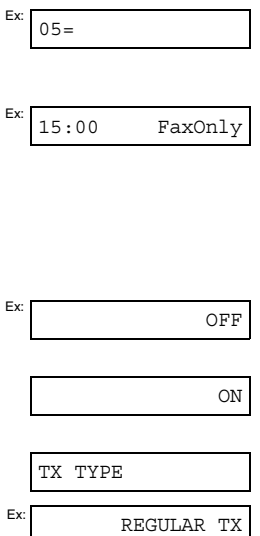

#### ■ **If you selected PSWD/SUBADDRESS** in step 15:

The other party's fax machine may require an ITU-T standard subaddress and/or password to receive faxes. The subaddress/password you register here must match exactly the one(s) registered on the other party's fax machine. Contact the other party to check their settings.

When sending with a subaddress/password, the other party's fax machine receives the fax only if your subaddress/password matches theirs. Their fax machine then handles the received fax according to the feature they are using.

You also need to register a subaddress/password when polling a fax machine that requires these settings ( $\rightarrow$  p. 9-9).

**SUBADDRESS** 

Continue with the steps below to register a subaddress/password:

**16** Press **OK** twice.

**17** If a subaddress is required, use the numeric buttons to enter it. If a subaddress is not required, ignore this step. If you have already registered a subaddress that you want to keep, ignore this step. If a password is not required, ignore this step. If you have already registered a password that you want to keep, ignore this step. **20** Press **OK**. **21** To continue registering other one-touch speed dialling buttons, repeat the procedure from step 5.  $-0r$ Ex: 1234 PASSWORD Ex: 4321  $Ex: 05 =$  $15:00$  FaxOnly

Press **Stop** to return to standby mode.

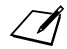

Use the destination labels provided with your FAX to label the one-touch speed dialling buttons. Stick the labels above each corresponding button.

• To check your entries, you can print a list of all the numbers and names registered for one-touch speed dialling ( $\rightarrow$  p. 6-17).

#### **18** Press **OK** twice.

- **19** If a password is required, use the numeric buttons to enter it.
	-
	-

*66 Speed Dialling Chapter 6*

## <span id="page-62-0"></span>*Registering Coded Speed Dialling*

By registering a fax/telephone number under a coded speed dialling code, you can simplify dialling of that number to pressing **Coded Dial** and entering the registered two-digit code.

When you register coded speed dialling, you will:

- assign one of the 100 codes for the fax/telephone number you want to register.
- register the fax/telephone number under that coded speed dialling code.
- register a name for the coded speed dialling code. This name appears in speed dialling lists, in reports, and at the top of the recipient's fax if you use memory sending ( $\rightarrow$  p. 7-5).
- set the transmission type for the fax number you have registered. You can set a subaddress and/or password if the other party's fax machine requires these settings.

Follow this procedure to register coded speed dialling:

- **1** Press **Function**.
- **2** Press **Data Registration**.
- **3** Use  $\blacktriangledown$  or  $\blacktriangle$  to select TEL REGISTRATION.
- **4** Press **OK**.
- **5** Use  $\blacktriangledown$  or  $\blacktriangle$  to select CODED SPEED DIAL.
- **6** Press **OK**.
- **7** Use  $\blacktriangledown$  or  $\blacktriangle$  to select the coded speed dialling code (00 to 99) under which you want to register the fax/telephone number.
	- Alternatively, press **Coded Dial** and use the numeric buttons to enter the code.
	- If a coded speed dialling code has already been registered, the number registered under that code appears.
	- If a group is already registered under a coded speed dialling code, GROUP DIAL appears.

DATA REGSTRATION TEL REGISTRATION 1-TOUCH SPD DIAL CODED SPEED DIAL  $\begin{array}{c|c}\n\text{Ex:} & \text{& } & \text{00} \\
\text{&} & & \text{00}\n\end{array}$  $Ex: 801 =$ 

- **8** Press **OK** twice.
- **9** Use the numeric buttons to enter the fax/ telephone number you want to register (max. 120 digits, including spaces and pauses).
	- To enter a space, press **Function** then **Space**. Spaces are optional and are ignored during dialling.
	- To enter a pause, press **Redial/Pause**  $( \rightarrow p. 9-2).$
	- To correct a mistake in the number,  $press \blacktriangleleft$  to delete the rightmost digit. Alternatively, press **C** to delete the entire number.
	- To cancel coded speed dialling for the code you selected, press **C** then **OK**. Press **Stop** to return to standby mode. The fax/telephone number and the name registered under that code will be deleted.
	- If you have already registered a number that you want to keep, ignore this step.

#### **10** Press **OK** twice.

- **11** Use the numeric buttons to enter a name for the coded speed dialling code (max. 16 characters, including spaces).
	- If you are unsure how to enter characters, see p. 3-2.
	- If you have already registered a name that you want to keep, ignore this step.

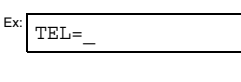

TELEPHONE NUMBER

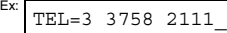

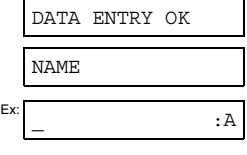

 $Ex \overline{C}$  Canon Inc.  $: a$ 

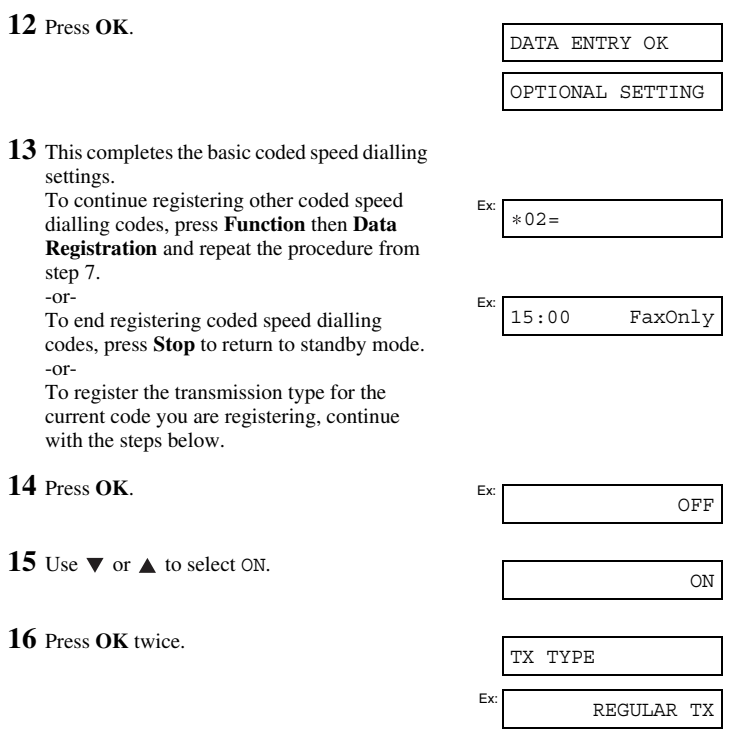

**17** Use  $\blacktriangledown$  or  $\blacktriangle$  to select the transmission type setting you want.

- You can select from the following:
	- REGULAR TX Normal transmission. (Choose this setting if you previously set PSWD/SUBADDRESS and no longer want to send with this setting.) – PSWD/SUBADDRESS
		- Transmission with a subaddress and/or password. For details, see the following page.

#### ■ **If you selected** REGULAR TX **in step 17:**

**18** Press **OK**.

**19** Press **Stop** to return to standby mode.

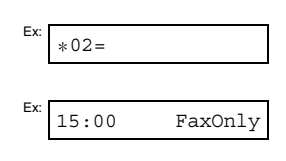

#### ■ **If you selected PSWD/SUBADDRESS** in step 17:

The other party's fax machine may require an ITU-T standard subaddress and/or password to receive faxes. The subaddress/password you register here must match exactly the one(s) registered on the other party's fax machine. Contact the other party to check their settings.

When sending with a subaddress/password, the other party's fax machine receives the fax only if your subaddress/password matches theirs. Their fax machine then handles the received fax according to the feature they are using.

You also need to register a subaddress/password when polling a fax machine that requires these settings ( $\rightarrow$  p. 9-9).

Continue with the steps below to register a subaddress/password:

**18** Press **OK** twice.

# SUBADDRESS Ex: 1234 PASSWORD Ex: 4321  $Ex: 802 =$  $\frac{Ex}{15:00}$  FaxOnly

- **19** If a subaddress is required, use the numeric buttons to enter it.
	- If a subaddress is not required, ignore this step.
	- If you have already registered a subaddress that you want to keep, ignore this step.

**20** Press **OK** twice.

- **21** If a password is required, use the numeric buttons to enter it.
	- If a password is not required, ignore this step.
	- If you have already registered a password that you want to keep, ignore this step.

#### **22** Press **OK**.

**23** To continue registering other coded speed dialling codes, repeat the procedure from step 7. or

Press **Stop** to return to standby mode.

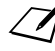

To check your entries, you can print a list of all the numbers and names registered for coded speed dialling ( $\rightarrow$  p. 6-17). You may want to keep this list near your FAX to refer to it when dialling.

## <span id="page-66-0"></span>*Registering Group Dialling*

If you frequently send documents to the same group of fax numbers, you can "group" these numbers under a one-touch speed dialling button or coded speed dialling code. You can then send to all the fax numbers in the group in one quick and simple operation.

When you register group dialling, you will:

- assign a one-touch speed dialling button or a coded speed dialling code for the group of fax numbers you want to register.
- group up to 114 fax numbers under that button or code. The fax numbers must already be registered for one-touch or coded speed dialling (i.e. you cannot enter the fax numbers with the numeric buttons).
- register a name for the group. This name appears in speed dialling lists.

Follow this procedure to register group dialling:

- **1** Press **Function**.
- **2** Press **Data Registration**.
- **3** Use  $\blacktriangledown$  or  $\blacktriangle$  to select TEL REGISTRATION.
- **4** Press **OK**.
- **5** Use  $\blacktriangledown$  or  $\blacktriangle$  to select GROUP DIAL.
- **6** Press **OK**.
- **7** Select a one-touch speed dialling button or coded speed dialling code under which you want to register the group.
	- ❏ **To register a group under a onetouch speed dialling button:** Use  $\nabla$  or  $\triangle$  to select the one-touch speed dialling button (01 to 15) under which you want to register the group.
		- If a one-touch speed dialling button has already been registered, 1-TOUCH SPD or GROUP DIAL appears.

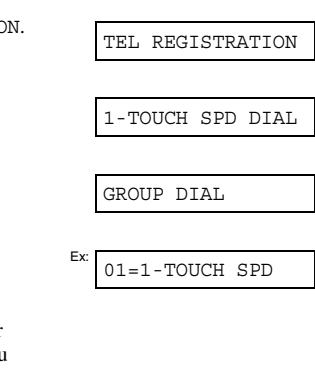

DATA REGSTRATION

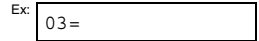

#### ❏ **To register a group under a coded speed dialling code:**

Press **Coded Dial**, then use the numeric buttons to enter the coded speed dialling code (00 to 99) under which you want to register the group.

If a coded speed dialling code has already been registered, CODED SPEED or GROUP DIAL appears.

Ex:  $*21=$ 

If you wish to register a group under a button or code already registered for speed dialling, you must delete the previous information first ( $\rightarrow$  pp. 6-4, 6-8).

#### **8** Press **OK** twice.

- **9** Enter the one-touch and/or coded speed dialling numbers you want to register in the group.
	- ❏ **To enter a fax number registered for onetouch speed dialling:** Press the one-touch speed dialling button(s) assigned to the number(s) you want to register in the group.
	- ❏ **To enter a fax number registered for coded speed dialling:** Press **Coded Dial**, then use the numeric buttons to enter the two-digit code assigned to the number you want to register in the group. Repeat for other codes.
- TEL= TELEPHONE NUMBER Ex:  $\frac{Ex}{01=905}$  795 1111  $\frac{Ex}{x01=03}$  3758 2111
- The number registered under the button or code you enter appears.
- You can also enter groups registered under buttons or codes. In this case, GROUP DIAL appears.
- You cannot enter numbers not registered for one-touch or coded speed dialling (i.e. with the numeric buttons).
- To add fax numbers to a previously registered group, simply enter them as explained in this step.
- If you enter the wrong destination, or if you want to delete a destination already registered in a group, use  $\blacktriangledown$  or  $\blacktriangle$  to select that entry, then press **C**.
- To cancel group dialling for the button or code you selected, press **C** until all entries are deleted, then press **OK**. Press **Stop** to return to standby mode. All fax numbers and the name of the group registered under that button or code will be deleted.

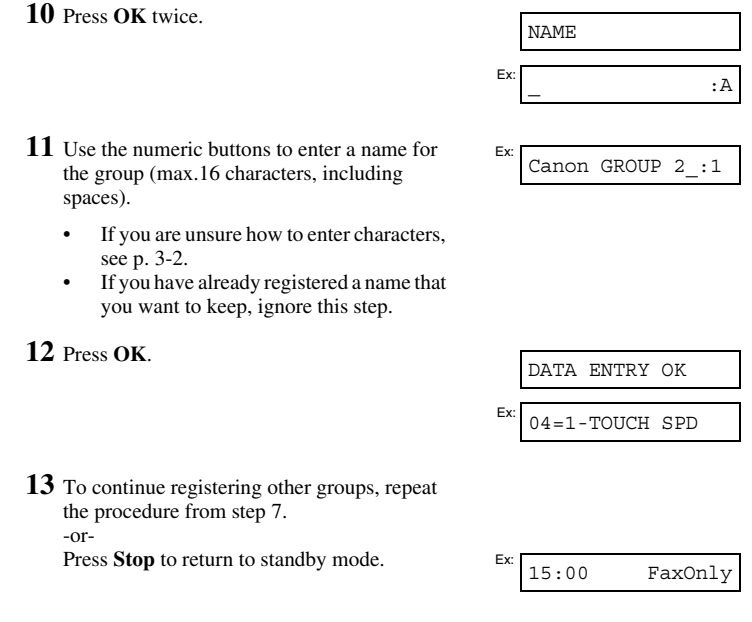

If you registered groups under one-touch speed dialling buttons, use the destination labels provided with your FAX to label the buttons. Stick the labels above each corresponding button.

• To check your entries, you can print a list of all the numbers and names registered for group dialling ( $\rightarrow$  p. 6-17). You may want to keep this list near your FAX to refer to it when dialling.

## <span id="page-69-0"></span>*Using Speed Dialling*

Once you have registered fax/telephone numbers for one-touch speed dialling  $(\rightarrow p. 6-3)$ , coded speed dialling  $(\rightarrow p. 6-7)$ , or group dialling  $(\rightarrow p. 6-11)$ , you can begin to send documents or make telephone calls with speed dialling.

## <span id="page-69-1"></span>*Sending a Document With Speed Dialling*

Follow this procedure to send a document using one-touch speed dialling, coded speed dialling, or group dialling:

- **1** Load the document, face down in the ADF  $(\rightarrow p. 4-3)$ .
	- To adjust the resolution and contrast, see pp. 7-2, 7-3.
	- You may be unable to send if the memory used (shown in the LCD) is close to 100%. To free up space in the FAX's memory: print, send, or delete any documents you no longer need to be stored in memory ( $\rightarrow$  p. 9-4).

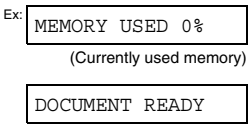

(Standby to scan)

- **2** Enter the one-touch speed dialling button or coded speed dialling code assigned to the fax number or group you want to send to.
	- ❏ **Onetouch speed dialling button:** Press the one-touch speed dialling button you want.
	- ❏ **Coded speed dialling code:** Press **Coded Dial**, then use the numeric buttons to enter the two-digit code you want.
		- If you make a mistake, press **Stop** and repeat this step.
		- NO TEL # appears if no fax/telephone number or group is assigned to the speed dialling button or code you pressed.
- **3** Press **Start/Copy** to begin scanning for sending, or wait a few seconds for the FAX to begin scanning automatically.
	- If you do not want the FAX to begin scanning automatically after a few seconds, disable the TIME OUT setting ( $\rightarrow$  p. 14-6).

## <span id="page-70-0"></span>*Making a Telephone Call With Speed Dialling*

Follow this procedure to dial a telephone number registered for one-touch or coded speed dialling on your FAX:

- **1** Make sure you have connected the optional handset or a telephone to the FAX  $(\rightarrow p. 2-5).$
- **2** Press **Hook**.
	- You can also lift the handset instead of pressing **Hook**.

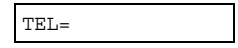

- **3** Enter the one-touch speed dialling button or coded speed dialling code assigned to the telephone number you want to dial.
	- ❏ **Onetouch speed dialling button:** Press the one-touch speed dialling button you want.
	- ❏ **Coded speed dialling code:** Press **Coded Dial**, then use the numeric buttons to enter the two-digit code you want.
		- If you make a mistake, press **Hook** or hang up the handset and start again from step 2.
		- NO TEL # appears if no fax/telephone number is assigned to the speed dialling button or code you pressed.
		- NOT AVAILABLE appears if you entered a speed dialling button or code assigned to a group of fax numbers.
- **4** When you hear the other party answer the call, pick up the handset to start talking.
- **5** When you finished, simply hang up.

## <span id="page-71-0"></span>*Dialling with the Directory*

If you forget under which of the one-touch speed dialling buttons, coded speed dialling codes, or groups that you registered a fax/telephone number, you can dial the correct number just knowing the other party's name, using the directory function. Also, you can look up the fax/telephone number of the other party. Follow this procedure to send a document with the directory function:

- **1** Load the document, face down in the ADF  $( \rightarrow p. 4-3).$ 
	- To adjust the resolution and contrast, see pp. 7-2, 7-3.
- **2** Press **Directory**.
- **3** Use the numeric buttons to enter the first letter of the other party's name you are looking for.
- **4** Press  $\blacktriangledown$  or  $\blacktriangle$  to scroll through the names until the name you are looking for appears.
	- If you press  $\nabla$  when the last entry in the directory is displayed, the list returns to the first entry in the directory.
	- A two-digit number appears next to the name registered under a one-touch speed dialling button. An asterisk  $(*)$  and a two-digit number appear next to the name registered under a coded speed dialling code.
	- After the name appears, you can display the registered fax/telephone number by pressing  $\blacktriangleleft$  or  $\blacktriangleright$ .
- **5** Press **Start/Copy** twice to begin scanning for sending, or wait a few seconds for the FAX to begin scanning automatically.

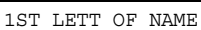

04=Canon EUROPA

01=Canon Inc.
# *Printing Speed Dialling Lists*

To check the fax/telephone numbers and names registered for speed dialling, you can print the speed dialling lists. You may want to keep these lists near your FAX to refer to them when dialling.

Follow this procedure to print speed dialling lists:

- **1** Press **Function**.
- **2** Press **Report**.
- **3** Use  $\blacktriangledown$  or  $\blacktriangle$  to select SPEED DIAL LIST.
- **4** Press **OK**.
- **5** Use  $\blacktriangledown$  or  $\blacktriangle$  to select the list you want to print.
	- You can select from the following:
		- 1-TOUCH LIST
		- CODED DIAL LIST
		- 1-TOUCH (DETAIL)
		- CODED (DETAIL)
		- GROUP DIAL LIST

#### ■ **If you selected** GROUP DIAL LIST **in step 5:**

- **6** Press **OK**.
	- The FAX prints the list.

### ■ **If you selected a list other than** GROUP DIAL LIST **in step 5:**

**6** Press **OK**.

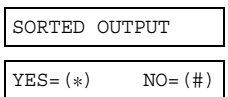

ACTIVITY REPORT

SPEED DIAL LIST

1-TOUCH LIST

**7** Select in what order you want the lists to be printed. Press  $*$  to print the list with the destination names (CONNECTION ID on the reports) in alphabetical order (sorted). or

Press # to print the list in code or button order (unsorted).

The FAX prints the list.

Samples of the lists are shown on the following pages.

**Speed Dialling Speed Dialling**

### ■ **1-TOUCH SPD DIAL LIST 1**

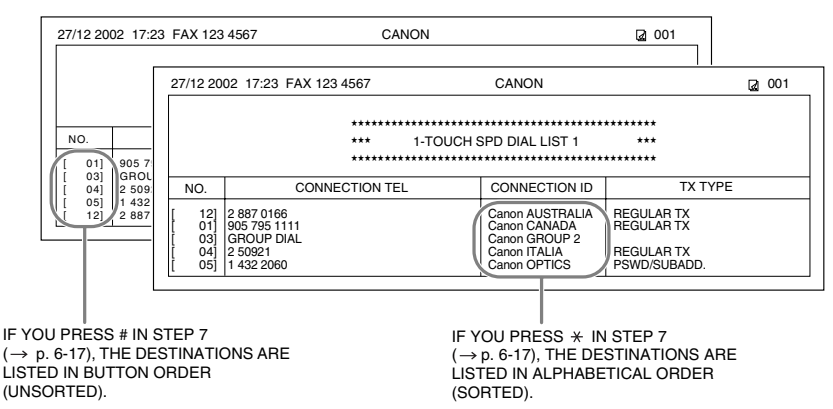

■ **1TOUCH SPD DIAL LIST 2 (Detailed List)**

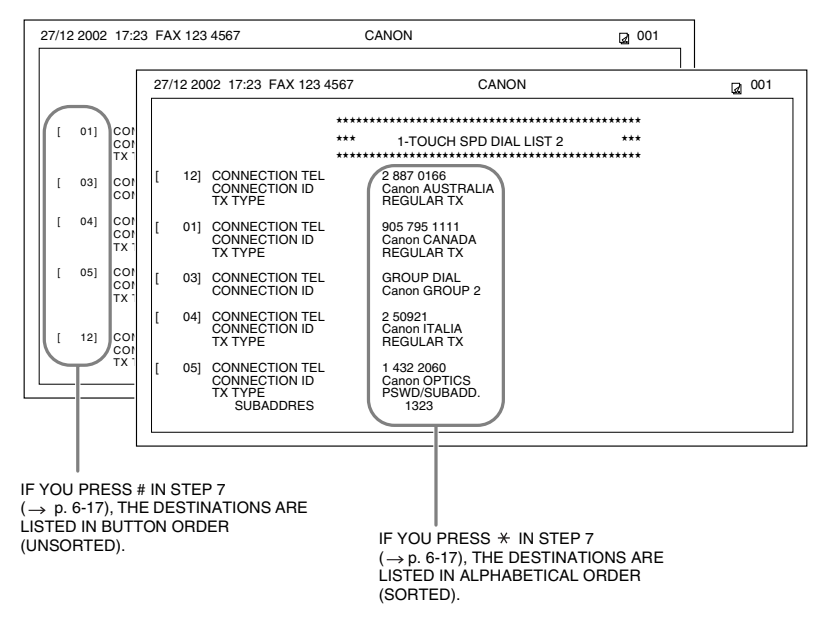

### ■ **CODED SPEED DIAL LIST 1**

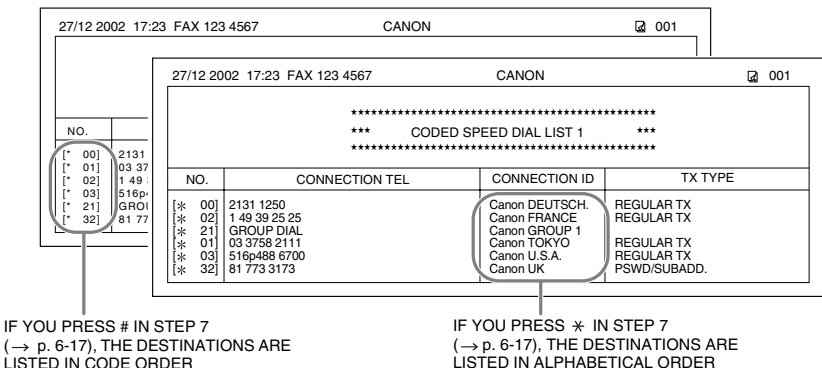

LISTED IN CODE ORDER (UNSORTED).

(SORTED).

■ **CODED SPEED DIAL LIST 2 (Detailed List)**

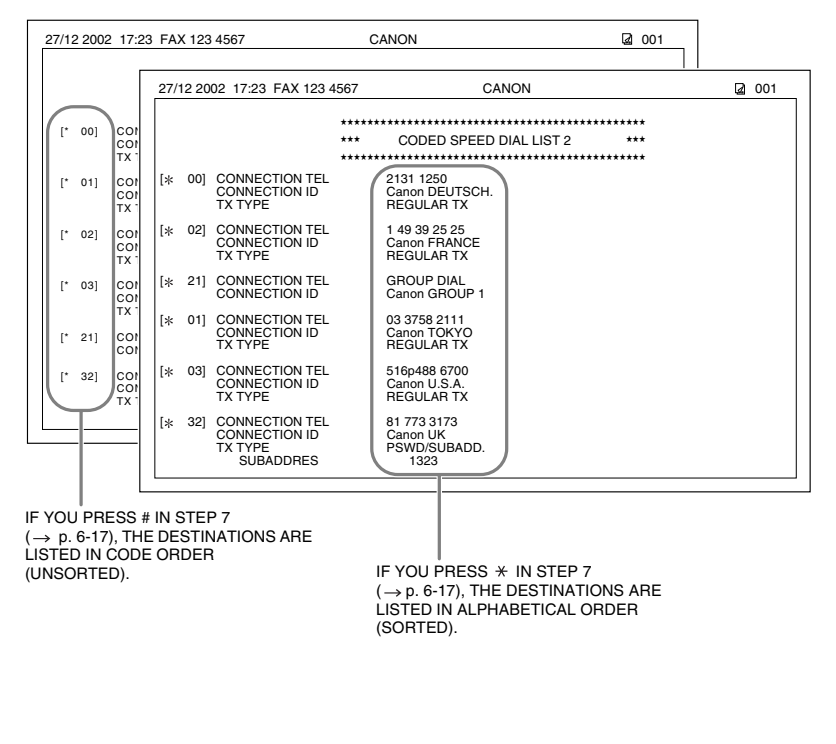

### ■ **GROUP DIAL LIST**

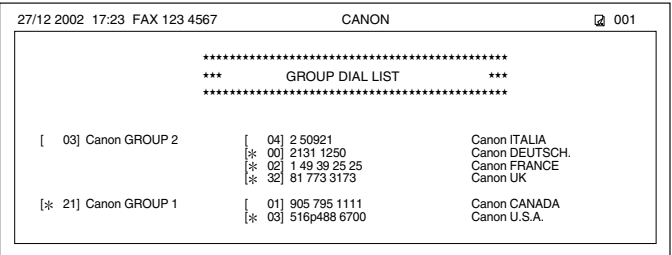

# **Chapter 7 Sending Faxes**

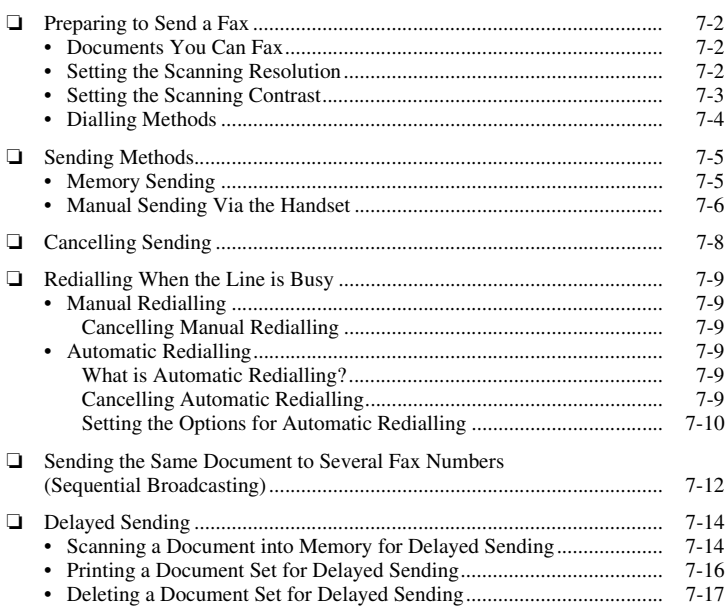

# <span id="page-77-0"></span>*Preparing to Send a Fax*

# <span id="page-77-1"></span>*Documents You Can Fax*

For information on the types of documents you can fax, their requirements, and details on loading documents, see Chapter 4.

## <span id="page-77-2"></span>*Setting the Scanning Resolution*

You can set the scanning resolution of documents you send. The higher the resolution the higher the output quality at the other end, but the slower the transmission speed. Adjust the scanning resolution according to the type of document you are sending.

If you are sending a document that requires some pages to be scanned at a different resolution from the others, you can change the resolution setting while the document is being scanned. However, please note that the new setting will only be effective from the next page scanned.

Follow this procedure to set the scanning resolution:

**1** Press **Resolution** to select the resolution setting you want.

FAX PHOTO

- You can select from the following:
	- FAX STANDARD
		- Suitable for most text-only documents.
	- FAX FINE
		- Suitable for fine-print documents.
	- FAX PHOTO

Suitable for documents that contain images such as photos. With this setting, areas of the document that contain photos are automatically scanned with 64 levels of grey, rather than just in black & white.

SUPER FINE Suitable for documents that contain fine print and images. This setting is four times the resolution of the FAX STANDARD setting.

- **2** Continue with the operation you are performing.
	- If you do not proceed with any other operation, the LCD returns to standby mode after about 10 seconds.

# <span id="page-78-0"></span>*Setting the Scanning Contrast*

You can adjust the degree of contrast at which your document is scanned for sending and copying. Adjust according to how light or how dark your document is.

Follow this procedure to set the scanning contrast for sending and copying:

**1** Press **Function**. **2** Press **Data Registration**. **3** Press **OK** twice.  $4$  Use  $\blacktriangledown$  or  $\blacktriangle$  to select SCAN CONTRAST. **5** Press **OK**. **6** Use  $\blacktriangledown$  or  $\blacktriangle$  to select the scanning contrast you want. • You can select from the following: – STANDARD Suitable for most documents. – DARKER Suitable for light documents. – LIGHTER Suitable for dark documents. **7** Press **OK**. **8** Press **Stop** to return to standby mode. DATA REGSTRATION USER SETTINGS DATE & TIME SCAN CONTRAST Ex: STANDARD OFFHOOK ALARM  $\frac{Ex}{15:00}$  FaxOnly

# <span id="page-79-0"></span>*Dialling Methods*

There are several ways of dialling the fax number(s) you want to send to. They are as follows:

#### **• Regular Dialling**

Dial a fax number by using the numeric buttons, similar to dialling a telephone number.

#### **• One-Touch Speed Dialling**

Dial a fax number by pressing the one-touch speed dialling button  $(01 \text{ to } 15)$ assigned to the fax number. For details on registering and using one-touch speed dialling, see pp.  $6-3$ ,  $6-14$ .

#### **• Coded Speed Dialling**

Dial a fax number by pressing **Coded Dial** and entering the two-digit code (00 to 99) assigned to the fax number. For details on registering and using coded speed dialling, see pp. 6-7, 6-14.

#### **• Group Dialling**

Send a document to a predefined group of fax numbers registered for speed dialling. For details on registering groups and using group dialling, see pp. 6-11, 6-14.

#### **• Dialling with the Directory**

Look up the other party's name by using the directory function. For details on using the directory function, see p. 6-16.

# <span id="page-80-0"></span>*Sending Methods*

This section explains the two main sending methods: Memory sending and Manual sending via the handset.

# <span id="page-80-1"></span>*Memory Sending*

Memory sending is a quick and easy way to send a document. As the FAX scans the first page of a multipage document into its memory, it begins calling the other party and transmitting the information even as the remaining pages are being scanned.

Since the FAX is multitasking, you can even scan a document into memory while performing other tasks.

The FAX has enough memory to store up to approximately 448 pages\* (FAX-L295) / 350 pages\* (FAXL220) (fewer if the document contains many graphics or particularly dense text).

Follow this procedure to send a document using memory sending:

- **1** Load the document, face down in the ADF  $( \rightarrow p. 4-3).$ 
	- To adjust the resolution and contrast, see pp. 7-2, 7-3.
	- You may be unable to send if the memory used (shown in the LCD) is close to 100%. Use manual sending via the handset instead ( $\rightarrow$  p. 7-6).
- **2** Dial the other party's fax number.
	- For dialling methods, see p. 7-4.
	- If you enter the wrong number, press **Stop**, then enter the correct number.
	- If you are connected to a PBX and need to first dial an outside line access number ("9", for example), add a pause after that number by pressing **Redial/Pause**  $(\rightarrow p. 9-2)$ .

MEMORY USED 0%

(Currently used memory)

DOCUMENT READY

(Standby to scan)

 $Ex \nFEL = 9p7654321$ 

Based on Canon FAX Standard Chart No. 1, standard mode.

- **3** Press **Start/Copy** to begin scanning for sending, or if you used speed dialling, wait a few seconds for the FAX to begin scanning automatically.
	- If you do not want the FAX to begin scanning automatically after a few seconds, disable the TIME OUT setting ( $\rightarrow$  p. 14-6).
	- To cancel sending once dialling has started, press **Stop** then  $(\rightarrow p. 7-8).$
	- If the number you are calling is busy, the FAX redials the number automatically after a few minutes ( $\rightarrow$  p. 7-9).

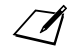

• You can register up to 20 different sending operations for memory sending. The document is automatically deleted from memory after sending. This occurs even if an error prevents complete transmission of the document.

## <span id="page-81-0"></span>*Manual Sending Via the Handset*

Manual sending via the handset allows you to talk to the other party before sending a document. This method is useful if the other party must manually activate their fax machine to receive a fax.

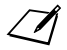

For this mode, you need to connect the optional handset or a telephone to your FAX  $(\rightarrow p. 2-5).$ 

Follow this procedure to send a document using manual sending via the handset:

- **1** Make sure you have connected the optional handset or a telephone to the FAX  $(\rightarrow p. 2-5).$
- **2** Load the document, face down in the ADF  $(\rightarrow p. 4-3)$ .
	- To adjust the resolution and contrast, see pp. 7-2, 7-3.

MEMORY USED 0%

(Currently used memory)

DOCUMENT READY

(Standby to scan)

#### **3** Press **Hook**.

• You can also lift the handset instead of pressing **Hook**.

TEL=

- **4** Dial the other party's fax/telephone number.
	- For dialling methods, see p. 7-4.
	- If you make a mistake during dialling. press **Hook** or hang up the handset and start again from step 3.

### If you hear a high-pitched signal instead of a voice:

**5** Press **Start/Copy** to begin sending the document. If you picked up the handset to dial, press **Start/Copy** and hang up.

### ■ **If you hear a voice:**

- **5** Pick up the handset and start your conversation.
	- If you pressed **Hook** instead of lifting the handset in step 3, you will hear the other party's voice but they will not be able to hear you through the speaker. Pick up the handset to talk to the other party.
- **6** When you are ready to send your document, ask the other party to press the start button on their fax machine.
- **7** When you hear the high-pitched signal of the other party's fax machine, press **Start/Copy** and hang up to begin sending the document.

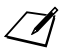

- If using the handset, be sure to hang up after you press **Start/Copy** on the FAX, otherwise the call will be disconnected.
- The FAX will alert you by beeping if the handset is not hung up properly. Make sure the handset is seated properly in its cradle. If you do not want the FAX to beep, disable the OFFHOOK ALARM setting ( $\rightarrow$  p. 14-4).

 $Ex:$   $TFI = 7654321$ 

# <span id="page-83-0"></span>*Cancelling Sending*

Follow this procedure if you want to stop sending a document before transmission is completed:

- **If you are sending a document using manual sending via the handset:**
- **1** Press **Stop**.
	- The transmission is cancelled.
	- The FAX prints an ERROR TX REPORT  $\rightarrow$  p. 11-4).

#### ■ **If you are sending a document using memory sending:**

- **1** Press **Stop**.
	- The FAX asks you to confirm that you want to cancel sending.
- CANCEL? \*YES #NO  $YES = (*) NO = (#)$

- **2** Press  $*$  to cancel sending.
	- Sending is not cancelled until you press  $\ast$ .
	- If you change your mind and want to continue sending, press #.
	- To cancel transmission of a document waiting to be sent (e.g. delayed sending, between rediallings), you will have to delete it from memory ( $\rightarrow$  pp. 7-17, 9-8).
	- The FAX prints an ERROR TX REPORT ( $\rightarrow$  p. 11-4).

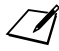

When you cancel sending, you may need to open the operation panel to remove the document from the ADF  $\leftrightarrow$  p. 13-2).

# <span id="page-84-0"></span>*Redialling When the Line is Busy*

There are two methods of redialling: *Manual redialling* and *Automatic redialling*. This section explains these two methods.

# <span id="page-84-1"></span>*Manual Redialling*

Press **Redial/Pause** to dial the last number you dialled with the numeric buttons. (This starts redialling regardless of whether automatic redialling is enabled.)

## *Cancelling Manual Redialling*

To cancel manual redialling, press **Stop**.

# <span id="page-84-4"></span><span id="page-84-3"></span><span id="page-84-2"></span>*Automatic Redialling*

### *What is Automatic Redialling?*

When you are sending a document using memory sending ( $\rightarrow$  p. 7-5) and the other party's line is busy, the FAX waits the specified time interval and then redials the number automatically. This is called *Automatic redialling*.

You will know that the FAX is waiting to redial when AUTO REDIAL and the transaction number (TX/RX NO.) are displayed in the LCD.

The automatic redialling options allow you to customise the number of times the FAX redials, as well as the time interval between redials. You can also disable automatic redialling if you prefer the FAX not to do so.

If all automatic redialling attempts are unsuccessful, the FAX cancels the transmission and prints an ERROR TX REPORT to notify you that the transmission was not completed  $(\rightarrow p. 11-4)$ .

## <span id="page-84-5"></span>*Cancelling Automatic Redialling*

Automatic redialling cannot be cancelled with the **Stop** button while the FAX is waiting to redial. You can either wait until the FAX begins redialling and then follow the procedure below, or if you want to cancel while the FAX is waiting to redial, you will have to delete the document from memory ( $\rightarrow$  p. 9-8).

Follow this procedure to cancel automatic redialling when the FAX begins redialling:

**1** Wait until the FAX begins redialling.  $\sqrt{\text{DTALLING}}$ 

- **2** Press **Stop**.
	- The FAX asks you to confirm that you want to cancel automatic redialling.

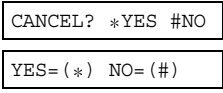

- **3** Press  $*$  to cancel redialling.
	- Redialling is not cancelled until you press  $\ast$ .
	- If you change your mind and want to continue redialling, press #.<br>• The FAX prints an ERROR TX REPORT ( $\rightarrow$  p. 11-4)
	- The FAX prints an ERROR TX REPORT ( $\rightarrow$  p. 11-4).

### <span id="page-85-0"></span>*Setting the Options for Automatic Redialling*

You can set the following options for automatic redialling:

- Whether the FAX redials automatically.
- The number of times the FAX attempts to redial.
- The time interval between redialling attempts.

Follow this procedure to adjust the automatic redialling options:

**1** Press **Function**.

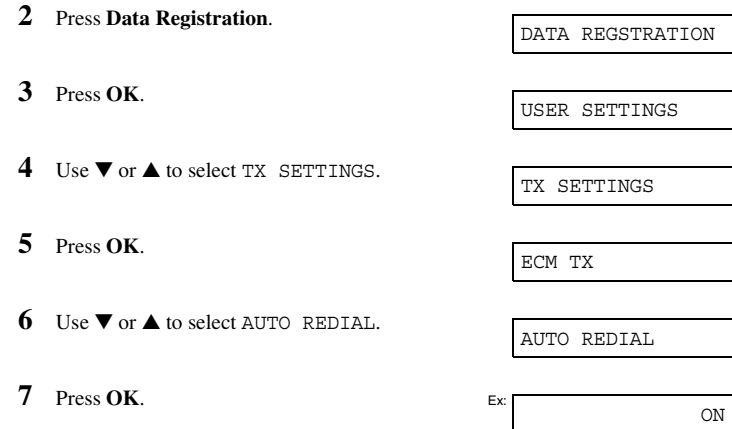

**8** Use ▼ or ▲ to select the setting you want.

- You can select from the following:
	- ON Enables automatic redialling. – OFF Disables automatic redialling.

### ■ **If you selected OFF** in step 8:

- **9** Press **OK**.
- **10** Press **Stop** to return to standby mode.

# $\frac{Ex}{15:00}$  FaxOnly

TIME OUT

#### ■ **If you selected**  $\circ$ **N** in step 8:

- **9** Press **OK** twice.
	- **10** Use the numeric buttons to enter the number of times you want the FAX to redial.
		- You can select from 1 to 10 times.\*
	- **11** Press **OK** twice.
	- **12** Use the numeric buttons to enter the time interval between redials.
		- You can select from 2 to 99 minutes.\*
	- **13** Press **OK**.
	- **14** Press **Stop** to return to standby mode.

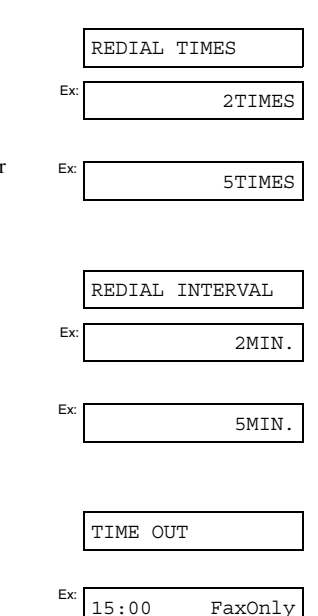

\* The selectable values vary depending on the country.

# <span id="page-87-0"></span>*Sending the Same Document to Several Fax Numbers (Sequential Broadcasting)*

This feature, also called *Sequential Broadcasting*, allows you to send the same document to several fax numbers in one operation. Simply load the document, enter the fax numbers, and the FAX will then scan the document into its memory and send the document to all the fax numbers you entered, one after the other.

You can send the same document to as many as 116 fax numbers using this feature. Please note, however, that the fax numbers you enter must be registered for one-touch or coded speed dialling ( $\rightarrow$  Chapter 6). You will only be able to enter one fax number using regular dialling (i.e. with the numeric buttons).

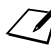

If you frequently send documents to the same group of fax numbers, you can register these numbers for group dialling instead. This will simplify dialling ( $\rightarrow$  p. 6-11).

Follow this procedure to send the same document to several fax numbers:

- **1** Load the document, face down in the ADF  $( \rightarrow p. 4-3).$ 
	- To adjust the resolution and contrast, see pp. 7-2, 7-3.
	- You may be unable to send if the memory used (shown in the LCD) is close to 100%. To free up space in the FAX's memory: print, send, or delete any documents you no longer need to be stored in memory ( $\rightarrow$  p. 9-4).
- **2** Enter up to 116 fax numbers using any of the following methods:
	- ❏ **Onetouch speed dialling:** Press the one-touch speed dialling button(s) you want.
	- ❏ **Coded speed dialling:** Press **Coded Dial**, then use the numeric buttons to enter the two-digit code you want. Repeat for other codes.
		- Be sure to press **Coded Dial** before each code.

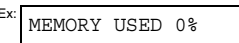

(Currently used memory)

DOCUMENT READY

(Standby to scan)

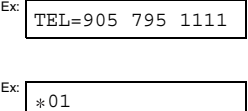

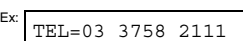

 $TET = 28870166$ 

#### ❏ **Regular dialling:**

Use the numeric buttons to enter the fax number you want, then press **OK**.

- You can only enter one fax number this way.
- ❏ **Dialling with the directory:** Look up the other party's name.

• You can enter the fax numbers in any order.

- If you enter a wrong destination, press  $C$ , then enter the correct destination.
- You must enter the second destination within five seconds of entering the first one. All subsequent destinations must be entered within 10 seconds. If you wait longer than these times, the FAX automatically begins scanning the document for sending. If you do not want the FAX to begin scanning automatically after a few seconds, disable the TIME OUT setting ( $\rightarrow$  p. 14-6).
- To review the destinations entered, use  $\nabla$  or  $\triangle$  to scroll through the numbers.
- **3** Press **Start/Copy** to begin scanning for sending, or wait a few seconds for the FAX to begin scanning automatically.
	- The FAX will first send the document to the one-touch speed dialling destinations, then the coded speed dialling destinations, and finally to the destination dialled using regular dialling.
	- If you do not want the  $\overline{FAX}$  to begin scanning automatically after a few seconds, disable the TIME OUT setting  $(\rightarrow$  p. 14-6).
	- To cancel sending once dialling has started, press **Stop** then  $\ast$ . Sending to all destinations you specified in step 2 will be cancelled. (You cannot cancel only one destination.)
- If a number is busy, the FAX will continue sending to the other destinations and then automatically redial the number that was busy.
- If the FAX's memory becomes full while scanning your document, MEMORY FULL will appear in the LCD. If this happens, remove the remainder of the document from the ADF (you may need to open the operation panel to do so), then divide the document into several sections and send each section separately.

# <span id="page-89-0"></span>*Delayed Sending*

Your FAX allows you to scan a document into its memory and send it automatically to as many as 116 fax numbers at a preset time within the next 24 hours. This is called Delayed sending or Timer sending. By using this feature, you can take advantage of lower long distance rates at night, for example.

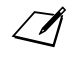

To use delayed sending correctly, make sure the correct time is set on your FAX  $( \rightarrow p. 3-6).$ 

## <span id="page-89-1"></span>*Scanning a Document into Memory for Delayed Sending*

Follow this procedure to scan a document into the FAX's memory for delayed sending:

- **1** Load the document, face down in the ADF  $( \rightarrow p. 4-3).$ 
	- To adjust the resolution and contrast, see pp. 7-2, 7-3.
	- You may be unable to scan if the memory used (shown in the LCD) is close to 100%. To free up space in the FAX's memory: print, send, or delete any documents you no longer need to be stored in memory ( $\rightarrow$  p. 9-4).

MEMORY USED 0% (Currently used memory)

DOCUMENT READY

(Standby to scan)

#### **2** Press **Function**.

- **3** Press **Delayed Transmission**.
- **4** Press **OK**.
- **5** Use the numeric buttons to enter the time at which you want to send the document.
	- Use the 24-hour format for the time (e.g. 11:30 p.m. as 23:30), and precede single digits with a zero.
- **6** Press **OK**.

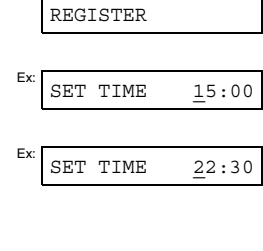

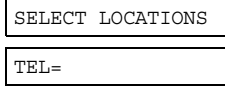

- **7** Enter up to 116 fax numbers you want to send to using any of the following methods:
	- ❏ **Onetouch speed dialling:** Press the one-touch speed dialling button(s) you want.
	- ❏ **Coded speed dialling:** Press **Coded Dial**, then use the numeric buttons to enter the two-digit code you want. Repeat for other codes.
		- Be sure to press **Coded Dial** before each code.
	- ❏ **Regular dialling:** Use the numeric buttons to enter the fax number you want, then press **OK**.
		- You can only enter one fax number this way.
	- ❏ **Dialling with the directory**

Look up the other party's name.

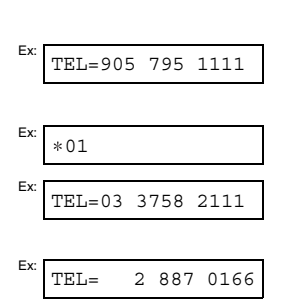

If you enter the wrong destination, press  $C$ , then enter the correct destination. When you have entered multiple fax numbers, use  $\blacktriangledown$  or  $\blacktriangle$  to scroll through the numbers to review the destinations.

#### **8** Press **Start/Copy** to begin scanning the document into the FAX's memory.

When the preset time is reached, the FAX sends the document to the destination(s) you specified in step 7.

• You can register up to 20 different delayed sending operations.

If the FAX's memory becomes full while scanning your document, MEMORY FULL will appear in the LCD. If this happens, you will not be able to send the document at a preset time. Remove the remainder of the document from the ADF (you may need to open the operation panel to do so).

Since the FAX is multitasking, you can perform other tasks even when your FAX is set for delayed sending.

## <span id="page-91-0"></span>*Printing a Document Set for Delayed Sending*

Follow this procedure to print a document stored in memory for delayed sending:

When you print a document stored in memory for delayed sending using the following procedure, the print is reduced to 90% of the original.

**1** Press **Function**. **2** Press **Delayed Transmission**. **3** Use  $\blacktriangledown$  or  $\blacktriangle$  to select PRINT. **4** Press **OK**. **5** Use  $\blacktriangledown$  or  $\blacktriangle$  to select the transaction number (TX/RX NO.) of the document you want to print. • If you are unsure of the transaction number (TX/RX NO.), print the DOC. MEMORY LIST ( $\rightarrow$  p. 9-4). • A "#" before the transaction number (TX/RX NO.) indicates that that document is being sent at that moment and can therefore not be selected. Use  $\blacktriangleleft$  or  $\blacktriangleright$  to display details of the transaction (e.g. destination). **6** Press **OK**. **7** Press  $*$  to print the first page only, or press # to print all pages of the document. • The FAX prints the document. **8** To continue printing other documents set for delayed sending, repeat the procedure from step 5.  $-0r$ Press **Stop** to return to standby mode.  $\frac{Ex}{15:00}$  FaxOnly

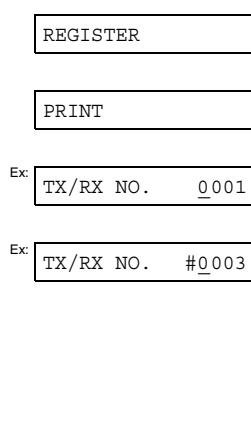

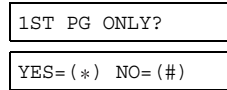

# <span id="page-92-0"></span>*Deleting a Document Set for Delayed Sending*

Follow this procedure to delete a document stored in memory for delayed sending:

- **1** Press **Function**.
- **2** Press **Delayed Transmission**.
- **3** Use  $\blacktriangledown$  or  $\blacktriangle$  to select DELETE FILE.
- $4$  Press  $\alpha$ **K**.
- **5** Use  $\blacktriangledown$  or  $\blacktriangle$  to select the transaction number (TX/RX NO.) of the document you want to delete.
	- If you are unsure of the transaction number (TX/RX NO.), print the DOC. MEMORY LIST ( $\rightarrow$  p. 9-4).
	- A "#" before the transaction number (TX/RX NO.) indicates that that document is being sent at that moment. If you want to delete a document being sent, follow the instructions in the LCD.
	- Use  $\blacktriangleleft$  or  $\blacktriangleright$  to display details of the transaction (e.g. destination).
- **6** Press **OK**.
- **7** Press  $*$  to delete the document.
	- If you change your mind and want to keep the document in memory for delayed sending, press #.
- **8** To continue deleting other documents set for delayed sending, repeat the procedure from step 5. or

Press **Stop** to return to standby mode.

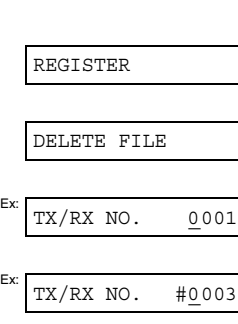

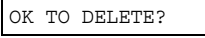

 $YES = (*) NO = (#)$ 

ERASING END

 $\frac{Ex}{15:00}$  FaxOnly

### *718 Sending Faxes Chapter 7*

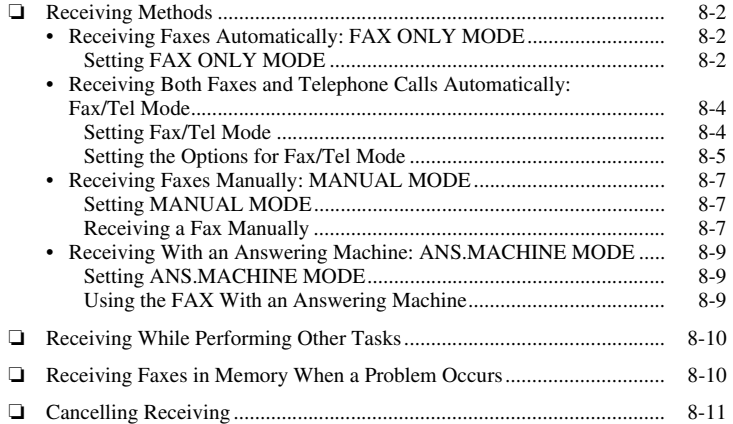

**Receiving Faxes Receiving Faxes**

# <span id="page-95-0"></span>*Receiving Methods*

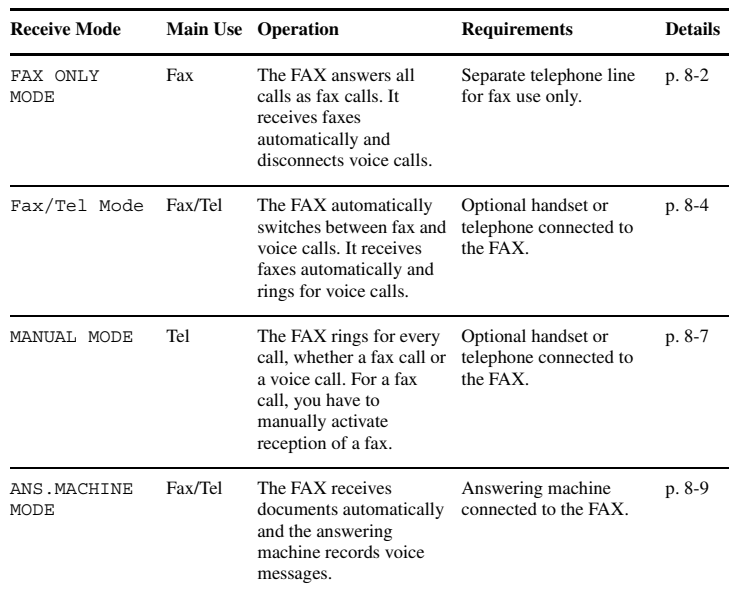

The FAX provides you with several modes for receiving faxes. To determine which mode best suits your requirements, refer to the table below:

Once you have decided which mode is suitable for your needs, set the mode as described in this chapter. You can change the mode at any time.

## <span id="page-95-1"></span>*Receiving Faxes Automatically: FAX ONLY MODE*

If you have a separate telephone line for fax use only, connect your FAX to this line and set FAX ONLY MODE. Your FAX will answer all calls as fax calls.

### <span id="page-95-2"></span>*Setting FAX ONLY MODE*

- **1** Press **Function** then **Receive Mode**.
- **2** Use  $\blacktriangledown$  or  $\blacktriangle$  to select FAX ONLY MODE then press **OK**.

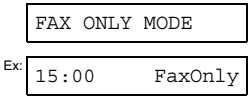

If FAX ONLY MODE does not appear in the LCD when you press **Receive Mode**, follow this procedure to set this mode:

**1** Press **Function**. **2** Press **Data Registration**. **3** Press **OK**. **4** Use  $\blacktriangledown$  or  $\blacktriangle$  to select RX SETTINGS. **5** Press **OK**. **6** Use  $\blacktriangledown$  or  $\blacktriangle$  to select RX MODE. **7** Press **OK**. **8** Use  $\blacktriangledown$  or  $\blacktriangle$  to select FAX ONLY MODE. **9** Press **OK**. **10** Press **Stop** to return to standby mode. **11** Confirm that FaxOnly is displayed in the LCD. If FaxOnly is not displayed, follow steps 1 to 2 on page  $8-2$  to select FAX DATA REGSTRATION USER SETTINGS RX SETTINGS ECM RX RX MODE Ex: FAX/TEL AUTO SW FAX ONLY MODE INCOMING RING  $\frac{Ex}{15:00}$  FaxOnly  $\frac{Ex}{15:00}$  FaxOnly

The FAX treats all incoming calls as fax calls. It receives faxes automatically and disconnects any voice calls.

ONLY MODE. After a few seconds, the LCD returns to standby mode.

The FAX does not ring when it receives a fax call. If you want to be alerted when a fax call is received, connect the optional handset or a telephone to the FAX, and enable the INCOMING RING setting ( $\rightarrow$  p. 14-7). You can also select the number of rings before the FAX answers ( $\rightarrow$  RING COUNT, p. 14-7).

# <span id="page-97-0"></span>*Receiving Both Faxes and Telephone Calls Automatically: Fax/Tel Mode*

Set this mode if you only have one telephone line for fax and telephone use and want your FAX to automatically switch between fax and voice calls.

<span id="page-97-1"></span>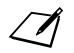

For this mode, you need to connect the optional handset or a telephone to your FAX  $(\rightarrow p. 2-5)$ .

## *Setting Fax/Tel Mode*

Follow this procedure to set the receive mode to FAX/TEL AUTO SW (Fax/ Tel Mode):

- **1** Press **Function**.
- **2** Press **Data Registration**.
- **3** Press **OK**.
- **4** Use  $\blacktriangledown$  or  $\blacktriangle$  to select RX SETTINGS.
- **5** Press **OK**.
- **6** Use  $\blacktriangledown$  or  $\blacktriangle$  to select RX MODE.
- **7** Press **OK**.
- **8** Use  $\blacktriangledown$  or  $\blacktriangle$  to select FAX/TEL AUTO SW.

#### **9** Press **OK**.

- To set the options for FAX/TEL AUTO SW (Fax/Tel Mode), see the following pages.
- **10** Press **Stop** to return to standby mode.
- **11** Confirm that FaxTel is displayed in the LCD.
	- If FaxTel is not displayed, follow steps 1 to 2 on page 8-2 to select Fax/Tel Mode. After a few seconds, the LCD returns to standby mode.

DATA REGSTRATION

USER SETTINGS

RX SETTINGS

ECM RX

RX MODE

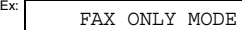

FAX/TEL AUTO SW

RING START TIME

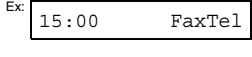

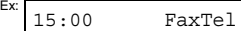

## <span id="page-98-0"></span>*Setting the Options for Fax/Tel Mode*

If you set Fax/Tel Mode, you can control precisely how the FAX handles incoming calls by adjusting the following settings:

- RING START TIME setting: Adjust the time the FAX takes to check whether a call is from a fax machine or from a telephone (default: 8 seconds).
- $F/T$  RING TIME setting: Adjust the length of time the FAX rings when the call is from a telephone (default: 22 seconds).
- DEFAULT ACTION setting: Set whether the FAX switches to receive mode or disconnects the call after the ring time set in  $F/T$  RING TIME has elapsed (default: switches to receive mode).

### ■ **What Happens When Fax/Tel Mode is Selected**

When the FAX receives a call, it responds according to the type of call as follows:

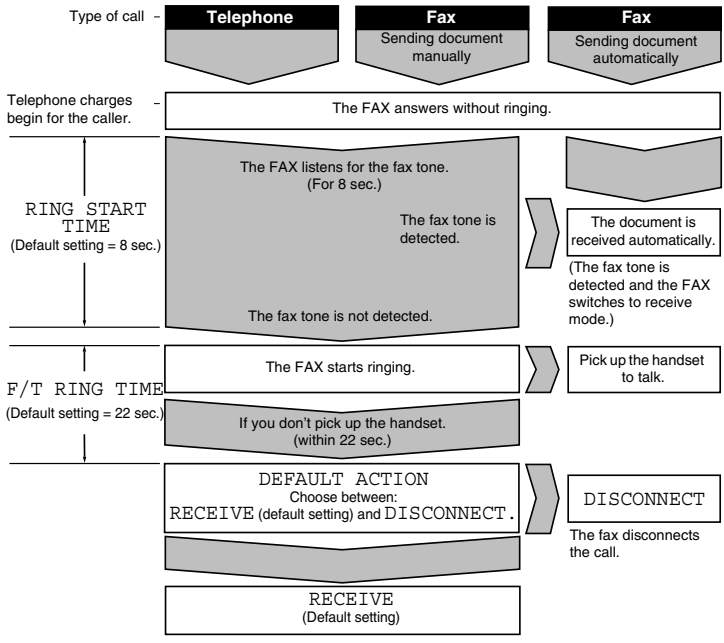

Not all fax machines are capable of sending a fax tone. For those cases if you set the DEFAULT ACTION to RECEIVE, the fax switches to receive mode automatically and starts receiving the document. If no document comes in, it disconnects the call after approximately 40 seconds.

Follow this procedure to set the Fax/Tel Mode options:

**1** Follow steps 1 to 9 on page 8-4.

#### **2** Press **OK**.

- **3** Use the numeric buttons to enter the RING START TIME duration.
	- You can select from 0 to 30 seconds.\*
	- See the previous page for details on the setting.
- **4** Press **OK** twice.
- **5** Use the numeric buttons to enter the  $F/T$ RING TIME duration.
	- You can select from 10 to 60 seconds.\*
	- See the previous page for details on the setting.
- **6** Press **OK** twice.
- **7** Use ▼ or ▲ to select the DEFAULT ACTIO setting you want.
	- You can select from the following:
		- $-$  RECEIVE (Switch to receive mod
		- DISCONNECT (Disconnect the call)\*\*
	- See the previous page for details on the setting.

#### **8** Press **OK**.

**9** Press **Stop** to return to standby mode.

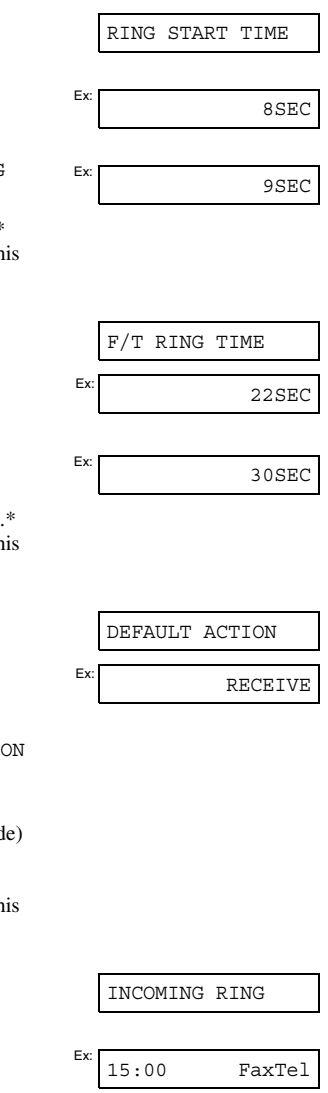

\* The selectable duration varies depending on the country.

<sup>\*\*</sup> DISCONNECT is available for certain countries only.

# <span id="page-100-0"></span>*Receiving Faxes Manually: MANUAL MODE*

Set this mode if you only have one telephone line that you use mainly for voice calls, and only occasionally to receive faxes.

For this mode, you will need to connect the optional handset or a telephone to your FAX to be able to receive voice calls and also to manually activate reception of documents. You can activate reception directly from your FAX, or if your telephone is located away from your unit, you can dial the remote receiving ID on the telephone to activate reception (this is called Remote reception).

### <span id="page-100-1"></span>*Setting MANUAL MODE*

Follow this procedure to set the receive mode to MANUAL MODE:

- **1** Press **Function** then **Receive Mode**.
- **2** Use  $\blacktriangledown$  or  $\blacktriangle$  to select MANUAL MODE then press **OK**.

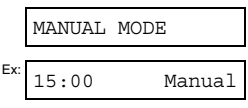

## <span id="page-100-2"></span>*Receiving a Fax Manually*

Follow this procedure to receive a fax manually:

- **1** Make sure Manual is displayed in the LCD.
- **2** Make sure you have connected the optional handset or a telephone to the FAX  $(\rightarrow p. 2-5)$ .
- **3** When you hear the optional handset or telephone ring, pick up the handset.

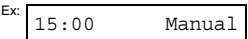

### ■ **If you hear a beep tone or silence:**

- **4** Someone is trying to send you a fax. Press **Start/Copy** on your FAX and hang up to begin receiving the document.
	- If you are using the telephone and it is located away from your unit, dial 25 (the default remote receiving ID) on your telephone and hang up.

### ■ **If you hear a voice:**

- **4** Start your conversation. If the caller wants to send a fax after talking to you, ask them to press the start button on their fax machine.
- **5** When you hear a beep, press **Start/Copy** on your FAX and hang up to begin receiving the document.
	- If you are using the telephone and it is located away from your unit, dial 25 (the default remote receiving ID) on your telephone and hang up.

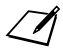

- If using the handset, be sure to hang up *after* you press **Start/Copy** on the FAX, otherwise the call will be disconnected.
- The FAX will alert you by beeping if the handset is not hung up properly. Make sure the handset is seated properly in its cradle. If you do not want the FAX to beep, disable the OFFHOOK ALARM setting  $(\rightarrow p. 14-4)$ .
- If you cannot activate reception from the telephone, check that the REMOTE RX setting is enabled ( $\rightarrow$  p. 14-7).
- You can change the remote receiving ID ( $\rightarrow$  REMOTE RX ID, p. 14-7), or disable remote receiving  $(\rightarrow$  REMOTE RX, p. 14-7).
- If you have an answering machine connected to your FAX that can carry out remotecontrol operations (controlling your answering machine from a remote telephone), the security code for this function may be the same as the remote receiving ID of your FAX. If this is the case, make sure you change the FAX's remote receiving ID to make it distinct from the answering machine's security code ( $\rightarrow$  REMOTE RX ID, p. 14-7).

# <span id="page-102-0"></span>*Receiving With an Answering Machine: ANS.MACHINE MODE*

Connecting an answering machine to the FAX allows you to receive faxes and telephone messages while you are out.

In ANS.MACHINE MODE, the FAX allows the answering machine to answer incoming calls, then listens for the fax tone and automatically receives the fax if it detects this tone.

### *Setting ANS.MACHINE MODE*

<span id="page-102-1"></span>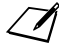

For this mode, you need to connect an answering machine or a telephone with an answering machine to your FAX ( $\rightarrow$  p. 2-5).

Follow this procedure to set the receive mode to ANS. MACHINE MODE:

- **1** Press **Function** then **Receive Mode**.
- **2** Use  $\blacktriangledown$  or  $\blacktriangle$  to select ANS. MACHINE MODE then press **OK**.

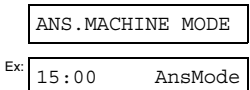

### <span id="page-102-2"></span>*Using the FAX With an Answering Machine*

Follow these guidelines when using the FAX with an answering machine:

- Set the answering machine to answer on the first or second ring.
- When recording the outgoing message on the answering machine:
	- the entire message must be no longer than 15 seconds.
	- in the message, tell your callers how to send a fax. For example: "Hello. I can't answer the phone right now, but please leave a message after the beep. If you would like to send a fax, press the start button on your fax machine after you finish your message. Thank you."

# <span id="page-103-0"></span>*Receiving While Performing Other Tasks*

The FAX is a multitasking device so it can receive faxes and voice calls while you are performing other tasks.

If the FAX cannot print a received fax because it is performing another task that prevents it from doing so, it will receive the fax in memory. Then, as soon as it completes the other task, the FAX automatically prints the received fax from memory.

# <span id="page-103-1"></span>*Receiving Faxes in Memory When a Problem Occurs*

If the FAX encounters a problem when it is receiving a fax, it automatically stores the unprinted pages of the fax in memory. It then displays REC'D IN MEMORY as well as one or more messages in the LCD. For an explanation of the message(s) and details on the action to take, see p. 13-8.

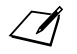

- The FAX's memory can store up to approximately 448 pages \* (FAX-L295) / 350 pages \* (FAXL220).
- You can set the unit so that it does not store faxes in memory if a problem occurs during reception ( $\rightarrow$  MEMORY RX, p. 14-7).
- Once the problem is solved and the unit prints the received fax, it will delete the fax from memory.
- If the unit's memory becomes full while receiving a fax in memory, you will not be able to receive the remaining pages. Contact the other party and ask them to resend the remainder of the fax.

# <span id="page-104-0"></span>*Cancelling Receiving*

Follow this procedure if you want to stop receiving a fax before reception is completed:

- **1** Press **Stop**.
	- The FAX asks you to confirm that you want to cancel receiving.
- **2** Press  $*$  to cancel receiving.
	- Receiving is not cancelled until you press  $*$ .
	- If you change your mind and want to continue receiving, press #.
- \* Based on Canon FAX Standard Chart No. 1, standard mode.

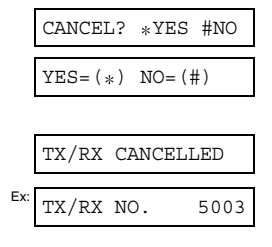

### *812 Receiving Faxes Chapter 8*

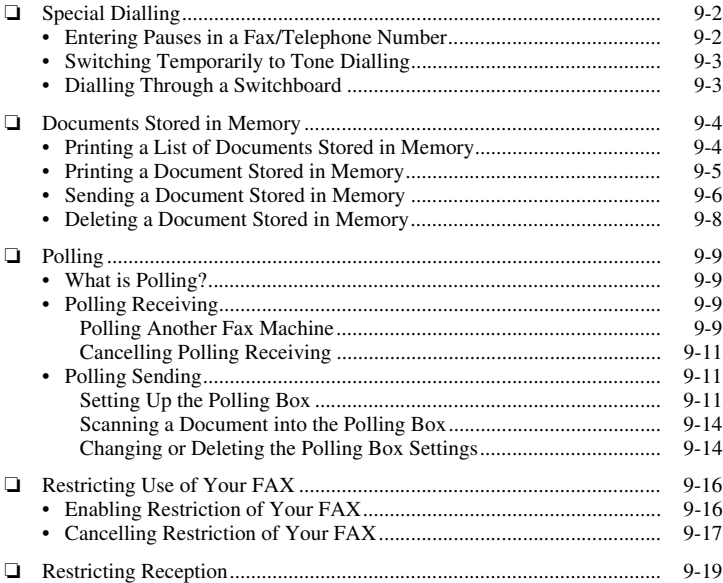

# <span id="page-107-0"></span>*Special Dialling*

where

p.

## <span id="page-107-1"></span>*Entering Pauses in a Fax/Telephone Number*

You may need to enter pauses in a fax/telephone number in the following situations:

- When you dial or register an overseas number. The length and position of the pause depends on the telephone system of your country.
- When your FAX is connected to a switchboard. For details, see p. 3-9.

Follow this procedure to enter pauses during regular dialling or when registering a number for speed dialling:

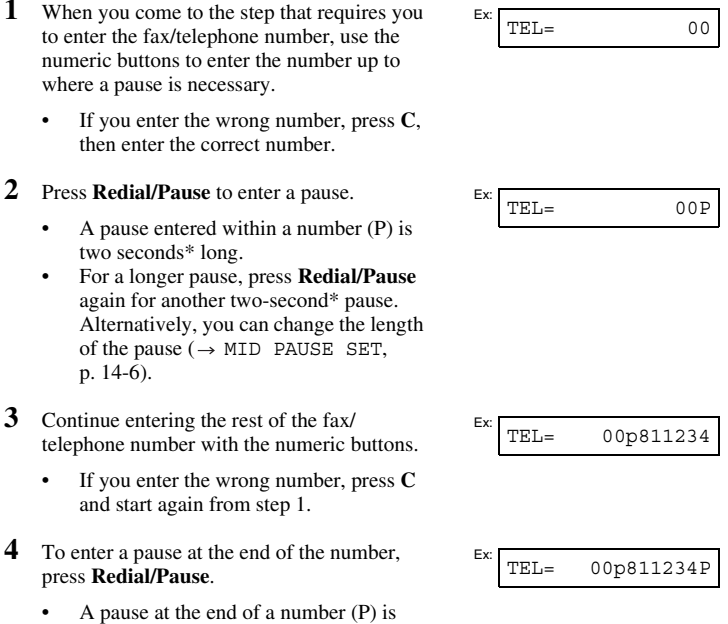

**5** Continue with the operation you are

fixed to ten seconds.

performing.

\* The duration of a pause varies depending on the country.
### *Switching Temporarily to Tone Dialling*

Many information services for banks, airline reservations, hotel reservations, etc., require tone dialling for their services. If your FAX is set for pulse dialling  $(\rightarrow p. 3-8)$ , follow this procedure to set the unit temporarily for tone dialling:

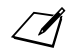

To talk to the other party, you will need to connect the optional handset or a telephone to your FAX ( $\rightarrow$  p. 2-5).

#### **1** Press **Hook**.

- You can also lift the handset instead of pressing **Hook**.
- **2** Use the numeric buttons to dial the telephone number of the information service.
	- The FAX connects using the pulses required by your telephone line.
- **3** When the recorded message of the information service answers, press  $T(\star)$  to switch to tone dialling.
	- When  $T(x)$  is pressed, T is displayed in the LCD.
	- If you pressed **Hook** in step 1, you can pick up the handset if you need to talk to the other party.
- **4** Use the numeric buttons to enter the numbers requested by the information service.
	- Numbers entered after pressing  $T(\star)$ will be dialled using tone dialling.
- **5** When you have finished, press **Hook** to disconnect the call.
	- If you used the handset, hang up to disconnect the call.
	- Tone dialling is cancelled when you disconnect the call.

### *Dialling Through a Switchboard*

For details on dialling through a switchboard, see p. 3-9.

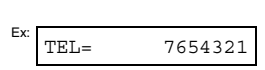

TEL=

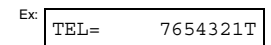

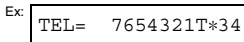

## *Documents Stored in Memory*

This section describes how to perform different operations with documents stored in memory. You will find instructions for printing a list of documents in memory, as well as procedures for printing, sending, and deleting documents stored in memory.

### *Printing a List of Documents Stored in Memory*

The FAX can print a list of documents stored in memory, along with the transaction number (TX/RX NO.) of each document. Once you know the transaction number of a document in memory, you can print it, send it, or delete it. These procedures are described on the following pages.

Follow this procedure to print a list of documents stored in memory:

- **1** Press **Function**.
- **2** Press **Memory Reference**.
- **3** Press **OK**.

DOC. MEMORY LIST

The FAX prints the DOC. MEMORY LIST.

PRINTING REPORT

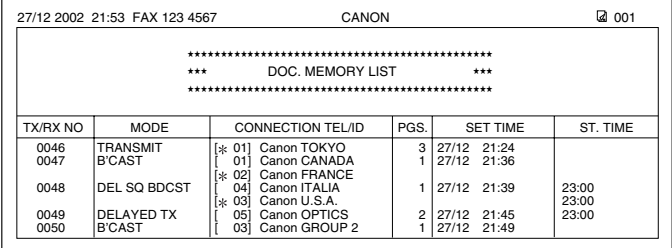

### *Printing a Document Stored in Memory*

Follow this procedure to print a document stored in memory:

When you print a document stored in memory using the following procedure, the print is reduced to 90% of the original.

- **1** Press **Function**.
- **2** Press **Memory Reference**.
- **3** Use  $\blacktriangledown$  or  $\blacktriangle$  to select PRINT DOCUMENT.
- **4** Press **OK**.
- **5** Use  $\blacktriangledown$  or  $\blacktriangle$  to select the transaction number (TX/RX NO.) of the document you want to print.
	- If you are unsure of the transaction number (TX/RX NO.), print the DOC. MEMORY LIST ( $\rightarrow$  p. 9-4).
	- A "#" before the transaction number (TX/RX NO.) indicates that that document is being sent at that moment and can therefore not be selected.
	- Use  $\blacktriangleleft$  or  $\blacktriangleright$  to display details of the transaction (e.g. destination).
- **6** Press **OK**.
- **7** Press  $\star$  to print the first page only, or press # to print all pages of the document.
	- The FAX prints the document.
- **8** To continue printing other documents in memory, repeat the procedure from step 5. -or-

Press **Stop** to return to standby mode.

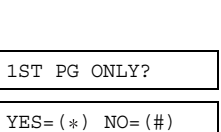

DOC. MEMORY LIST

PRINT DOCUMENT

 $\frac{Ex}{TX/RX NO.}$  0001

 $\frac{Ex}{TX/RX NO}$   $\#0.003$ 

 $\frac{Ex}{15:00}$  FaxOnly

### *Sending a Document Stored in Memory*

Follow this procedure to send a document received in memory: **1** Press **Function**. **2** Press **Memory Reference**. **3** Use  $\blacktriangledown$  or  $\blacktriangle$  to select RESEND DOCUMENT. **4** Press **OK**. **5** Use  $\blacktriangledown$  or  $\blacktriangle$  to select the transaction number (TX/RX NO.) of the document you want to send. If you are unsure of the transaction number (TX/RX NO.), print the DOC. MEMORY LIST ( $\rightarrow$  p. 9-4). • A "#" before the transaction number (TX/RX NO.) indicates that that document is being sent or printed at that moment, and can therefore not be selected. Use  $\blacktriangleleft$  or  $\blacktriangleright$  to display details of the transaction (e.g. destination). **6** Press **OK**. **7** Enter up to 116 fax numbers you want to send to using any of the following methods: ❏ **Onetouch speed dialling:** Press the one-touch speed dialling button(s) you want. ❏ **Coded speed dialling:** Press **Coded Dial**, then use the numeric buttons to enter the two-digit code you want. Repeat for other codes. • Be sure to press **Coded Dial** before each code. DOC. MEMORY LIST RESEND DOCUMENT  $\frac{Ex}{TX/RX N0}$ . 0001  $\frac{Ex}{TX/RX NO}$ . #5003 SELECT LOCATIONS TEL=  $Ex:$  TEL=905 795 1111  $\begin{array}{c|c} \n\text{Ex:} \\
\text{*01}\n\end{array}$ TEL=03 3758 2111

#### ❏ **Regular dialling:**

Use the numeric buttons to enter the fax number you want, then press **OK**.

• You can only enter one fax number this way.

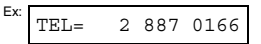

- If you enter a wrong destination, press **C**, then enter the correct destination.
- To review the destinations entered, use  $\blacktriangledown$  or  $\blacktriangle$  to scroll through the numbers.

**8** Press **OK** to begin sending.

 $\sqrt{}$ 

• To cancel sending once dialling has started, press **Stop** then  $*$ . Sending to all the destinations you specified in step 7 will be cancelled. (You cannot cancel only one destination.)

### *Deleting a Document Stored in Memory*

Follow this procedure to delete a document stored in memory:

**1** Press **Function**. **2** Press **Memory Reference**. **3** Use  $\blacktriangledown$  or  $\blacktriangle$  to select DELETE DOCUMENT. **4** Press **OK**. **5** Use  $\blacktriangledown$  or  $\blacktriangle$  to select the transaction number (TX/RX NO.) of the document you want to delete. If you are unsure of the transaction number (TX/RX NO.), print the DOC. MEMORY LIST ( $\rightarrow$  p. 9-4). • A "#" before the transaction number (TX/RX NO.) indicates that that document is being sent at that moment. If you want to delete a document being sent, follow the instructions in the LCD. Use  $\blacktriangleleft$  or  $\blacktriangleright$  to display details of the transaction (e.g. destination). **6** Press **OK**. If you are deleting a document stored in the polling box ( $\rightarrow$  p. 9-11), enter the password that restricts access to the polling box settings, then press **OK**. **7** Press  $*$  to delete the document. If you change your mind and want to keep the document in memory, press #. **8** To continue deleting other documents in memory, repeat the procedure from step 5. or Press **Stop** to return to standby mode. DOC. MEMORY LIST DELETE DOCUMENT  $\frac{Ex}{TX/RX N0}$ . 0001  $\frac{Ex}{TX/RX}$  NO.  $\#0.003$ OK TO DELETE  $YES = (*) NO = (#)$ ERASING END  $\frac{Ex}{15:00}$  FaxOnly

## *Polling*

## *What is Polling?*

In normal faxing, a fax machine sends a document to another fax machine. With polling, a fax machine calls another fax machine and requests that a document be sent to it; in other words, it "polls" that fax machine.

Your FAX has the capability of functioning in both roles; it can poll another fax machine to retrieve a document from it (polling receiving), or it can hold a document in its polling box so that other fax machines can poll your FAX and retrieve your document (polling sending).

### *Polling Receiving*

In polling receiving, your FAX calls another fax machine and requests it sends the document it is holding.

You may find polling receiving convenient in the following situations:

- When you want to retrieve a document from an establishment, such as bank or information service.
- When you want to retrieve a document from another fax machine at your convenience.
- When you want to bear the transmission cost of receiving a document.

#### *Polling Another Fax Machine*

Before polling another fax machine, be sure to read the following:

- The FAX can only poll fax machines that support polling.
- The document you want to retrieve must be ready to be polled on the other party's fax machine. If necessary, call the other party to check.
- Call the other party and check if you require a subaddress and/or password to retrieve the document from their fax machine. If you do, take note of them and register them together with the fax number for speed dialling ( $\rightarrow$  Chapter 6). You can only poll with a subaddress/password by using speed dialling. If you do not require a subaddress/password, you can retrieve the document without having to enter these numbers.
- If the other party is using a Canon fax machine and their unit does not support subaddress/password transactions, ask them to set the polling ID on their fax machine to 255 or 11111111 binary.
- You can poll several fax machines in one operation. Each polling operation can retrieve documents from as many as 116 fax numbers.
- The subaddress/password must be an ITU-T standard subaddress/password.

Follow this procedure to poll one or several fax machine(s):

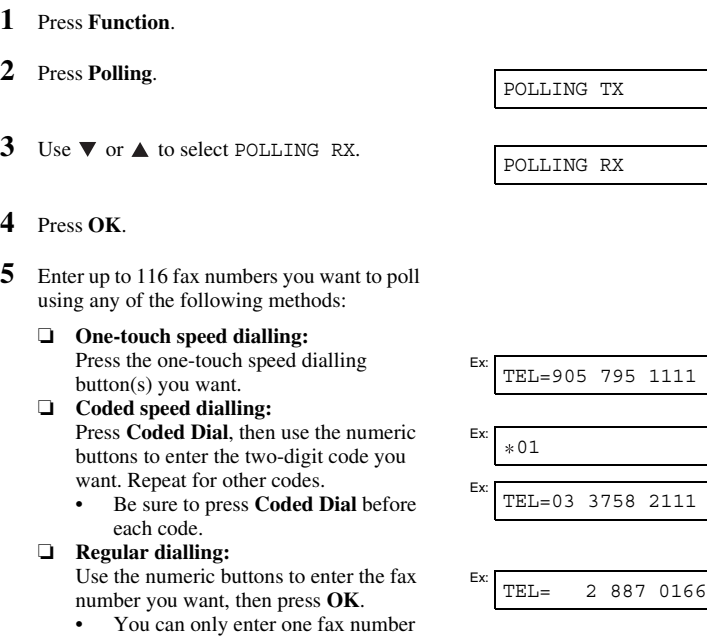

this way. ❏ **Dialling with the directory** Look up the other party's name.

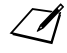

If you enter a wrong destination, press  $C$ , then enter the correct destination.

- You cannot enter a subaddress/password with regular dialling. If you need to enter a subaddress/password for polling, register them together with the fax number for speed dialling ( $\rightarrow$  Chapter 6).
- To review the destinations entered, use  $\nabla$  or  $\triangle$  to scroll through the numbers.
- **6** Press **Start/Copy** to begin polling the fax machine(s).

#### *Cancelling Polling Receiving*

To cancel polling receiving, follow the same procedure as for cancelling receiving  $(\rightarrow p. 8-11).$ 

### *Polling Sending*

In polling sending, your FAX holds a document in its polling box so that other fax machines can retrieve it.

You may find polling sending convenient in the following situations:

- A company department might store a document in the FAX so that other departments can retrieve it if they require that document.
- When you want the other party to retrieve a document from your FAX at their convenience.
- When you want the other party to bear the transmission cost of receiving a document from your FAX.

#### *Setting Up the Polling Box*

This section explains how to set up the FAX's polling box so that you can scan a document into it for other fax machines to retrieve it.

Before setting up the polling box, be sure to read the following:

- You can set an ITU-T standard password for the polling box to restrict being polled only by fax machines that have this exact password (see the instructions that follow). Make sure you contact the other party to inform them of your password. Do not set a password if the other party's fax machine does not support password transactions.
- Your FAX can be set to hold the document in its polling box until it is polled by one fax machine, or it can be set to continue to hold it so that several fax machines can retrieve the document (see below for details).

Follow this procedure to set up the polling box:

- **1** Press **Function**.
- **2** Press **Data Registration**.
- **3** Press **OK**.

**4** Use  $\blacktriangledown$  or  $\blacktriangle$  to select POLLING BOX.

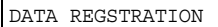

USER SETTINGS

POLLING BOX

- **5** Press **OK** three times.
- **6** Use the numeric buttons to enter a name for the polling box (max. 24 characters, including spaces).
	- If you are unsure how to enter characters, see p. 3-2.
- **7** Press **OK** twice.
- **8** Use the numeric buttons to enter a four-digit password.
	- This password prevents unauthorised access to the polling box settings. You will need to enter this password whenever you want to change or delete the polling box settings. If you do not want to enter a password, ignore this step.
- **9** Press **OK** twice.
- **10** Use the numeric buttons to enter a password (max. 20 digits, including  $\ast$ , #, and spaces).
	- The fax machine(s) that will be polling your FAX must have this password registered to be able to retrieve the document.
	- If you do not want to register a password, ignore this step.

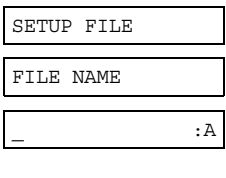

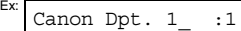

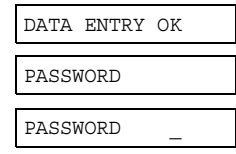

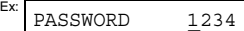

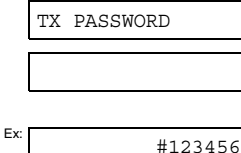

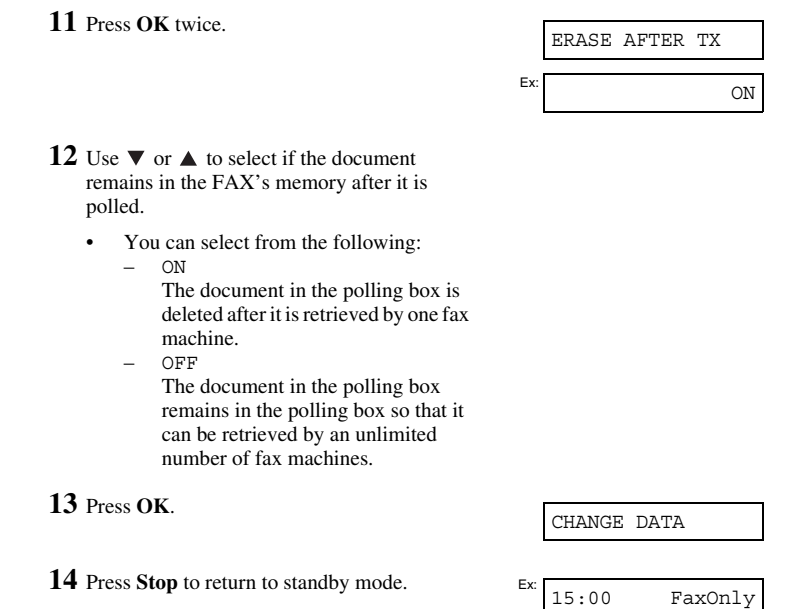

Once you have set up the polling box, you are ready to scan into it the document you want other fax machines to retrieve.

**Special Features**

**Special Features** 

#### *Scanning a Document into the Polling Box*

Follow this procedure to store a document in the polling box so that other fax machines can retrieve it:

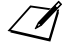

You need to set up the polling box before you can scan a document into the polling box  $(\rightarrow p. 9-11).$ 

- **1** Load the document, face down in the ADF  $( \rightarrow p. 4-3).$ 
	- To adjust the resolution and contrast, see pp. 7-2, 7-3.
	- You may be unable to scan if the memory used (shown in the LCD) is close to 100%. To free up space in the FAX's memory: print, send, or delete any documents you no longer need to be stored in memory ( $\rightarrow$  p. 9-4).

**2** Press **Function**.

**3** Press **Polling**.

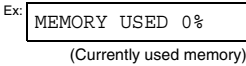

DOCUMENT READY

(Standby to scan)

POLLING TX

- **4** Press **OK**.
	- The FAX scans the document into the polling box.

When another fax machine polls your FAX, the following conditions apply:

- If you registered a password for the polling box, the other party's fax machine must request the document with this exact same password.
- If you have not registered a password for the polling box, but the other fax machine requests the document from your FAX with a password, the document cannot be retrieved.

#### *Changing or Deleting the Polling Box Settings*

Follow this procedure to change or delete the polling box settings:

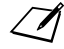

You will be unable to delete the polling box settings if you have scanned a document into the polling box (see above). Delete the document from memory first before following the procedure below  $(\rightarrow p. 9-8)$ .

#### **1** Press **Function**.

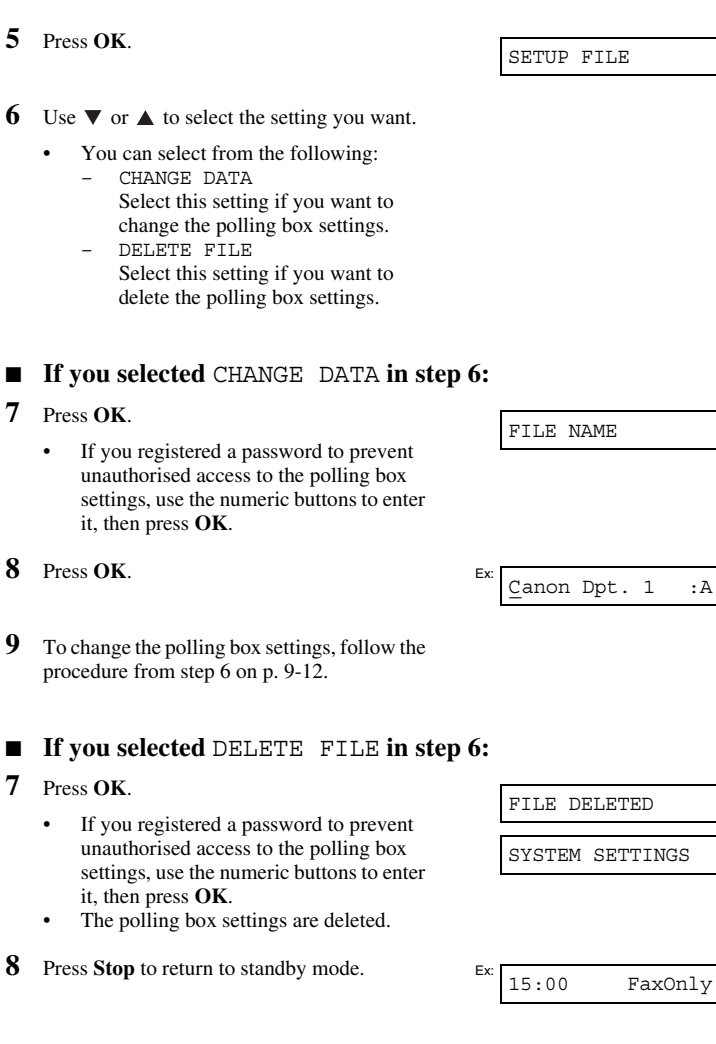

**2** Press **Data Registration**.

**4** Use  $\blacktriangledown$  or  $\blacktriangle$  to select POLLING BOX.

**3** Press **OK**.

DATA REGSTRATION

USER SETTINGS

POLLING BOX

## *Restricting Use of Your FAX*

By enabling this feature, you can prevent unauthorised use of your FAX to make calls and send faxes.

## *Enabling Restriction of Your FAX*

Follow this procedure to enable restriction of your FAX:

**1** Press **Function**. **2** Press **Data Registration**. **3** Press **OK**.  $4$  Use  $\blacktriangledown$  or  $\blacktriangle$  to select SYSTEM SETTINGS. **5** Press **OK** three times. **6** Use  $\blacktriangledown$  or  $\blacktriangle$  to select ON. **7** Press **OK** twice. **8** Use the numeric buttons to enter a four-digit password. This password prevents unauthorised access to the LOCK PHONE setting that enables or disables restriction of your FAX. If you do not want to enter a password, ignore this step. **9** Press **OK**. DATA REGSTRATION USER SETTINGS SYSTEM SETTINGS UN/LOCK PHONE LOCK PHONE Ex: OFF ON PASSWORD \_ PASSWORD Ex:  $Ex:$  PASSWORD 1234 RX RESTRICTION

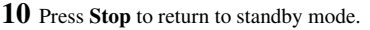

 $\frac{Ex}{15:00}$  FaxOnly

DATA REGSTRATION

USER SETTINGS

SYSTEM SETTINGS

UN/LOCK PHONE

PASSWORD \_

PASSWORD

Restriction of your FAX is now enabled. No one can make calls or send faxes. (This setting does not restrict incoming calls or faxes.)

### *Cancelling Restriction of Your FAX*

Follow this procedure to cancel restriction of your FAX:

- **1** Press **Function**.
- **2** Press **Data Registration**.
- **3** Press **OK**.
- $4$  Use  $\blacktriangledown$  or  $\blacktriangle$  to select SYSTEM SETTINGS.
- **5** Press **OK** twice.
- $\bf{6}$  Use the numeric buttons to enter the four-digit password you registered when you enabled restriction.
	- If you did not register a password, ignore this step.
- **7** Press **OK** twice.

**8** Use  $\blacktriangledown$  or  $\blacktriangle$  to select OFF.

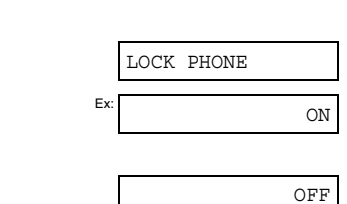

#### **9** Press **OK**.

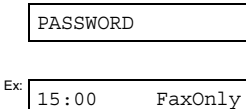

**10** Press **Stop** to return to standby mode.

Restriction of your FAX is now disabled. Anyone can make calls or send faxes.

## *Restricting Reception*

By enabling this feature, you can restrict reception of faxes to only the numbers registered for speed dialling on your FAX. This feature is useful to prevent reception of unsolicited faxes (e.g. junk mail).

Follow this procedure to enable or disable receiving restriction:

- **1** Press **Function**.
- **2** Press **Data Registration**.
- **3** Press **OK**.
- $4$  Use  $\blacktriangledown$  or  $\blacktriangle$  to select SYSTEM SETTINGS.
- **5** Press **OK**.
- **6** Use  $\blacktriangledown$  or  $\blacktriangle$  to select RX RESTRICTION.
- **7** Press **OK**.

**8** Use  $\blacktriangledown$  or  $\blacktriangle$  to select the setting you want.

- You can select from the following: – ON (Enable restriction)
	- OFF (Disable restriction)

#### ■ **If you selected**  $\circ$ N **in step 8:**

**9** Press **OK** twice.

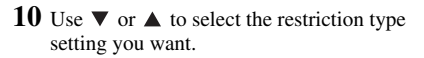

- You can select from the following:
	- REGSTERED SENDER To allow reception from the numbers registered for speed dialling.
	- WITH SENDER INFO To allow reception only when the caller gives its telephone number.

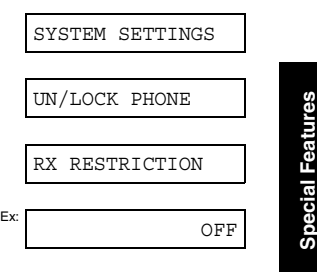

**Special Features**

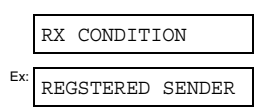

DATA REGSTRATION

USER SETTINGS

SYSTEM SETTINGS

UN/LOCK PHONE

RX RESTRICTION

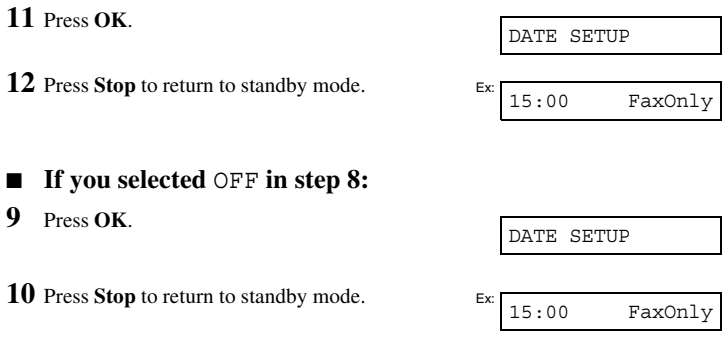

# **Chapter 10 Copying**

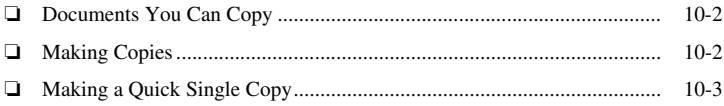

## <span id="page-127-0"></span>*Documents You Can Copy*

For information on the types of documents you can copy, their requirements, and details on loading documents, see Chapter 4.

## <span id="page-127-1"></span>*Making Copies*

Follow this procedure to make copies:

- **1** Adjust the paper delivery selector if necessary  $( \rightarrow p. 5-4).$
- **2** Load the document, face down in the ADF  $(\rightarrow p. 4-3)$ .
	- To adjust the contrast, see p. 7-3.

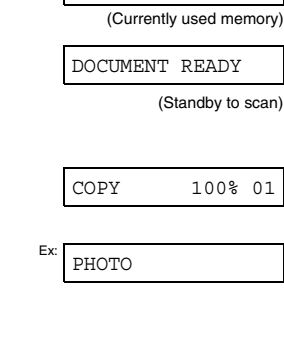

Ex: MEMORY USED 0%

#### **3** Press **Start/Copy**.

**4** Press **Resolution** to select the resolution setting you want.

- You can select from the following:
	- TEXT
		- Suitable for most text documents.
		- PHOTO Suitable for documents that contain photographs.
- **5** To make a reduced copy of your document, use  $\blacktriangledown$  or  $\blacktriangle$  to select the reduction percentage you want.
	- You can select from the following:
		- 70%
		- $80%$
		- 90%
		- 100%

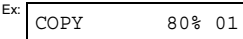

**6** If you want to make multiple copies, use the numeric buttons to enter the number of copies.

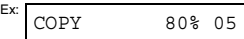

• You can make up to 99 copies.

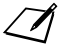

The FAX copies at  $400 \times 300$  dpi for single copies, and at  $200 \times 300$  dpi for multiple copies. For best quality output, make one copy at a time.

**7** Press **Start/Copy** to begin copying.

• To cancel copying, press **Stop**. You may then need to open the operation panel to remove the document from the ADF  $(\rightarrow p. 13-2)$ .

COPYING

You will be unable to make multiple copies if MEMORY FULL appears in the LCD. Print, send, or delete any documents stored in memory to free up space in the FAX's memory  $(\rightarrow$  p. 9-4), then start again. Also, if you are copying multiple pages with many graphics, separate the pages into smaller stacks or make the desired number of copies one at a time as needed.

## <span id="page-128-0"></span>*Making a Quick Single Copy*

Follow this procedure if you want to make a quick single copy of a document without adjusting the resolution, contrast, or size:

**1** Load the document, face down in the ADF  $(\rightarrow p. 4-3)$ .

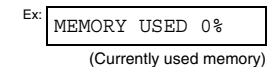

DOCUMENT READY

(Standby to scan)

COPY 100% 01 COPYING

- **2** Press **Start/Copy** twice to begin copying.
	- To cancel copying, press **Stop**. You may then need to open the operation panel to remove the document from the ADF  $(\rightarrow p. 13-2)$ .

# **Chapter 11 Reports and Lists**

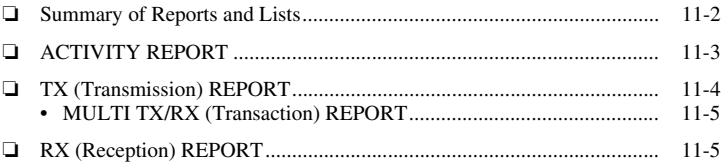

## <span id="page-131-0"></span>*Summary of Reports and Lists*

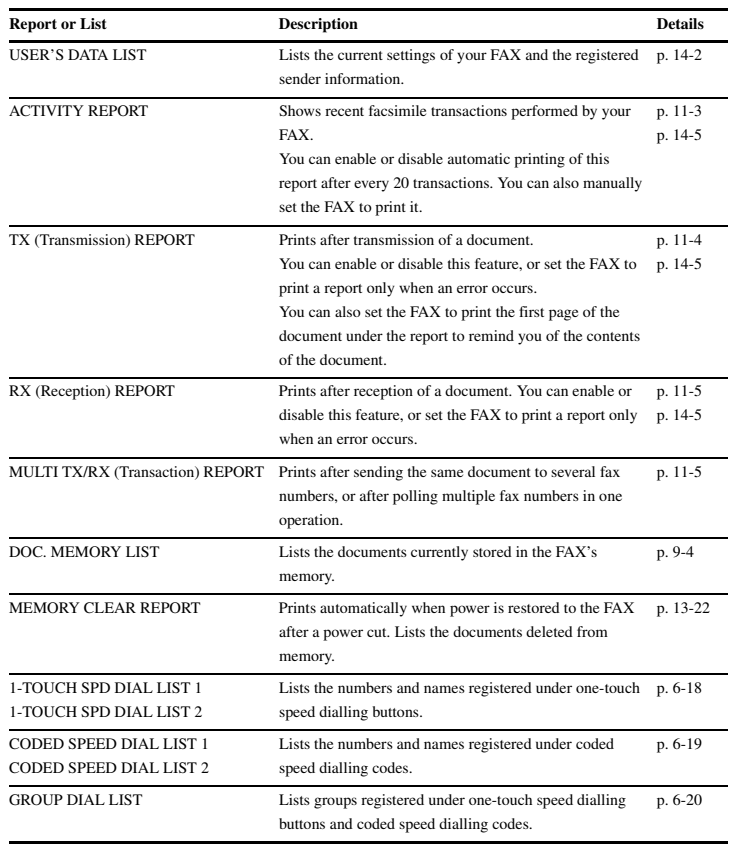

The table below shows the lists and reports that can be printed from your FAX. Refer to the pages indicated for more details.

## <span id="page-132-0"></span>*ACTIVITY REPORT*

The FAX is factory-set to automatically print an ACTIVITY REPORT after every 20 transactions. If you want to print an ACTIVITY REPORT before it is automatically printed, follow this procedure:

- **1** Press **Function**.
- **2** Press **Report**.

ACTIVITY REPORT

- **3** Press **OK**.
	- The FAX prints an ACTIVITY REPORT.

PRINTING REPORT

Transactions in an ACTIVITY REPORT are listed chronologically.

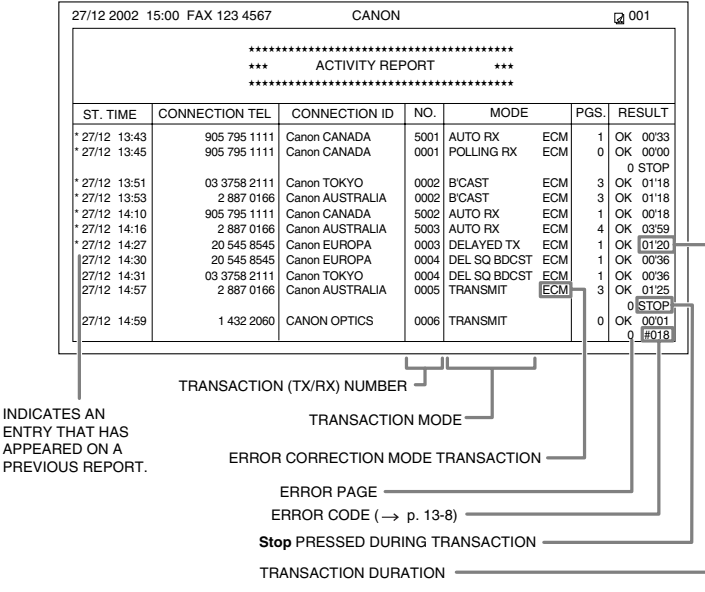

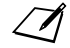

If you prefer the FAX not to print an ACTIVITY REPORT after every 20 transactions, disable the ACTIVITY REPORT setting ( $\rightarrow$  p. 14-5).

Please note that only one transaction number  $(TX/RX NO.)$  is assigned when you send a document to several fax numbers in one operation.

# <span id="page-133-0"></span>*TX (Transmission) REPORT*

The FAX is factory-set to print a TX (transmission) REPORT only when an error occurs during sending. To change this setting, see TX REPORT, p. 145.

If you set the FAX to print a report, a TX REPORT or an ERROR TX REPORT similar to the ones below, will be printed depending on the setting you select.

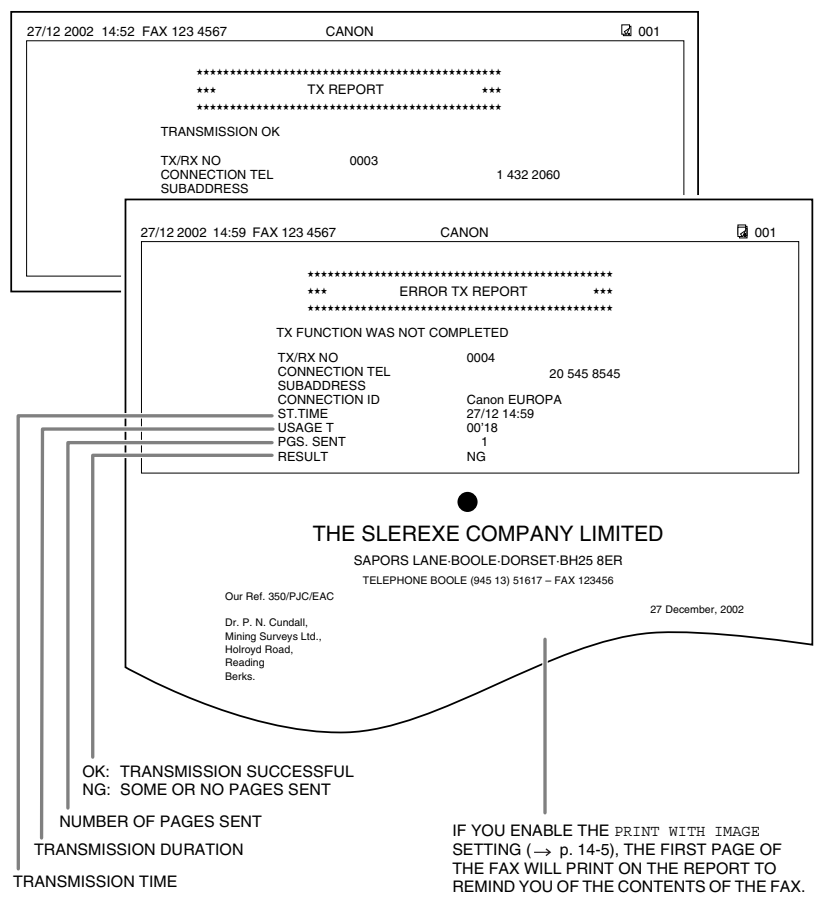

## <span id="page-134-0"></span>*MULTI TX/RX (Transaction) REPORT*

A MULTI TX/RX (transaction) REPORT similar to the one below, is printed when you send the same document to several fax numbers, or when you poll multiple fax numbers in one operation.

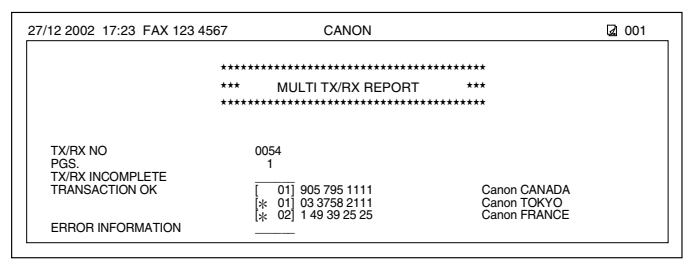

## <span id="page-134-1"></span>*RX (Reception) REPORT*

The FAX is factory-set not to print an RX (reception) REPORT even if an error occurs during reception. To change this setting, see RX REPORT, p. 145.

If you set the FAX to print a report, an RX REPORT similar to the one below, will be printed.

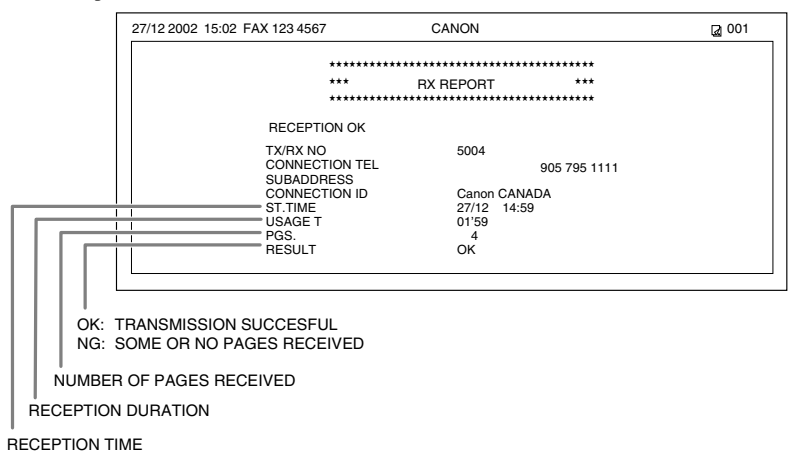

#### *116 Reports and Lists Chapter 11*

# **Chapter 12 Maintenance**

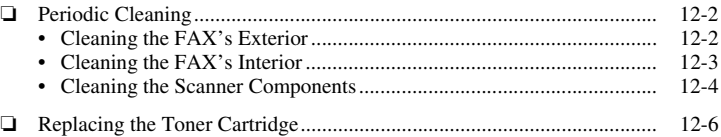

## <span id="page-137-0"></span>*Periodic Cleaning*

This section describes the necessary cleaning procedures for your FAX. Please note the following before cleaning your unit:

- Be sure to disconnect the power cord before cleaning the FAX. Since documents in memory are erased when the power is disconnected, print or send any documents stored in memory before disconnecting the power cord ( $\rightarrow$  p. 9-4).
- Do not use tissue paper, paper towels, or similar materials for cleaning; they can stick to the components or generate static charges.

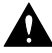

**Never use volatile liquids such as thinners, benzene, acetone, or any other chemical cleaner to clean the interior of the FAX; these can damage the unit's components.**

## <span id="page-137-1"></span>*Cleaning the FAX's Exterior*

Follow this procedure to clean the FAX's outer casing:

- **1** Disconnect the power cord from the FAX.
- **2** Wipe the FAX's exterior with a clean, soft, lint-free cloth moistened with water or diluted dishwashing detergent solution.
- **3** When you finished, reconnect the power cord.

### <span id="page-138-0"></span>*Cleaning the FAX's Interior*

To prevent toner powder and paper dust from accumulating inside the FAX and affecting print quality, clean the unit's print area periodically.

Follow this procedure to clean inside the FAX:

- **1** Disconnect the power cord from the FAX.
- **2** Lift the latch and open the front cover.

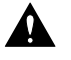

**Do not open the front cover without lifting the latch since this may damage your unit.**

- **3** Hold the toner cartridge by its handle and remove it from the FAX.
	- To avoid exposing the toner cartridge to light, place it in its protective bag or wrap it in a thick cloth.

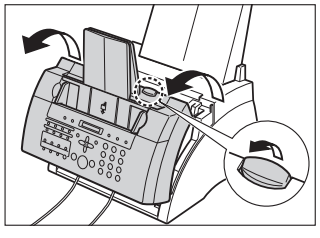

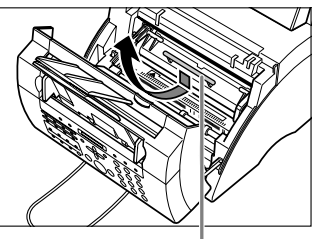

HANDLE

**4** Use a clean, soft, dry, lint-free cloth to remove any toner or paper debris from the unit's interior (shaded area in the illustration).

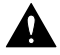

- **The fixing assembly becomes extremely hot when the unit is in use. Be very careful not to touch it so as to avoid injury.**
- **Be careful not to touch the black transfer charging roller since this adversely affects print quality.**

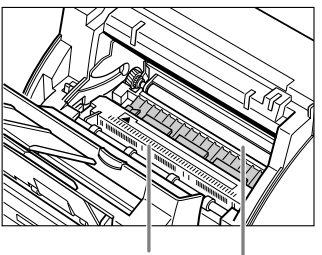

**DO NOT TOUCH THE FIXING ASSEMBLY**

> **DO NOT TOUCH THE BLACK TRANSFER CHARGING ROLLER**

- **5** When you are finished, reinsert the toner cartridge. Hold the toner cartridge by its handle and insert it into the FAX as far as it will go, making sure that its tabs are aligned with the rails inside the unit.
	- Always hold the toner cartridge by its handle.
- **6** Use both hands to close the front cover.

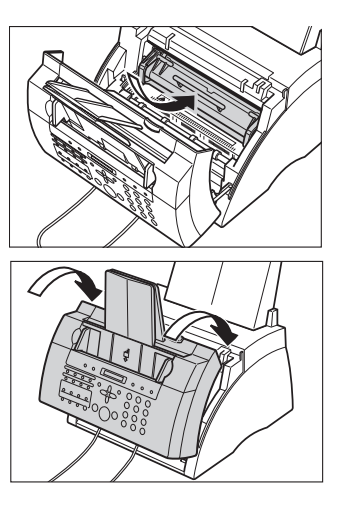

**7** Reconnect the power cord.

### <span id="page-139-0"></span>*Cleaning the Scanner Components*

Follow this procedure to periodically check and clean the scanner components:

- **1** Disconnect the power cord from the FAX.
- **2** Use both hands to gently open the operation panel.
	- It only opens partially.
- **3** While holding the operation panel open, clean these components:
	- ❏ **Separation guide and separation roller:** Wipe with a clean, soft, dry, lint

free cloth.

❏ **White sheet and scanning glass:**  Wipe with a clean, soft, lint-free cloth moistened with water, then wipe with a clean, soft, dry, lint-<br>free cloth

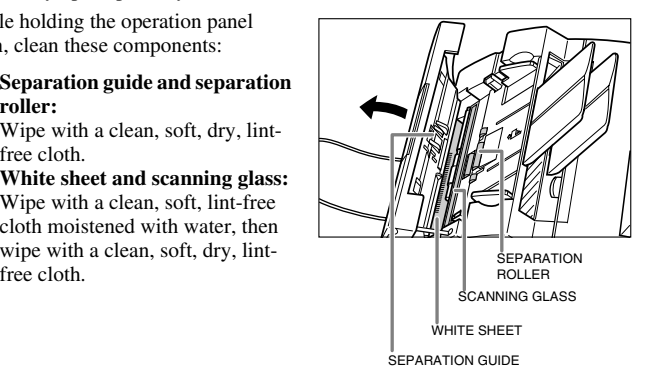

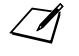

If the scanner components are dirty, the documents you send or copy will also be dirty.

- Be sure to use a soft cloth to avoid scratching the components.
- Do not use tissue paper, paper towels, or similar materials for cleaning; they can stick to the components or generate static charges.
- **4** Clean the underside of the operation panel (shaded area in the illustration).
	- Dirt and dust particles that collect on the underside of the operation panel affect the quality of the documents you copy or send.

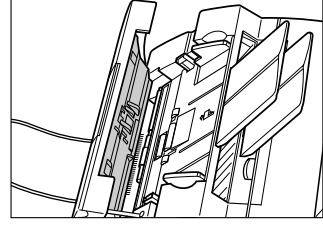

**5** Use a clean, soft, dry, lint-free cloth to wipe any paper dust from the areas surrounding the separation roller (shaded area in the the illustration).

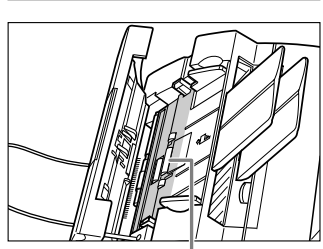

**SEPARATION** ROLLER

- **6** When you are finished, close the operation panel by pressing it down from the centre.
	- Be sure to close the operation panel until it locks into place, or the unit will not function properly.
- **7** Reconnect the power cord.

## <span id="page-141-0"></span>*Replacing the Toner Cartridge*

The only component of your FAX you will need to replace is the FX-3 toner cartridge. Although Canon manufactures many different toner cartridges, the FX-3 toner cartridge is the only one designed for use with your FAX. To purchase this toner cartridge, contact your local authorised Canon dealer or the Canon help line.

When CHANGE CARTRIDGE appears in the LCD, you may need to replace the toner cartridge. However, it may also indicate that the toner inside the toner cartridge is simply unevenly distributed. Before replacing the toner cartridge, follow this procedure to distribute the toner evenly:

- **1** Remove the toner cartridge from the FAX ( $\rightarrow$  steps 1 to 4, below).
- **2** Gently rock the toner cartridge from side to side a few times to distribute the toner evenly inside it.
	- Poor print quality may result if the toner is unequally distributed.

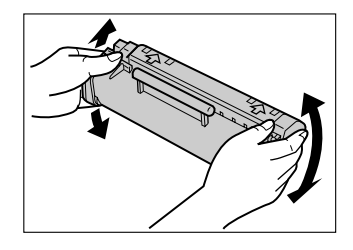

**3** Reinsert the toner cartridge into the FAX ( $\rightarrow$  steps 8 and 9, p. 12-8).

If after following the procedure above, CHANGE CARTRIDGE remains in the LCD or print quality does not improve, follow this procedure to replace the toner cartridge:

- **1** Remove any documents and printouts from the FAX.
- **2** Make sure the FAX is plugged in.
- **3** Lift the latch and open the front cover.

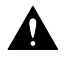

**Do not open the front cover without lifting the latch since this may damage your unit.**

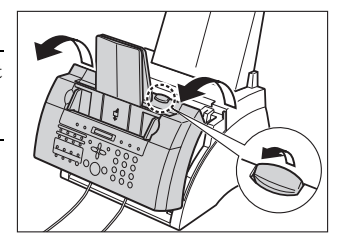

- **4** Hold the toner cartridge by its handle and remove it from the FAX.
	- Discard the old toner cartridge immediately according to the local laws and regulations for disposal of consumables. To recycle your used toner cartridge, simply follow the instructions included with your new FX-3 toner cartridge.
- **5** Remove the new FX-3 toner cartridge from its protective bag.
	- Save the protective bag in case you need to repack the toner cartridge at a later date.
- **6** Gently rock the toner cartridge from side to side a few times to distribute the toner evenly inside it.
	- Poor print quality may result if the toner is unequally distributed.

**HANDLE** 

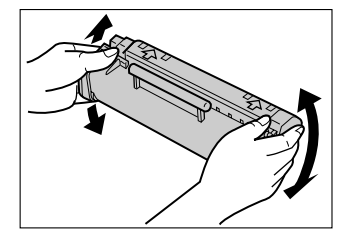

- **7** Place and support the toner cartridge on a flat, clean surface, then gently pull on the plastic tab to remove the plastic seal.
	- Use a firm, even pull to avoid breaking the seal.

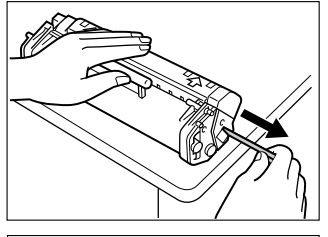

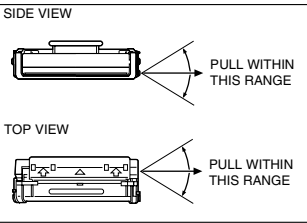

- **8** Hold the toner cartridge by its handle and insert it into the FAX as far as it will go, making sure that its tabs are aligned with the rails inside the unit.
	- Always hold the toner cartridge by its handle.
- **9** Use both hands to close the front cover.

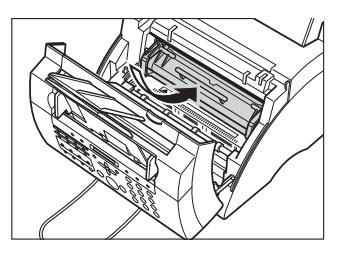

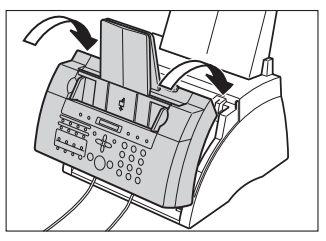
# **Chapter 13** Troubleshooting

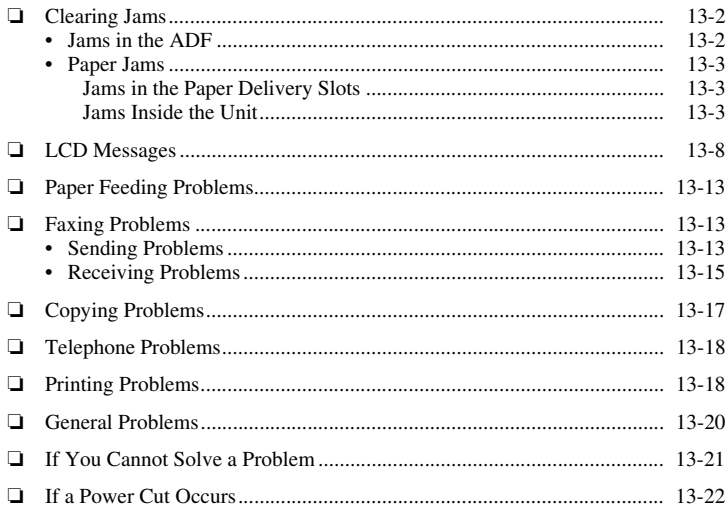

## <span id="page-145-0"></span>*Clearing Jams*

## <span id="page-145-1"></span>*Jams in the ADF*

When a document jams or misfeeds in the ADF, the LCD displays CHECK DOCUMENT.

Follow this procedure to clear the document jam:

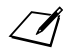

You do not need to unplug the FAX when clearing document jams.

## **1** Press **Stop**.

- **2** Use both hands to gently open the operation panel.
	- It only opens partially.
	- Do not try to pull the document out without opening the operation panel since you may tear or smudge the document.
- **3** While holding the operation panel open, remove the document.
	- Pull it gently in either direction.
	- If a multipage document is loaded, remove the entire document from the ADF.

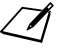

If the paper does not pull out easily, do not force it. Contact your local authorised Canon dealer or the Canon help line.

- **4** When you are finished, close the operation panel by pressing it down from the centre.
	- Be sure to close the operation panel until it locks into place, or the unit will not function properly.

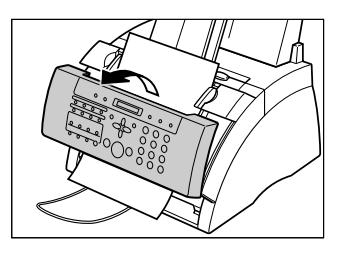

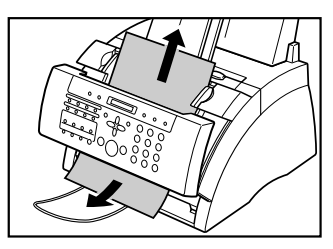

## <span id="page-146-0"></span>*Paper Jams*

When paper jams in the FAX, the LCD displays CLEAR PAPER JAM. Try clearing the jam by following the procedure in *Jams in the Paper Delivery Slots* below. If this does not clear the jam, follow the procedure in *Jams Inside the Unit*.

## *Jams in the Paper Delivery Slots*

Follow this procedure to clear a paper jam in the paper delivery slots:

<span id="page-146-1"></span>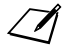

You do not need to unplug the FAX when clearing paper jams.

- **1** Gently pull any jammed paper out of the unit as shown.
- **2** Remove the paper stack from the multipurpose tray and reload it ( $\rightarrow$  p. 2-15).

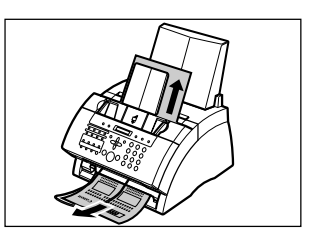

<span id="page-146-2"></span>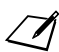

If the paper jam occurred while a fax was being received into the FAX's memory, that fax will print automatically when the jam is cleared.

## *Jams Inside the Unit*

Follow this procedure to clear a paper jam inside the unit:

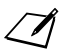

You do not need to unplug the FAX when clearing paper jams.

**1** Lift the latch and open the front cover.

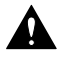

**Do not open the front cover without lifting the latch since this may damage your unit.**

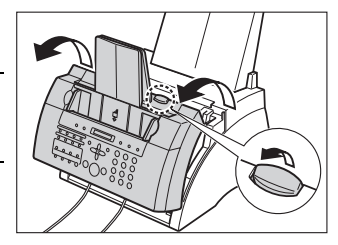

- **2** Hold the toner cartridge by its handle and remove it from the FAX.
	- To avoid exposing the toner cartridge to light, place it in its protective bag or wrap it in a thick cloth.
- 

**HANDLE** 

**3** Move the paper release lever back.

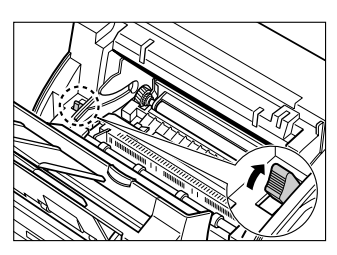

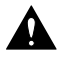

- **The fixing assembly becomes extremely hot when the unit is in use. Be very careful not to touch it so as to avoid injury.**
- **Be careful not to touch the transfer charging roller since this adversely affects print quality.**

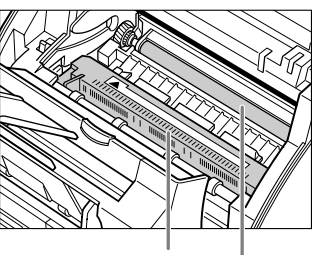

**DO NOT TOUCH THE FIXING ASSEMBLY**

> **DO NOT TOUCH THE BLACK TRANSFER CHARGING ROLLER**

**4** Locate the paper jam and clear it as explained on the following pages.

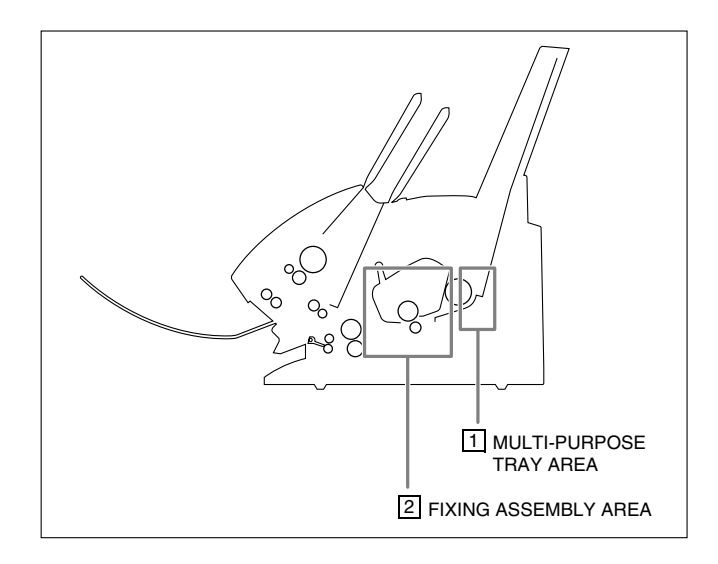

## 1 Multi-purpose tray area:

Hold the unit steady and carefully pull the jammed paper straight out from the unit.

- Do this carefully to prevent tearing the jammed paper. If you do tear it, be sure to remove any torn pieces from the unit since these will cause paper to jam again.
- The toner on the paper will not have been fixed to the paper yet, so remove the jammed paper carefully to avoid soiling the inside of the unit. Loose toner powder inside the unit may adversely affect print quality.
- Loose toner powder can soil any surface; protect yourself and your work area. Remove immediately any toner powder from yourself or your clothing with cold water.

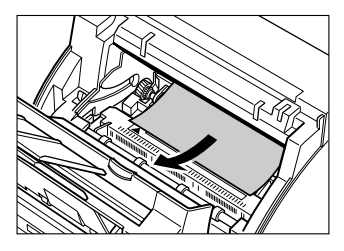

## **Fixing assembly area:** 2 **Top edge of the jammed paper in the fixing assembly:**

Push the jammed paper back  $(1)$ , then pull it carefully towards you to remove it  $\overline{2}$ .

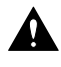

**The fixing assembly becomes extremely hot when the unit is in use. Be very careful not to touch it so as to avoid injury.**

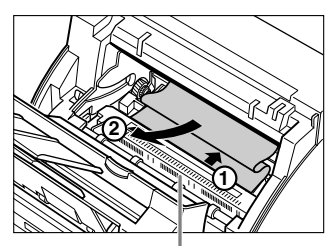

**DO NOT TOUCH THE FIXING ASSEMBLY**

**Top edge of the jammed paper has passed through the fixing assembly:** Pass the jammed paper under the roller.

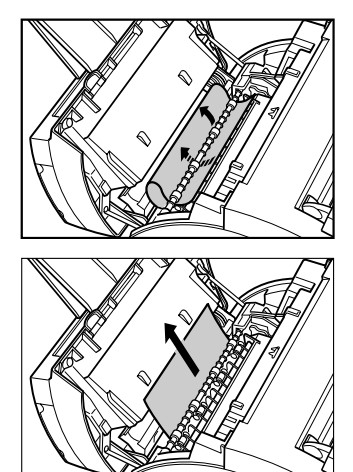

Use both hands to carefully pull out the jammed paper.

• Do this carefully to prevent tearing the jammed paper. If you do tear it, be sure to remove any torn pieces from the unit since these will cause paper to jam again.

- **5** When you finished, reinsert the toner cartridge. Hold the toner cartridge by its handle and insert it into the FAX as far as it will go, making sure that its tabs are aligned with the rails inside the unit.
	- Always hold the toner cartridge by its handle.
- **6** Move the paper release lever forward.
- **7** Use both hands to close the front cover.

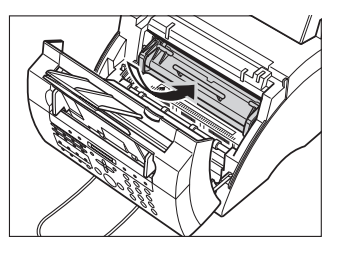

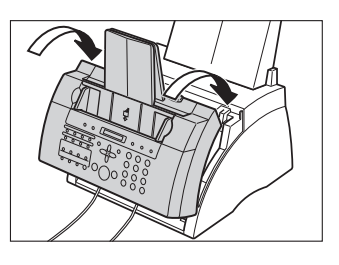

**8** Reload paper in the multi-purpose tray  $(\rightarrow p. 2-15)$ .

If you are experiencing repeated paper jams, it may be due to the paper you are using: Tap the paper on a flat surface before stacking it in the multi-purpose tray.

- Check that the paper you are using meets the requirements for your unit ( $\rightarrow$  p. 5-2).
- Make sure you have completely removed any scraps of paper from inside the FAX. Not doing so will cause paper to jam again.

## <span id="page-151-0"></span>*LCD Messages*

The following messages are displayed in the LCD when the FAX is performing a task, or when it encounters an error. The error code appears in the ACTIVITY REPORT ( $\rightarrow$  p. 11-3).

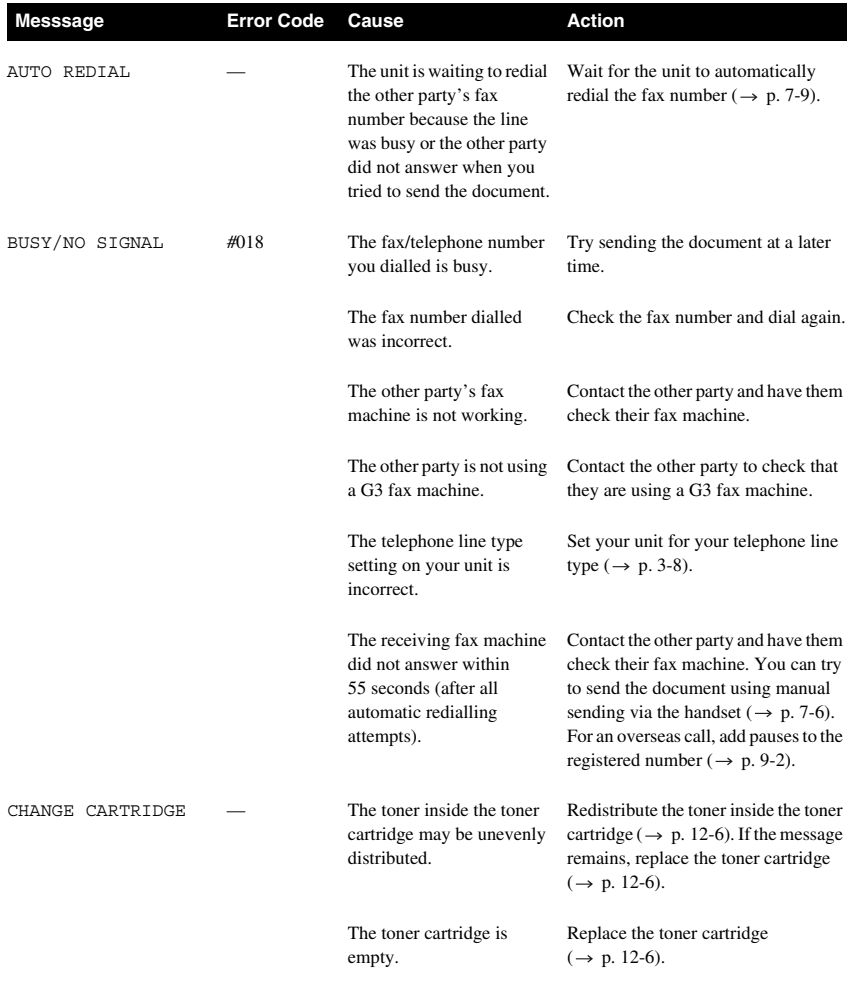

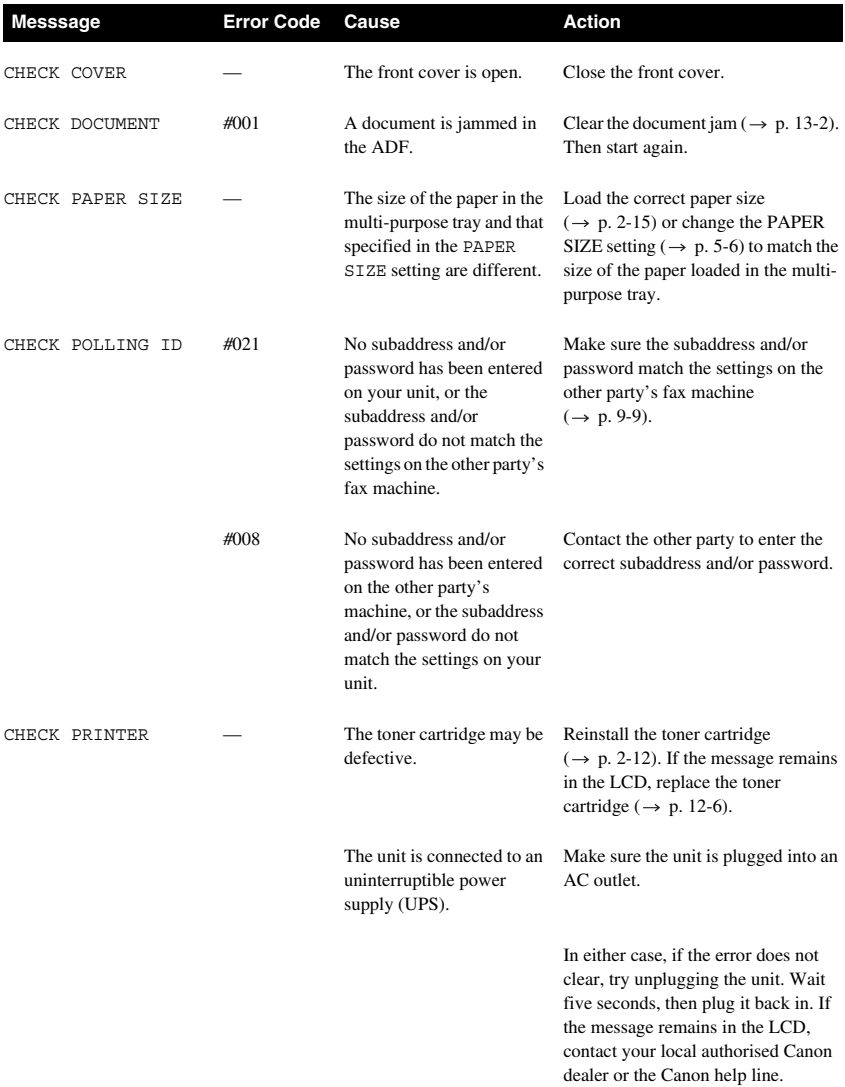

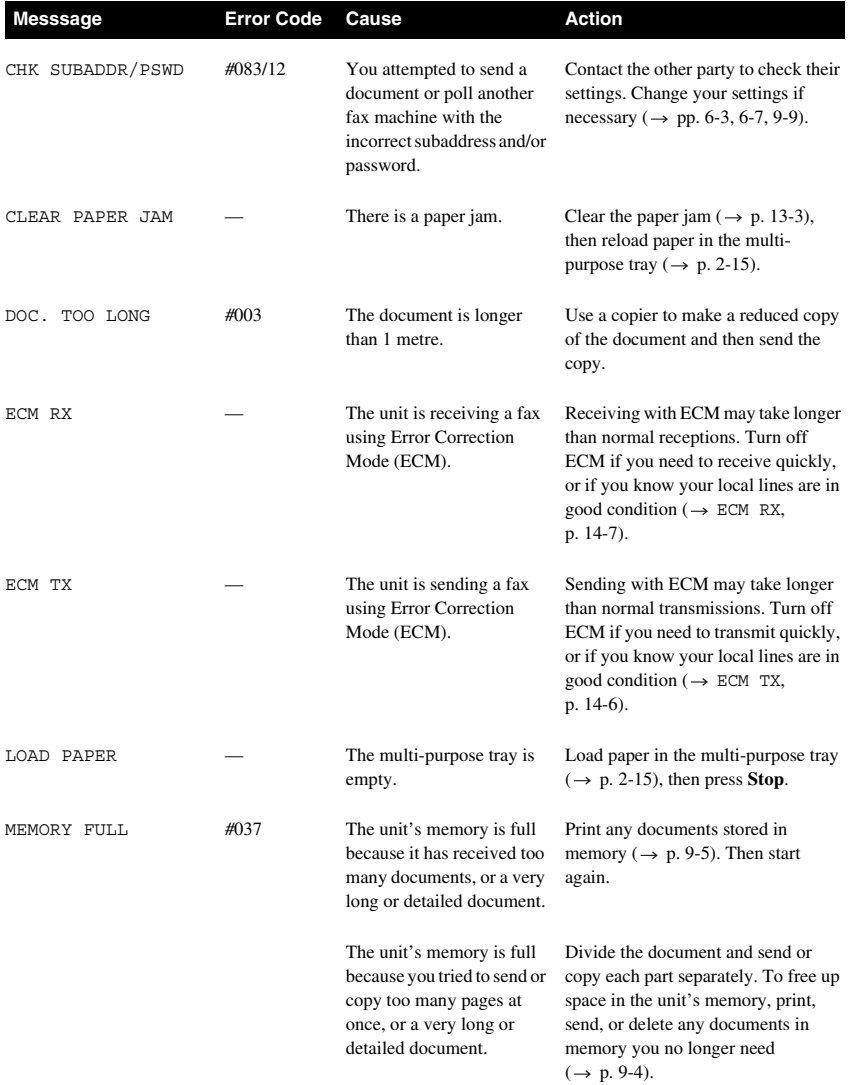

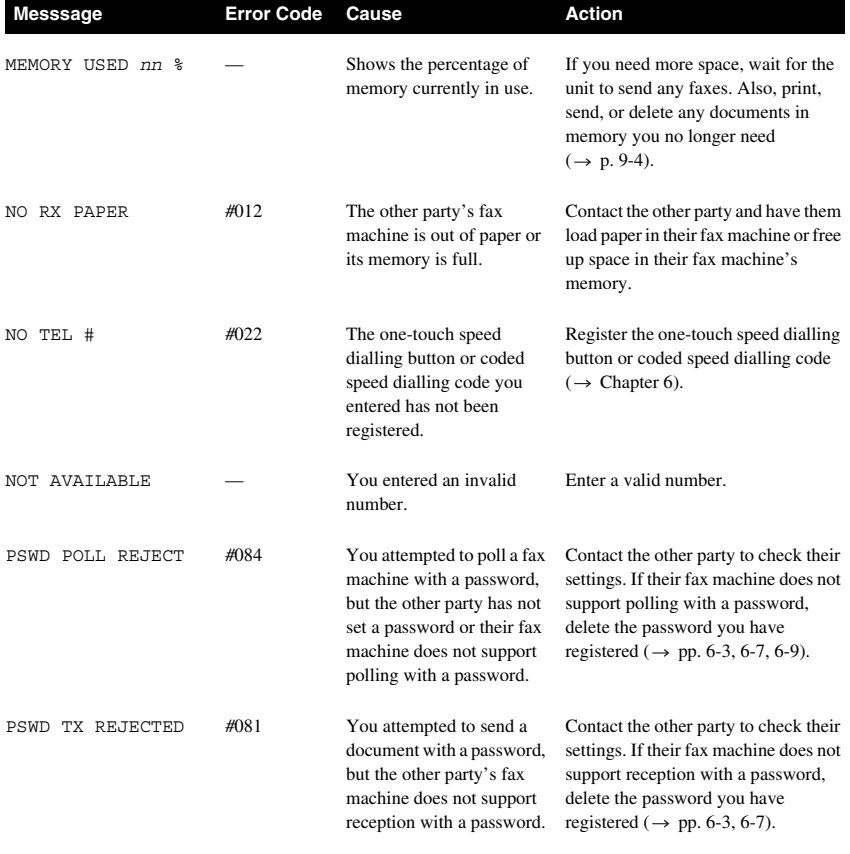

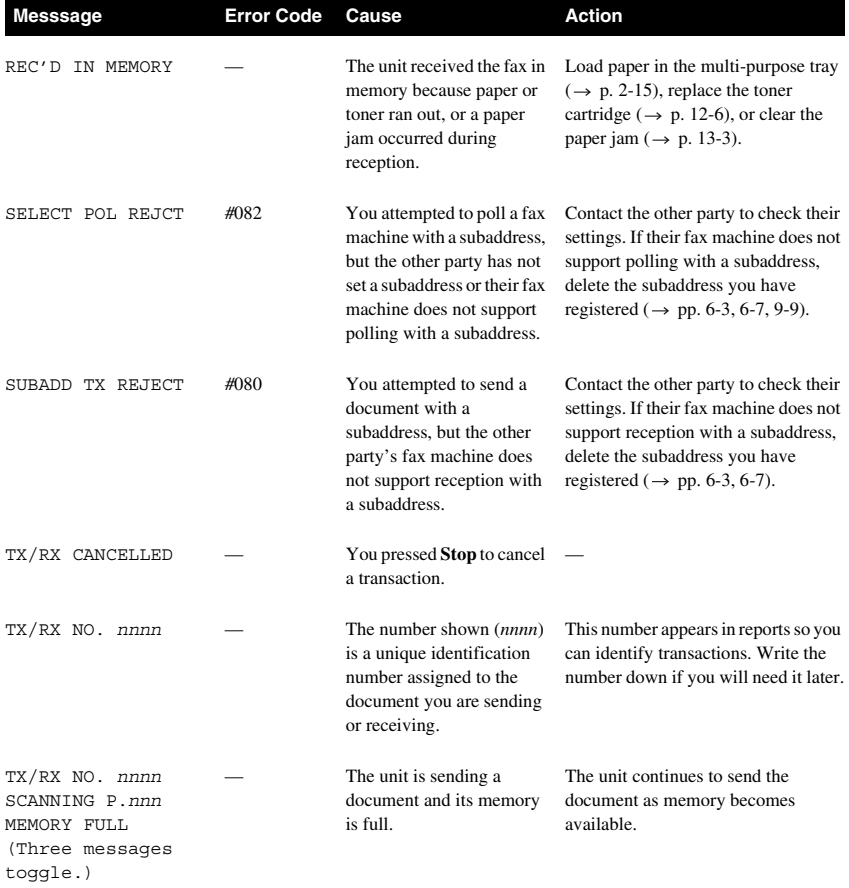

## <span id="page-156-0"></span>*Paper Feeding Problems*

## ■ **Paper does not feed properly.**

- The multi-purpose tray may contain too many sheets.
- Make sure you load the correct quantity ( $\rightarrow$  p. 5-2).

## **The paper may not be loaded correctly.**

Make sure the paper stack is loaded correctly in the multi-purpose tray  $(\rightarrow p. 2-15)$ .

## ■ **Multiple sheets feed together into the FAX.**

## **The paper may not be loaded correctly.**

Make sure the paper stack is loaded correctly in the multi-purpose tray  $(\rightarrow p. 2-15)$ .

## The multi-purpose tray may contain too many sheets.

Make sure you load the correct quantity ( $\rightarrow$  p. 5-2).

## Different types of paper may be loaded in the multi-purpose tray.

- Load only one type of paper.
- Make sure you load paper that meets the requirements for the FAX  $(\rightarrow p. 5-2)$ .
- Let the paper run out before refilling the multi-purpose tray. Avoid mixing new stock with paper already loaded.

## ■ **Repeated paper jams occur.**

**The paper you are using may be causing the jams.**

Make sure you load paper that meets the requirements for the FAX  $( \rightarrow p. 5-2).$ 

## <span id="page-156-1"></span>*Faxing Problems*

## <span id="page-156-2"></span>*Sending Problems*

## ■ **Cannot send a fax.**

**The FAX may not be set for the correct telephone line type.**

Make sure the FAX is set for the correct telephone line type ( $\rightarrow$  p. 3-8).

## **The document may not be loaded correctly.**

- Make sure the document is loaded correctly in the ADF ( $\rightarrow$  p. 4-3).
- Make sure the operation panel is closed.

## The one-touch speed dialling button or coded speed dialling code you **entered may not be registered correctly.**

• Check that the speed dialling settings are registered correctly  $(\rightarrow$  Chapter 6).

#### **You dialled or have been provided with an incorrect number.**

• Dial the number again, or check that you have the correct number.

## **The other party's fax machine may be out of paper.**

• Contact the other party and ask them to make sure paper is loaded in their fax machine.

### **There may be other documents being sent from memory.**

Allow time for those documents to finish sending.

### **An error may have occurred during sending.**

Print an ACTIVITY REPORT and check for an error code ( $\rightarrow$  p. 11-3).

### **The telephone line may not be working properly.**

Make sure there is a dial tone when you press Hook or when you lift the handset of any external device connected to the FAX. If there is no dial tone, contact your local telephone company.

## **The receiving fax machine may not be a G3 fax machine.**

Make sure the receiving fax machine is compatible with your FAX (which is a G3 fax machine).

## **The subaddress and/or password are incorrect.**

• If you registered a subaddress/password under a speed dialling button or code, make sure they match the other party's settings.

## ■ **Faxes sent from the FAX are spotted or dirty.**

## **The receiving fax machine may not be working properly.**

Check the FAX by making a copy ( $\rightarrow$  p. 10-2). If the copy is clear, the problem may be in the receiving fax machine. If the copy is spotted or dirty, clean the scanner components ( $\rightarrow$  p. 12-4).

## **The document may not be loaded correctly.**

Make sure the document is loaded correctly in the ADF ( $\rightarrow$  p. 4-3).

## ■ **Cannot send using Error Correction Mode (ECM).**

## **The other party's fax machine may not support ECM.**

If this is the case, the document is sent without ECM.

## **ECM may be disabled.**

- Make sure ECM on your FAX is enabled ( $\rightarrow$  ECM TX, p. 14-6).
- Contact the other party to check if ECM on their fax machine is enabled.

## ■ **Errors occur frequently while sending.**

**The telephone lines may be in poor condition, or you may have a bad connection.**

Lower the transmission speed ( $\rightarrow$  TX START SPEED, p. 14-10).

If none of these solutions solve the problem, unplug the FAX and wait for at least five seconds. Then plug it back in and try sending again. If you still cannot send, contact your local authorised Canon dealer or the Canon help line.

## <span id="page-158-0"></span>*Receiving Problems*

## ■ **Cannot receive a fax automatically. The FAX may not be set to receive automatically.**

• For the FAX to receive faxes automatically, the receive mode must be set to FAX ONLY MODE, Fax/Tel Mode, ANS. MACHINE MODE, OF NET SWITCH\*  $(\rightarrow$  Chapter 8). If you have set ANS. MACHINE MODE, confirm that an answering machine is connected to the FAX and that it is turned on with an outgoing message properly recorded ( $\rightarrow$  p. 8-9).

### **The FAX may have a document stored in memory, leaving little or no memory available.**

Print, send, or delete any documents stored in memory ( $\rightarrow$  p. 9-4).

### **An error may have occurred during reception.**

- Check the LCD for an error message ( $\rightarrow$  p. 13-8).
- Print an ACTIVITY REPORT and check for an error code ( $\rightarrow$  p. 11-3).

### The multi-purpose tray may be empty.

Make sure paper is loaded in the multi-purpose tray ( $\rightarrow$  p. 2-15).

## **The telephone line cord may not be connected properly.**

Make sure it is connected properly ( $\rightarrow$  p. 2-5).

## ■ **No automatic switching between telephone and fax calls. The FAX may not be set to switch automatically between telephone and fax calls.**

• For the FAX to switch automatically, the receive mode must be set to Fax/ Tel Mode, ANS.MACHINE MODE, or NET SWITCH\*. If you have set ANS.MACHINE MODE, confirm that an answering machine is connected to the FAX and that it is turned on with an outgoing message properly recorded ( $\rightarrow$  p. 8-9).

### **The FAX may have a document stored in memory, leaving little or no memory available.**

Print, send, or delete any documents stored in memory ( $\rightarrow$  p. 9-4).

\* NET SWITCH is available for certain countries only.

#### **An error may have occurred during reception.**

- Check the LCD for an error message ( $\rightarrow$  p. 13-8).
- Print an ACTIVITY REPORT and check for an error code ( $\rightarrow$  p. 11-3).

#### The multi-purpose tray may be empty.

Make sure paper is loaded in the multi-purpose tray ( $\rightarrow$  p. 2-15).

### **The other party's fax machine may not send the CNG signal that tells your FAX that the incoming call is a fax call.**

Some fax machines cannot send this signal. In such cases, you will have to receive the fax manually  $(\rightarrow p. 8-7)$ .

## ■ **Cannot receive a document manually.**

### **You may have disconnected the call by pressing Start/Copy or dialling the remote receiving ID after hanging up.**

• Always press **Start/Copy** or dial the remote receiving ID before hanging up. Otherwise you will disconnect the call  $(\rightarrow p. 8-7)$ .

## ■ **Print quality is poor.**

## **You may not be using the correct paper type.**

Make sure you load paper that meets the requirements for the FAX  $(\rightarrow p. 5-2)$ .

## **The other party's fax machine may not be functioning properly.**

The sending fax machine usually determines the fax's quality. Contact the other party and have them check that the scanning components of their fax machine are clean.

## **Error Correction Mode (ECM) may be disabled.**

Make sure ECM is on ( $\rightarrow$  ECM RX, p. 14-7).

## ■ **Faxes do not print.**

### **The toner cartridge may not be installed properly.**

Make sure the toner cartridge is installed properly ( $\rightarrow$  p. 2-12).

#### **The toner cartridge may need to be replaced.**

Replace the toner cartridge ( $\rightarrow$  p. 12-6).

## ■ **Received faxes print blotched or unevenly.**

#### **The telephone lines may be in poor condition, or you may have a bad connection.**

• Error Correction Mode (ECM) sending/receiving should eliminate such problems. However, if the telephone lines are in poor condition, you may have to try again.

## **The other party's fax machine may not be functioning properly.**

The sending fax machine usually determines the fax's quality. Contact the other party and have them check that the scanning components of their fax machine are clean.

### **Toner may be low or unevenly distributed.**

Redistribute the toner inside the toner cartridge ( $\rightarrow$  p. 12-6). If the problem persists, replace the toner cartridge ( $\rightarrow$  p. 12-6).

## ■ **Cannot receive using Error Correction Mode (ECM).**

### **The other party's fax machine may not support ECM.**

If this is the case, the document is received without ECM.

### **ECM may be disabled.**

- Make sure ECM on your FAX is enabled ( $\rightarrow$  ECM RX, p. 14-7).
- Contact the other party to check if ECM on their fax machine is enabled.

## ■ **Errors occur frequently while receiving.**

**The telephone lines may be in poor condition, or you may have a bad connection.**

Lower the reception speed ( $\rightarrow$  RX START SPEED, p. 14-11).

### **The other party's fax machine may not be functioning properly.**

Contact the other party and have them check that their fax machine is functioning properly.

## <span id="page-160-0"></span>*Copying Problems*

## ■ **Cannot make copies.**

**The document may not be loaded correctly.**

- Make sure the document is loaded correctly in the ADF ( $\rightarrow$  n. 4-3).
- Make sure the operation panel is closed.

### **The document may not meet the requirements for the FAX.**

Make sure you load documents that meet the requirements for the FAX  $( \rightarrow p. 4-2).$ 

## ■ **MEMORY FULL** appears in the LCD when making **multiple copies.**

### **The FAX's memory is full.**

• Print, send, or delete any documents stored in memory ( $\rightarrow$  p. 9-4) to free up space in the FAX's memory, then start again.

#### **The document you are copying may have too many graphics.**

If multiple pages are being copied, separate the pages into smaller stacks. If not, make the desired number of copies one at a time as needed.

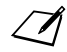

For additional troubleshooting, see *Printing Problems*, p. 13-18.

## <span id="page-161-0"></span>*Telephone Problems*

## ■ **Cannot** dial.

**The telephone line cord may not be connected properly.**

Make sure it is connected properly ( $\rightarrow$  p. 2-5).

## **The power cord may not be plugged in securely.**

• Check that the power cord is plugged securely into the FAX and into the wall outlet ( $\rightarrow$  p. 2-7). If the unit is plugged into a power strip, make sure the power strip is plugged in and turned on.

## **The FAX may not be set for the correct telephone line type.**

- Make sure the FAX is set for the correct telephone line type ( $\rightarrow$  p. 3-8).
- **Optional handset or telephone disconnects while you are talking.**

## **The power cord may not be plugged in securely.**

• Check that the power cord is plugged securely into the FAX and into the wall outlet ( $\rightarrow$  p. 2-7). If the unit is plugged into a power strip, make sure the power strip is plugged in and turned on.

## **The optional handset or telephone cord may be defective.**

Check the cord by substituting with another cord.

## <span id="page-161-1"></span>*Printing Problems*

## ■ **Alarm light is lit and the FAX beeps while printing. The FAX may have a paper jam.**

- Clear the paper jam ( $\rightarrow$  p. 13-3).
- If the FAX has no paper jam, unplug the unit and wait 5 seconds, then plug it back in. If the Alarm light remains lit, contact your local authorised Canon dealer or the Canon help line.

## ■ **Nothing prints.**

## **The power cord may not be plugged in securely.**

• Check that the power cord is plugged securely into the FAX and into the wall outlet ( $\rightarrow$  p. 2-7). If the unit is plugged into a power strip, make sure the power strip is plugged in and turned on.

### **You may not have removed the plastic seal from the toner cartridge.**

Make sure you install the toner cartridge properly ( $\rightarrow$  p. 2-12).

## **The toner cartridge may need to be replaced.**

Replace the toner cartridge ( $\rightarrow$  p. 12-6).

## ■ **Printout does not match paper size.**

## **The paper may not be loaded correctly.**

• Make sure the paper stack is loaded correctly in the multi-purpose tray  $(\rightarrow p. 2-15)$ .

## ■ **Printout is skewed.**

### **The paper may not be loaded correctly.**

- Make sure the paper stack is loaded correctly in the multi-purpose tray  $(\rightarrow p. 2-15)$ .
- Make sure the paper delivery slots are clear.

## ■ **Paper** jams occur.

### **You may not be using the correct paper delivery slot.**

• Select the correct paper delivery slot ( $\rightarrow$  p. 5-4).

## ■ **Printout is not clear.**

### **You may not be using the correct paper type.**

Make sure you load paper that meets the requirements for the FAX  $(\rightarrow p. 5-2)$ .

## **You may be printing on the wrong side of the paper.**

Some papers have a "right" side for printing. If the print quality is not as clear as you would like it to be, try turning the paper over and printing on the other side.

## ■ **Printout has vertical white streaks.**

## **Toner may be low or unevenly distributed.**

Redistribute the toner inside the toner cartridge ( $\rightarrow$  p. 12-6). If the problem persists, replace the toner cartridge ( $\rightarrow$  p. 12-6).

## <span id="page-163-0"></span>*General Problems*

## ■ **FAX** has no power.

## **The power cord may not be plugged in securely.**

• Check that the power cord is plugged securely into the FAX and into the wall outlet ( $\rightarrow$  p. 2-7). If the unit is plugged into a power strip, make sure the power strip is plugged in and turned on.

## **The power cord may not be supplying power.**

Check the power cord by substituting with another, or by using a voltmeter to test it for continuity.

## ■ **Nothing appears in the LCD.**

## **The power cord may not be plugged in securely.**

• Check that the power cord is plugged securely into the FAX and into the wall outlet ( $\rightarrow$  p. 2-7). If the unit is plugged into a power strip, make sure the power strip is plugged in and turned on. If the LCD remains blank, unplug the unit and wait five seconds, then plug it back in. If the LCD still remains blank, contact your local authorised Canon dealer or the Canon help line.

# <span id="page-164-0"></span>*If You Cannot Solve a Problem*

If you cannot solve the problem after having referred to the information in this chapter, contact your local authorised Canon dealer or the Canon help line.

Canon's support personnel are trained in the technical support of Canon's products and will able to help you with your problem.

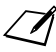

Attempting to repair the FAX yourself may void the limited warranty.

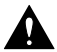

**If the FAX makes strange noises, emits smoke or strange smells, unplug it immediately and contact your local authorised Canon dealer or the Canon help line. Do not attempt to disassemble or repair the unit yourself.**

If you need to contact Canon directly, make sure you have the following information:

- **Product name** FAX-L220 or FAX-L295
- **Serial number**

The serial number is on the label located at the back of the unit.

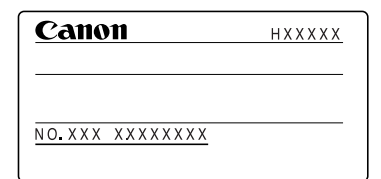

- **Place of purchase**
- **Nature of problem**
- **Steps you have taken to solve the problem and the results**

## <span id="page-165-0"></span>*If a Power Cut Occurs*

If power is suddenly lost due to a power cut or accidental unplugging, a built-in battery retains the FAX's settings. However, any documents stored in memory will be lost.

During a power cut, functions are limited as follows:

- You cannot make telephone calls from the optional handset. Also, depending on the telephone, you may not be able to make telephone calls.
- You cannot send, receive, or copy documents.
- You can receive telephone calls from the optional handset or telephone connected to your unit.

When power is restored, the FAX automatically prints a MEMORY CLEAR REPORT that lists the documents that were deleted from memory as a result of the power cut.

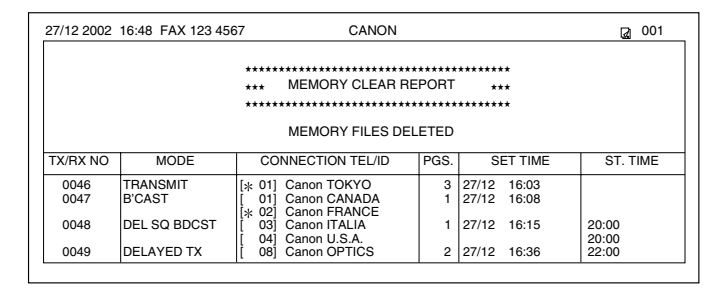

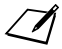

If the toner cartridge is empty or there is no paper in the multi-purpose tray when power is restored, the LCD displays CHANGE CARTRIDGE or LOAD PAPER. In these cases, the MEMORY CLEAR REPORT will not be printed even after the toner cartridge is replaced or paper is loaded.

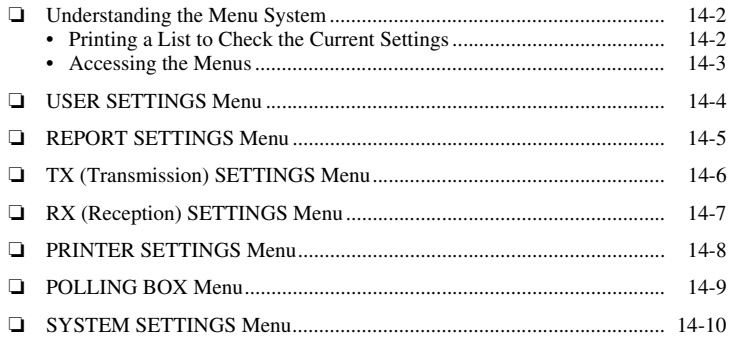

## <span id="page-167-0"></span>*Understanding the Menu System*

The FAX menu system allows you to customise the way your unit operates. It consists of seven menus, each containing settings that control different functions of your FAX.

Before adjusting any settings, you may want to print the USER'S DATA LIST to check the current settings ( $\rightarrow$  below).

## <span id="page-167-1"></span>*Printing a List to Check the Current Settings*

You can print the USER'S DATA LIST to check the current settings of your FAX as well as the registered sender information ( $\rightarrow$  p. 3-5).

Follow this procedure to print the USER'S DATA LIST:

- **1** Press **Function**.
- **2** Press **Report**.
- **3** Use  $\blacktriangledown$  or  $\blacktriangle$  to select USER DATA LIST.
- **4** Press **OK**.
	- The FAX prints the USER'S DATA LIST.

The sender information is shown at the beginning of the list. The current settings of the FAX are listed after this.

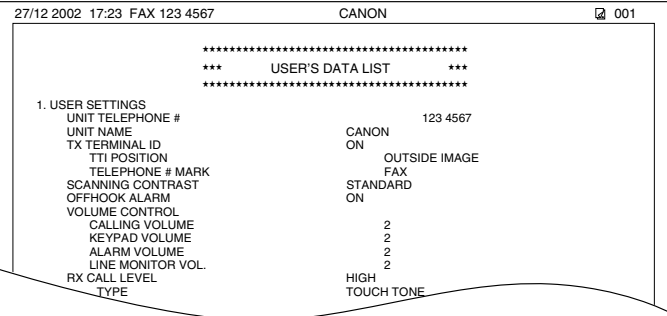

ACTIVITY REPORT

USER DATA LIST

PRINTING REPORT

<span id="page-168-0"></span>Follow this procedure to access the different menus:

- **1** Press **Function**.
- **2** Press **Data Registration**.
- **3** Press **OK**.

**4** Use  $\blacktriangledown$  or  $\blacktriangle$  to select the menu you want.

- You can select from the following:
	- $-$  USER SETTINGS ( $\rightarrow$  p. 14-4)
	- REPORT SETTINGS ( $\rightarrow$  p. 14-5)
	- TX SETTINGS ( $\rightarrow$  p. 14-6)
	- RX SETTINGS  $(\rightarrow p. 14-7)$
	- PRINTER SETTINGS ( $\rightarrow$  p. 14-8)
	- POLLING BOX  $(\rightarrow p. 14-9)$
	- SYSTEM SETTINGS  $(\rightarrow p. 14-10)$
- **5** Press **OK** to access the settings under the menu you selected.
- **6** Refer to the appropriate table ( $\rightarrow$  following pages) and use these guidelines to select and register settings:
	- **□** Use  $\blacktriangledown$  or  $\blacktriangle$  to scroll through the settings.
	- ❏ To register a setting or access subsettings, press **OK**.
	- ❏ To return to a previous level, press **Function** then **Data Registration**.
		- For your settings to be registered, be sure to press **OK** after making a selection or entering information.
		- If at any stage you wish to return to standby mode, press **Stop**.
		- If you pause for more than 60 seconds while accessing a menu, the unit will automatically return to standby mode.
- **7** When you are finished, press **Stop** to return to standby mode.

Download from Www.Somanuals.com. All Manuals Search And Download.

**Summary of Settings Summary of Settings**

 $15:00$  FaxOnly

 $Ex: **ECM** RX$ 

DATA REGSTRATION

USER SETTINGS

# <span id="page-169-0"></span>*USER SETTINGS Menu*

For details on accessing the settings below, see p. 14-3.

The selectable settings and the default settings vary depending on the country where you have purchased the FAX. The values shown here are average values.

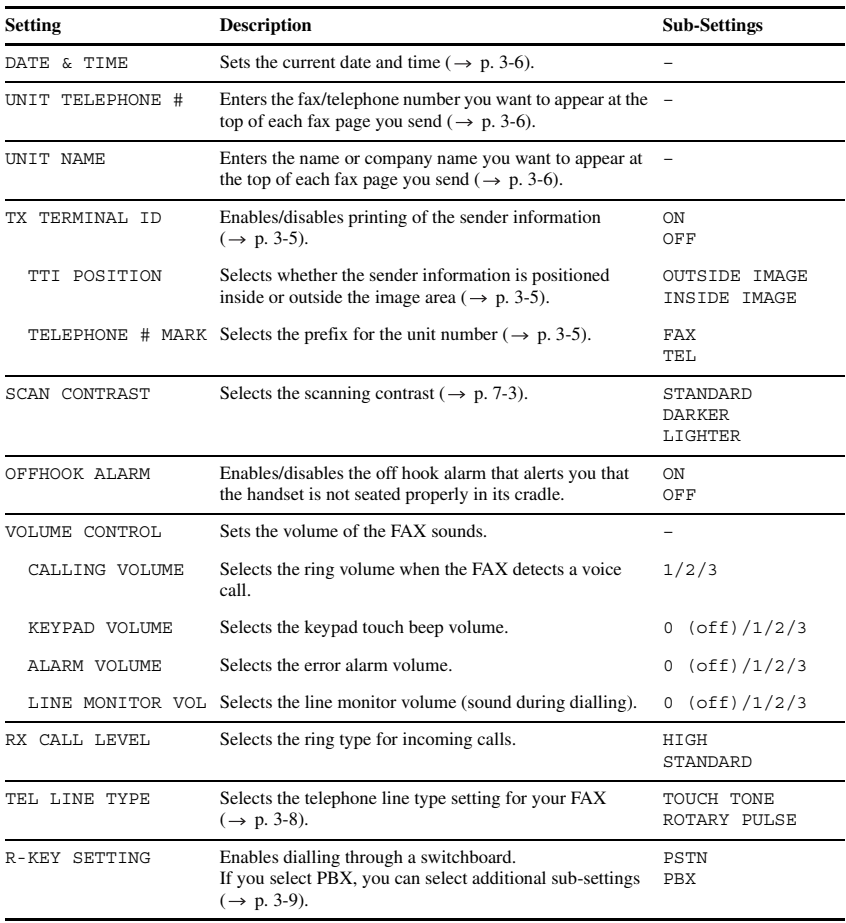

## <span id="page-170-0"></span>*REPORT SETTINGS Menu*

For details on accessing the settings below, see p. 143.

The selectable settings and the default settings vary depending on the country where you have purchased the FAX. The values shown here are average values.

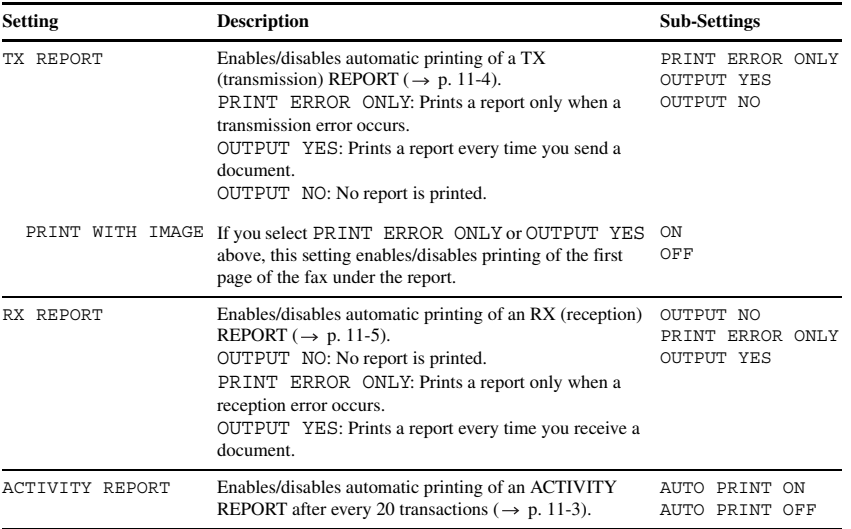

# <span id="page-171-0"></span>*TX (Transmission) SETTINGS Menu*

For details on accessing the settings below, see p. 14-3.

The selectable settings and the default settings vary depending on the country where you have purchased the FAX. The values shown here are average values.

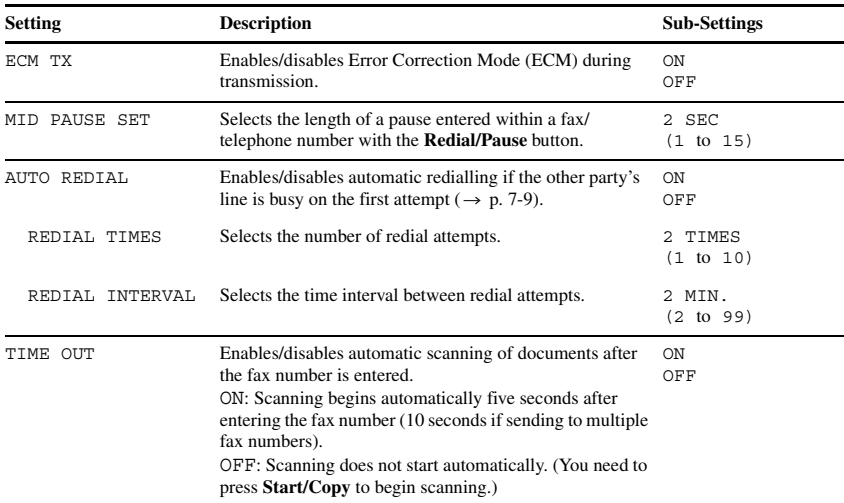

# <span id="page-172-0"></span>*RX (Reception) SETTINGS Menu*

For details on accessing the settings below, see p. 143.

The selectable settings and the default settings vary depending on the country where you have purchased the FAX. The values shown here are average values.

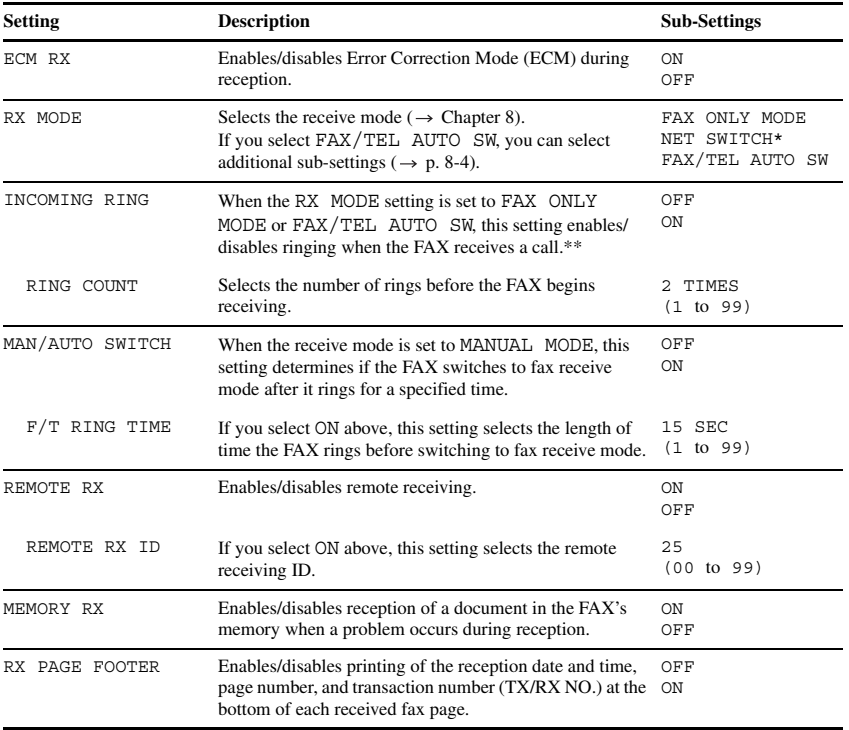

\* This setting is available for certain countries only.

\*\* Even if you have set INCOMING RING to ON, ringing will only occur if you have connected the optional handset or a telephone to your unit.

# <span id="page-173-0"></span>*PRINTER SETTINGS Menu*

For details on accessing the settings below, see p. 14-3.

The selectable settings and the default settings vary depending on the country where you have purchased the FAX. The values shown here are average values.

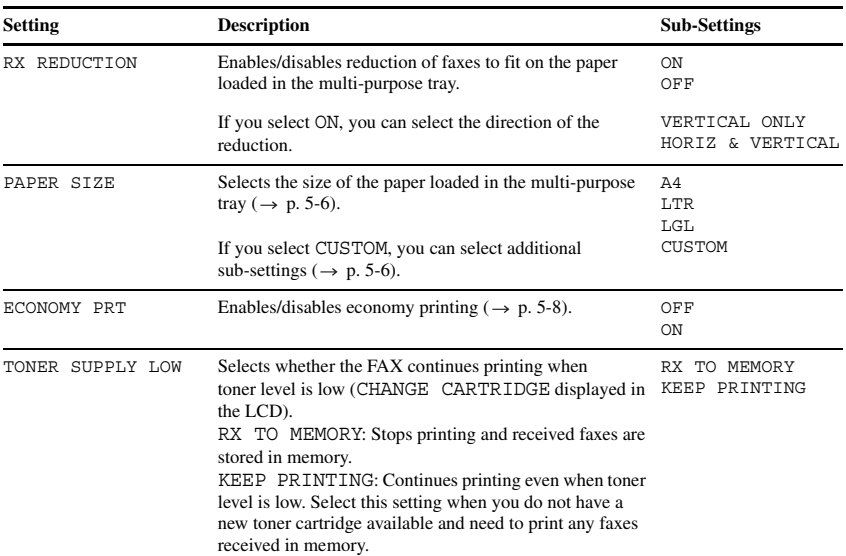

## <span id="page-174-0"></span>*POLLING BOX Menu*

For details on accessing the settings below, see p. 143.

The selectable settings and the default settings vary depending on the country where you have purchased the FAX. The values shown here are average values.

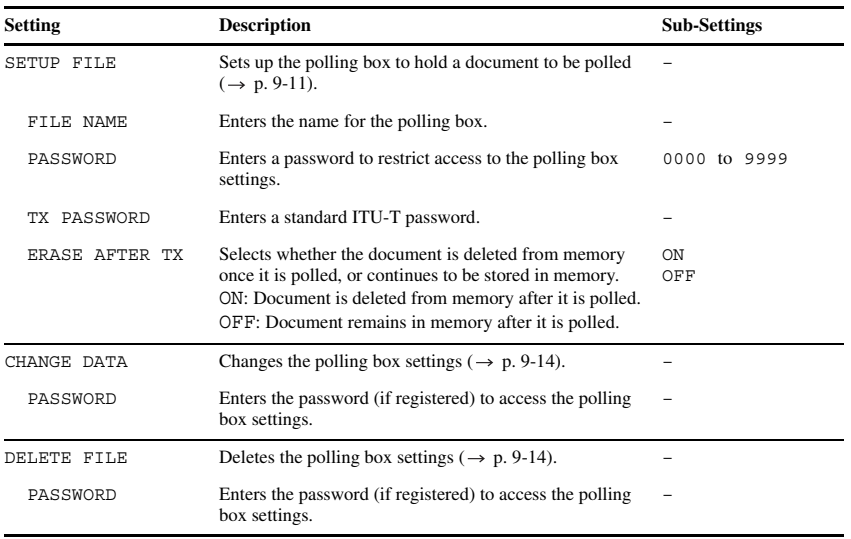

# <span id="page-175-0"></span>*SYSTEM SETTINGS Menu*

For details on accessing the settings below, see p. 14-3.

The selectable settings and the default settings vary depending on the country where you have purchased the FAX. The values shown here are average values.

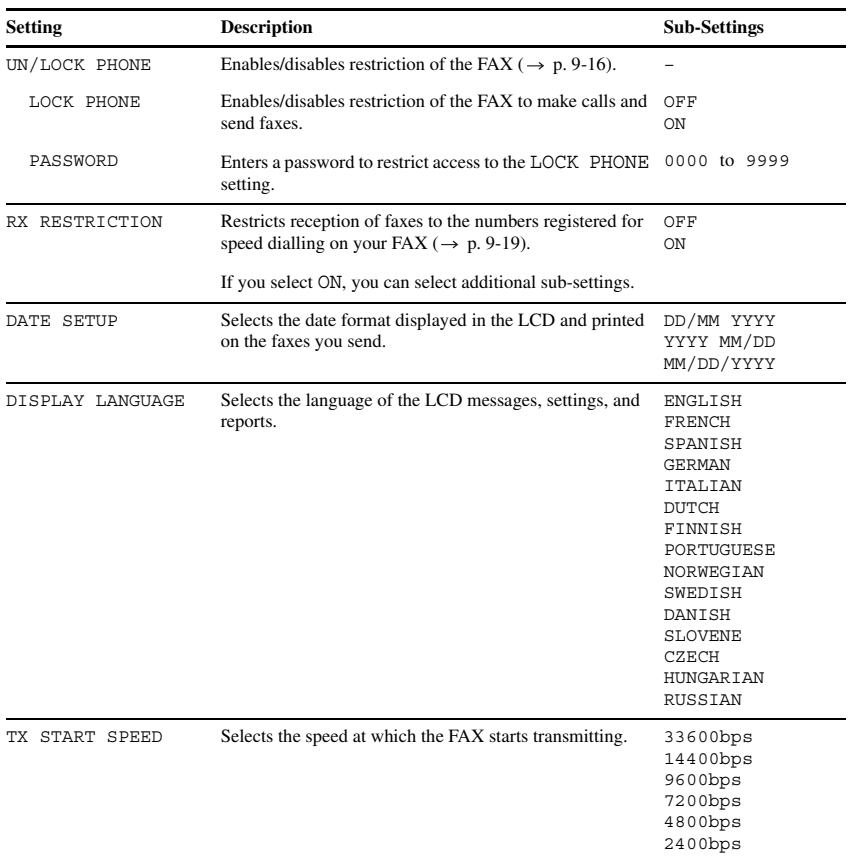

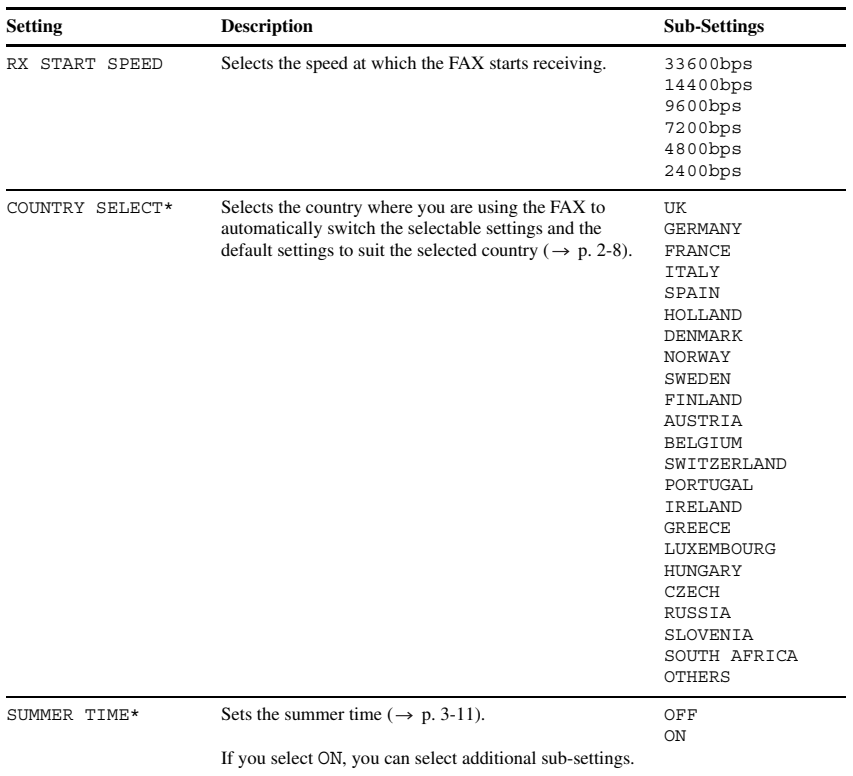

**Summary of Settings**

**Summary of Settings** 

## *1412 Summary of Settings Chapter 14*

# **Appendix A Specifications**

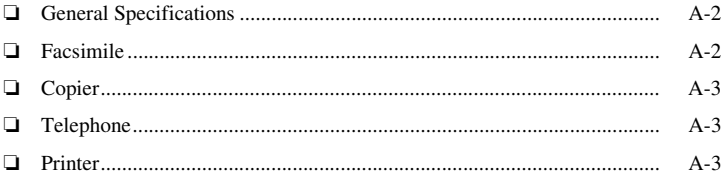

Appendix A

## <span id="page-179-0"></span>**General Specifications**

#### **Power Source**

- $-200-240$  V
- $-50/60$  Hz

## **Power Consumption**

- Maximum: 500 W
- Standby: Approx. 3.5 W

#### **Weight**

Approx. 10 kg (With components attached)

#### **Dimensions**

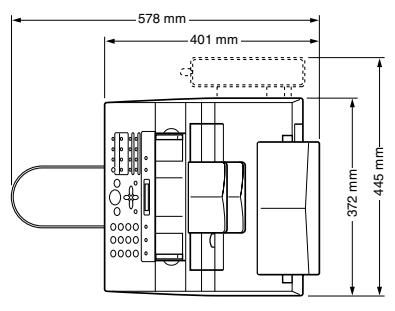

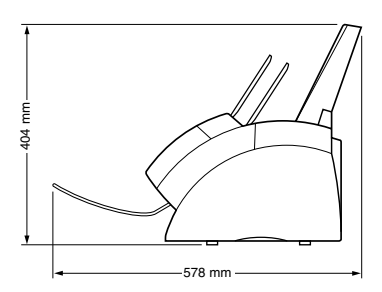

#### **Environmental Conditions**

- $-$  Temperature:  $10^{\circ}$ C-32.5 $^{\circ}$ C
- $-$  Humidity: 20%-80% RH

**Liquid Crystal Display (LCD)**  $16 \times 1$ 

#### **Display Languages**

English/French/Spanish/German/Italian/Dutch/ Finnish/Portuguese/Norwegian/Swedish/Danish/ Slovene/Czech/Hungarian/Russian

#### **Applicable Standards**

- Electrical Safety: CE\*, GS\*\*
- Radiation: CISPR Pub 22 Class B
- Other: PTT, Energy Star compliant, CE Marking

#### **ADF Capacity**

 $\rightarrow$  p. 4-2

#### **Multi-Purpose Tray Capacity**

 $\rightarrow$  p. 5-2

## **Printable Area**

 $\rightarrow$  p. 5-3

## **Scanned Area**

 $\rightarrow$  p. 4-2

## <span id="page-179-1"></span>**Facsimile**

### **Applicable Line**

Public Switched Telephone Network (PSTN)

### **Compatibility**

G3

#### **Data Compressing System** MH, MR, MMR

**Modem Type** Fax modem

#### **Modem Speed**

33600/31200/28800/26400/24000/21600/19200/ 16800/14400/12000/9600/7200/4800/2400 bps Automatic fallback

#### **Transmission Speed**

Approx. 3 seconds/page\*\*\* at 33.6 Kbps, ECM-MMR, transmitting from memory

### **Scanning Image Processing**

- Ultra High Quality (UHQ™) image enhancement
- Halftones: 64 levels of grey
- Density adjustment 3 levels

#### **Transmission/Reception Memory**

FAX-L295: Approx. 448 pages\*\*\* FAX-L220: Approx. 350 pages\*\*\*

#### **Fax Scanning Speed**

Approx. 7.7 seconds/page\*\*\*

\*\* This standard is not applicable for Australia.

\*\*\* Based on Canon FAX Standard Chart No. 1, standard mode.

<sup>\*</sup> This standard is applicable for Europe only.
### **Fax Resolution**

- FAX STANDARD: 8 pels/mm × 3.85 lines/mm
- $-$  FAX FINE: 8 pels/mm  $\times$  7.7 lines/mm
- $-$  FAX PHOTO: 8 pels/mm  $\times$  7.7 lines/mm with halftones
- $-$  SUPER FINE: 8 pels/mm  $\times$  15.4 lines/mm

### **Dialling**

- Automatic dialling One-touch speed dialling (15 destinations) Coded speed dialling (100 destinations) Group dialling (Max. 114 destinations)
- Regular dialling (with numeric buttons)
- Automatic redialling
- Manual redialling
- Pause button
- Redial button

### **Networking**

- Sequential broadcasting (Max. 116 destinations)
- Automatic reception
- Automatic Fax/Tel switchover
- Delayed transmission (Max. 116 destinations)
- Polling transmission
- Polling reception
- Remote reception by telephone (Default ID: 25)
- Non-ring reception
- ECM deactivation
- Network switch\*
- ACTIVITY REPORT (after every 20 transactions)
- Non-delivery report
- TTI (Transmit Terminal Identification)

### **Copier**

### **Scanning Resolution**

- $-$  Direct Copy:  $400 \times 300$  dpi
- Memory Copy:  $200 \times 300$  dpi

**Printing Resolution**  $600 \times 600$  dpi

**Reduction** 70%, 80%, 90%

**Copy Speed** Approx. 6 pages/minute

**No. of Copies** Max. 99 copies

### **Telephone**

### **Connection**

- Optional handset/telephone\*
- Additional telephone/answering machine (CNG detecting signal)/data modem

### **Printer**

### **Printing Method**

Laser beam printing

**Paper Handling** Automatic feed

### **Paper Size and Weight**  $\rightarrow$  p. 5-2

**Recommended Paper**  $\rightarrow$  p. 5-3

**Print Speed\*\*** Approx. 6 pages/minute

**Print Width** Max. 206 mm

**Resolution**  $600 \times 600$  dpi

**Printing Cartridge** FX-3 toner cartridge

### **Toner Saver** Approx. 30% to 40% reduction in toner

consumption

\* This feature is available for certain countries only.

\*\* Based on Canon FAX Standard Chart No. 1, standard mode.

### *A4 Specifications Appendix A*

# **Appendix B FAX-L295 Instructions**

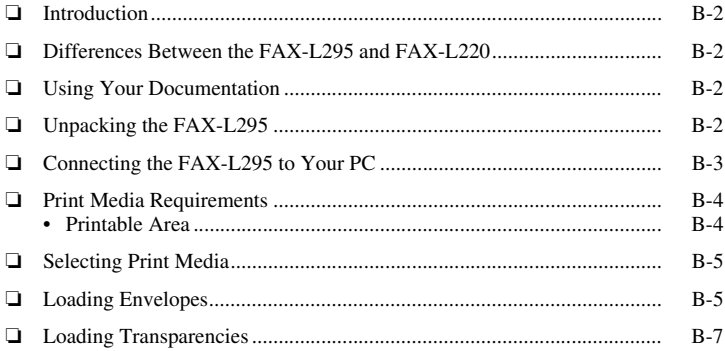

## <span id="page-183-0"></span>*Introduction*

This Appendix provides information relevant only to purchasers of the FAX-L295 model. Please be sure to read this section before reading the rest of this guide.

## <span id="page-183-1"></span>*Differences Between the FAX-L295 and FAX-L220*

In addition to the FAX-L220 features, the FAX-L295 also has the following features:

- Connectability to your PC for printing
- Increased memory for storing up to 448 fax pages\*
- Support of a wider range of print media

## <span id="page-183-2"></span>*Using Your Documentation*

Your FAX-L295 includes the following documentation:

- **This guide:** Provides detailed information on how to set up, operate, maintain, and troubleshoot your FAX.
- **Printer Driver Guide:** This guide, included in the CD-ROM, describes how to use your FAX to print from within your PC's Windows® environment.

# <span id="page-183-3"></span>*Unpacking the FAX-L295*

Unpack your FAX as described on page 2-2. The items included are exactly the same as for the FAX-L220, except that your unit also includes the software necessary for connecting it to your PC.

Check that you have all items. If any are damaged or missing, notify your local authorised Canon dealer or the Canon help line immediately.

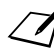

In addition to the items shipped with your FAX, you will need to purchase a printer cable to connect your FAX to a  $\overline{PC}$  ( $\rightarrow$  p. B-3).

<sup>\*</sup> Based on Canon FAX Standard Chart No. 1, standard mode.

# <span id="page-184-0"></span>*Connecting the FAX-L295 to Your PC*

To connect your FAX to a PC, you will need to purchase a printer cable that matches the interface connector on your PC:

• A USB cable no longer than 5 metres

You can purchase the cable from your local authorised Canon dealer.

Follow this procedure to connect the USB cable:

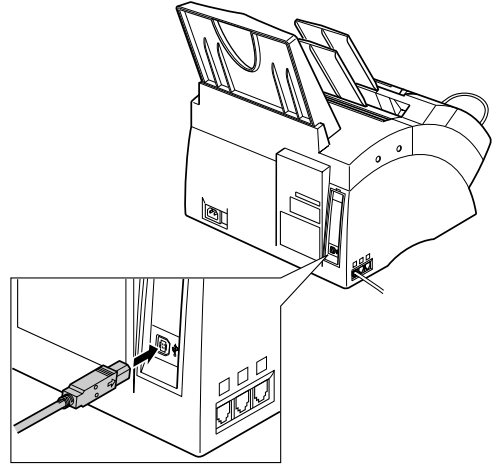

Connect the USB cable to the FAX and PC during software installation to ensure proper operation of the printer driver  $(\rightarrow$  Printer Driver Guide).

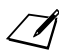

Make sure your PC is running Microsoft Windows<sup>®</sup> 98/Me or Windows<sup>®</sup> 2000/XP, preinstalled by a computer manufacturer on purchase. (The USB port operation also needs to be assured by the manufacturer.)

# <span id="page-185-0"></span>*Print Media Requirements*

In addition to the paper listed in Chapter 5, you can also load the following print media in the multi-purpose tray:

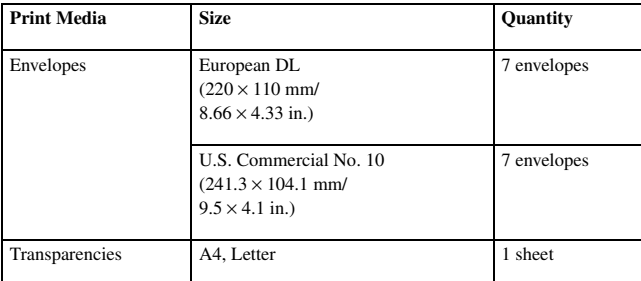

Please refer to Chapter 5 for full details on paper handling, loading paper, and selecting paper delivery.

## <span id="page-185-1"></span>*Printable Area*

The shaded area shows the printable area of European DL-size envelopes.

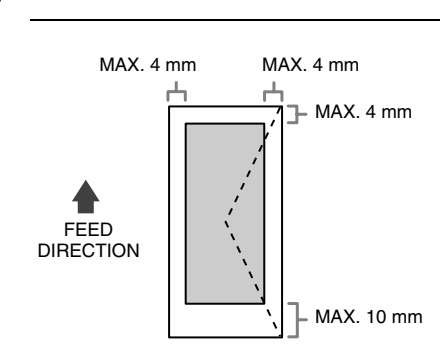

For the printable area of paper, see Chapter 5.

## <span id="page-186-0"></span>*Selecting Print Media*

Follow these guidelines when selecting envelopes and transparencies:

For paper guidelines, see Chapter 5.

### ■ **Envelopes**

- Use standard envelopes with diagonal seams and flaps.
- To prevent jams in the multi-purpose tray, do not use the following:
	- Envelopes with windows, holes, perforations, cutouts, and double flaps
	- Envelopes made with special coated paper or deeply embossed paper
	- Envelopes with peel-off sealing strips
	- Envelopes with letters enclosed
- You may be able to load other size envelopes than those listed on the previous page. However, Canon cannot guarantee consistent performance on these.

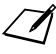

When printing on envelopes, be sure to use face-up delivery ( $\rightarrow$  p. 5-4).

### ■ **Transparencies**

Use only special laser printer transparencies.

When printing on transparencies, be sure to use face-up delivery ( $\rightarrow$  p. 5-4). • To prevent the transparency from curling, remove it as soon as it exits the FAX and place it on a flat surface to cool.

## <span id="page-186-1"></span>*Loading Envelopes*

Follow this procedure to load up to 7 envelopes in the multi-purpose tray:

- **1** Prepare the envelopes.
	- ❏ Arrange the stack of envelopes on a firm, clean surface, and press down firmly on the edges to make the folds crisp.
		- Press all the way around the envelopes to remove any curls and expel air from inside the envelopes. Also, press firmly on the area that corresponds to the edges of the back flap.

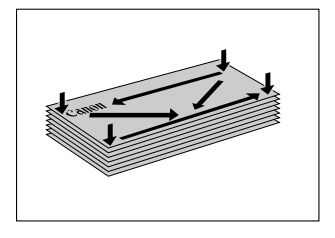

- ❏ Remove any curling from the envelopes by holding the edges diagonally and bending them gently.
- ❏ Run a pen or other rounded object along the back flaps to flatten them.
	- The flaps should not bulge more than 5 mm.

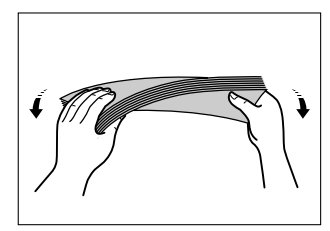

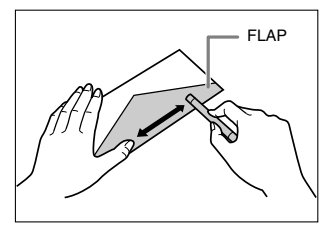

**2** Remove the multi-purpose tray cover from the FAX.

**3** Insert the stack into the multi-purpose tray  $\circled{1}$  (print side facing you), then adjust the paper guides to the width of the stack  $(\overline{2})$ .

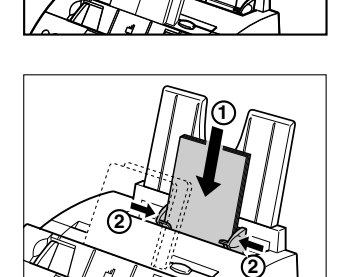

- **4** Replace the multi-purpose tray cover.
	- Be sure to replace this cover to prevent dust accumulating inside the unit.
- **5** Adjust the paper delivery selector to  $\triangle$ (faceup delivery). For details, see p. 54.

The FAX is now ready to print.

# <span id="page-188-0"></span>*Loading Transparencies*

Load transparencies in the multi-purpose tray as for paper. For details, see p. 2-15.

*Appendix B FAXL295 Instructions B7*

### *B8 FAXL295 Instructions Appendix B*

# **Appendix C Options**

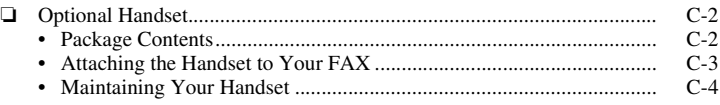

# <span id="page-191-0"></span>*Optional Handset\**

An optional handset is available in certain countries for connection to your FAX. Contact your local authorised Canon dealer for more information on purchasing this option.

Please note that the shape of your handset may differ from the one shown in this section. However, both handsets have exactly the same functions and performance.

## <span id="page-191-1"></span>*Package Contents*

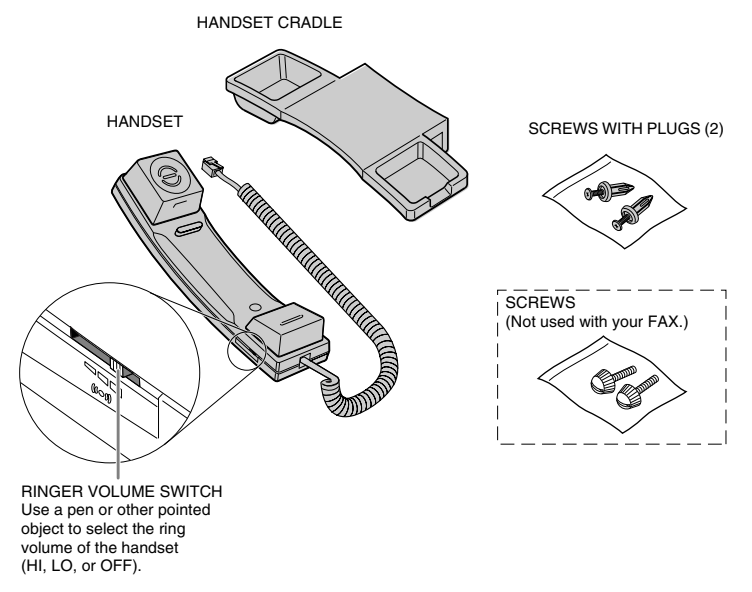

Make sure your handset package includes the following items:

If any items are damaged or missing, notify your local authorised Canon dealer or the Canon help line immediately.

<sup>\*</sup> The optional handset is available for certain countries only.

## <span id="page-192-0"></span>*Attaching the Handset to Your FAX*

Follow this procedure to attach the handset to your FAX:

**1** Use a screwdriver to remove the two covers on the left side of the unit.

**2** Remove the screws from the plugs and insert the plugs into the holes on the handset cradle.

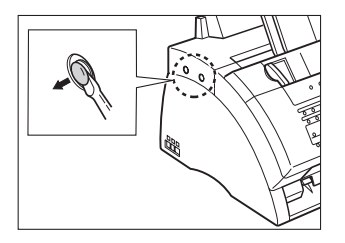

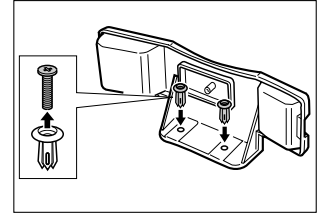

- **3** Insert the plugs (with the handset cradle) into the holes on the unit.
	- If you have difficulty inserting the plugs, turn the unit so that the left side is facing you and the right side is against a wall. You can now insert the plugs without the unit moving.
- **4** Use your finger to push the screws into the plugs.
	- If you have *difficulty*, use a cross point screwdriver to *push* the screws all the way into the plugs. (Do not screw them in as the screws may break.)
	- Make sure you support the unit when inserting the screws.
- **5** Place the handset in its cradle and connect the handset cord to the  $\Box$  jack.

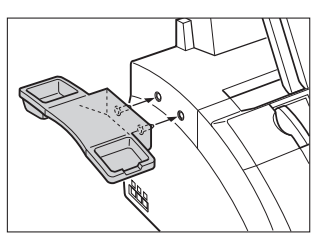

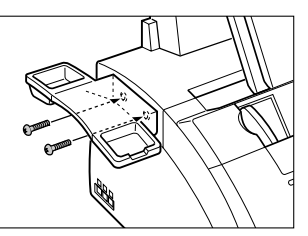

# **Options**

## <span id="page-193-0"></span>*Maintaining Your Handset*

To maintain your handset in top working condition, be sure to follow these guidelines:

- Do not leave your handset exposed to direct sunlight.
- Do not install your handset in hot or humid conditions.
- Do not spray aerosol polishes on your handset since they may enter the holes on your handset and cause damage.
- Use a damp cloth to clean your handset.

 $\blacktriangledown$  button 2-11, 14-3  $\blacktriangleleft$  button 2-11, 3-4  $\bullet \text{ button } 2-11, 3-4$  $\triangle$  button 2-11, 14-3  $(\rightarrow p. n-nn)$ , definition 1-2 1TOUCH SPD DIAL LIST 1 description 11-2 printing 6-17 sample 6-18 1TOUCH SPD DIAL LIST 2 description 11-2 printing 6-17 sample 6-18

## **A**

A4 setting 5-2, 5-6, 14-8 ACTIVITY REPORT description 11-2 printing 11-3 sample 11-3 setting 14-5 ADF 2-10 adding pages in 4-4 capacity 4-2 definition 1-2 jams in  $13-2$ ALARM VOLUME setting 14-4 ANS.MACHINE MODE description 8-2 setting 8-9 Answering machine connecting  $2-5$ ,  $2-6$ using with FAX 8-9 Area printable 5-3 scanned of document 4-2 Assembling, FAX 2-4 AUTO REDIAL message 13-8 setting 7-10, 14-6 Automatic Document Feeder. *See* ADF Automatic redialling cancelling  $7-9$ ,  $7-10$ definition 7-9 setting options for  $7-10$ ,  $7-11$ 

## **B**

Broadcasting, sequential 7-12, 7-13 BUSY/NO SIGNAL message 13-8

### **C**

 $C$  (Clear) button  $2-11$ , 3-4 CALLING VOLUME setting 144 Cancelling polling receiving 9-11 receiving 8-11 redialling  $7-9$ ,  $7-10$ restriction of your FAX 9-17, 9-18 sending 7-8 Cartridge. *See* Toner cartridge CHANGE CARTRIDGE message 12-6, 13-8 CHANGE DATA setting 9-15, 14-9 CHECK COVER message 13-9 CHECK DOCUMENT message 13-2, 13-9 CHECK PAPER SIZE message 13-9 CHECK POLLING ID message 13-9 CHECK PRINTER message 13-9 CHK SUBADDR/PSWD message 13-10 Cleaning FAX's exterior 12-2 FAX's interior 12-3, 12-4 scanner components 12-4, 12-5 CLEAR PAPER JAM message 13-3, 13-10 Coded Dial button 2-11, 6-2, 6-14 CODED SPEED DIAL LIST 1 description 11-2 printing 6-17 sample 6-19 CODED SPEED DIAL LIST 2 description 11-2 printing 6-17 sample 6-19 Coded speed dialling 6-2, 7-4 making telephone call with 6-15 registering  $6-7$  to  $6-10$ sending with 6-14 Components, FAX 210, 211. *See also individual component names* Connecting answering machine  $2-5$ ,  $2-6$ data modem  $2-5$ ,  $2-6$ external device 2-5, 2-6 handset 2-5 power cord 2-7 telephone  $2-5$ ,  $2-6$ telephone line cord 2-5

*I1*

Contrast 7-3 Conventions, type  $1-2$ ,  $1-3$ Copying  $10-2$ , 10-3 document requirements 4-2 problems 13-17 quick  $10-3$ Cord answering machine  $2-5$ ,  $2-6$ data modem  $2-5$ ,  $2-6$ power 2-2, 2-7 telephone  $2-5$ ,  $2-6$ telephone line  $2-2$ ,  $2-7$ Correcting mistake 34 COUNTRY SELECT setting 2-8, 14-11 Cover  $front$  2-10 multi-purpose tray  $2-2$ ,  $2-4$ ,  $2-10$ CUSTOM setting 5-6, 14-8 CUSTOM1/LONG setting 5-2, 5-7 CUSTOM2/SHORT setting 5-2, 5-7 Customer support 1-3

### **D**

Data modem, connecting 2-5, 2-6 Registration button 2-11, 14-3 Date, entering 3-6 DATE & TIME setting 3-6, 14-4 DATE SETUP setting 14-10 Default, definition 1-2 DEFAULT ACTION setting 8-5, 8-6 Delayed sending deleting document set for 7-17 printing document set for 7-16 scanning a document into memory for 7-14, 7-15 Transmission button 2-11, 7-14, 7-16, 7-17 DELETE FILE setting 9-15, 14-9 Deleting document in memory 9-8 document set for delayed sending 7-17 polling box settings 9-14, 9-15 Delivery, paper. *See* Paper delivery Destination labels  $2-2$ , 6-6, 6-13 Dialling coded speed dialling. *See* Coded speed dialling methods 7-4 regular 7-4 special 9-2, 9-3 switching temporarily to tone 9-3 through switchboard  $3-9$ ,  $3-10$ Directory 6-16 DISPLAY LANGUAGE setting 2-8, 14-10 DOC. MEMORY LIST description 11-2 printing 9-4 sample 9-4 setting 9-4

DOC. TOO LONG message 13-10 Document adding pages in ADF 4-4 definition 1-2 guide 2-10 loading  $4-3$ ,  $4-4$ problem 4-2 problems with multipage 4-3 quantity 4-2 requirements 4-2 scanned area 4-2 size  $4-2$ support 2-2, 2-4, 2-10 thickness 4-2 weight 4-2 Documentation 2-2

### **E**

ECM, definition 1-2 ECM RX message 13-10 setting 14-7 ECM TX message 13-10 setting 14-6 ECONOMY PRT setting 5-8, 14-8 ERASE AFTER TX setting 9-13, 14-9 ERROR TX REPORT, sample 11-4 Ex: definition 1-2 External device connecting  $2-5$ ,  $2-6$ 

## **F**

F/T RING TIME setting 8-5, 8-6, 14-7 Face-down delivery 5-4, 5-5 slot 2-10, 5-4 Face-up delivery 5-4, 5-5 slot  $2-10, 5-4$ Fax, definition 1-2  $FAX$  2-2 assembling 2-4 cleaning  $12-2$  to  $12-5$ clearing jams  $13-2$  to 13-7 components 210, 211. *See also individual component names* connecting  $2-5$  to 2-7 name, registering 3-6, 3-7 number, registering 3-6, 3-7 restricting use  $9-16$  to  $9-18$ testing  $2-16$ unpacking  $2-2$ ,  $2-3$ FAX ONLY MODE description 8-2 setting 8-2, 8-3, 14-7 FAX/TEL AUTO SW setting 8-4, 14-7

Fax/Tel Mode description 8-2 setting 8-4 setting options for  $8-5$ ,  $8-6$ FaxAbility. *See* Telecom FaxAbility FaxStream™ Duet. *See* Telstra FaxStream™ Duet FILE NAME setting 9-12, 14-9 Fixing assembly 2-10 Front cover 2-10 Function Button 2-11, 3-6 FX-3. See Toner cartridge

### **G**

G3, definition 1-2 GROUP DIAL LIST description 11-2 printing 6-17 sample 6-20 Group dialling  $6-2$ ,  $7-4$ registering  $6-11$  to  $6-13$ sending with 6-14 Guide document 2-10 paper 2-10

### **H**

Handling, safety instructions 1-4, 1-5 Handset connecting 2-5 sending manually via  $7-6$ ,  $7-7$ Hook Button 2-11, 6-15, 7-6, 9-3 HOOKING setting 3-9, 3-10 HORIZ & VERTICAL setting 14-8

### **I**

INCOMING RING setting 147 INSIDE IMAGE setting 144 Installing, toner cartridge 2-12 to 2-14 ITU-TS, definition 1-2

### **J**

```
Jack 2-5, 2-6Jams
clearing 13-2 to 13-7
in ADF 13-2in paper delivery slots 13-3
inside unit 13-3 to 13-7paper 13-3 to 13-7
```
### **K**

KEEP PRINTING setting 14-8 KEYPAD VOLUME setting 14-4

### **L**

Label destination  $2-2, 6-6, 6-13$ paper loading warning 2-2, 2-4 Latch  $2-10$  $LCD - 2.11$ definition 1-2 messages 13-8 to 13-12. See also individual message *names* Letter mode lowercase  $3-2$ ,  $3-3$ uppercase  $3-2$ ,  $3-3$ Letters, entering  $3-2$ ,  $3-3$ Lever, paper release 2-10, 13-4 LGL setting 5-2, 5-6, 14-8 LINE MONITOR VOL setting 14-4 Lists. *See also individual list names* summary 11-2 LOAD PAPER message 13-10 Loading document  $4-3$ ,  $4-4$ paper 2-15, 2-16 Location, safety instructions 1-5, 1-6 LOCK PHONE setting 9-16, 9-17, 14-10 Lowercase letter mode 3-2, 3-3 LTR setting 5-2, 5-6, 14-8

### **M**

Maintenance, safety instructions 1-4, 1-5 MAN/AUTO SWITCH setting 14-7 MANUAL MODE description 8-2 setting 8-7, 8-8 Manual redialling 7-9 cancelling 7-9 Manual sending via the handset 7-6, 7-7 cancelling 7-8 Manual setting. *See* MANUAL MODE Memory deleting document in 9-8 documents in  $9-4$  to  $9-8$ printing document in 9-5 printing list of documents in 9-4 receiving when problem occurs 810 Reference button 2-11, 9-4, 9-5, 9-6, 9-8 scanning a document for delayed sending into 7-14, 715 sending. *See* Memory sending sending document in  $9-6$ ,  $9-7$ MEMORY CLEAR REPORT 13-22 description 11-2 sample 13-22 MEMORY FULL message 13-10 MEMORY RX setting 14-7 Memory sending 7-5, 7-6 cancelling 7-8 MEMORY USED nn% message 13-11 Menu. *See also individual menu names* accessing 143 definition 1-2 system, understanding 14-2, 14-3

Messages. *See* LCD messages MID PAUSE SET setting 14-6 Mistake, correcting 3-4 MULTI TX/RX (Transaction) REPORT 11-5 description 11-2 sample 11-5 MULTI TX/RX REPORT. *See* MULTI TX/RX (Transaction) REPORT Multi-purpose tray 2-10 capacity 5-2 cover 2-2, 2-4, 2-10

### **N**

NO RX PAPER message 13-11 NO TEL # message 13-11 NOT AVAILABLE message 13-11 Number entering  $3-2$ ,  $3-3$ ,  $3-4$ mode 3-2, 3-3, 3-4 Numeric buttons 2-11, 3-2

## **O**

OFFHOOK ALARM setting 144 Ok button 2-11, 14-3 One-touch speed dialling  $6-2$ ,  $7-4$ buttons 2-11, 6-2, 6-14 making telephone call with 6-15 registering  $6-3$  to  $6-6$ sending with 6-14 Operation panel 2-10, 2-11 Optional handset. *See* Handset OUTPUT NO setting 145 OUTPUT YES setting 145 OUTSIDE IMAGE setting 144

## **P**

Paper delivery. *See* Paper delivery feeding problems 13-13 guide  $2-10$ jams 13-3 to 13-7 loading 2-15 to 2-16 loading warning label 2-2, 2-4 path 5-4 printable area 5-3 quantity 5-2 release lever 2-10, 13-4 requirements  $5-2$ ,  $5-3$ rest 2-2, 2-4, 2-10 selecting 5-3 size setting  $5-2$ ,  $5-6$ ,  $5-7$ weight 5-2

Paper delivery  $face-down$  5-4, 5-5 face-up  $5-4, 5-5$ selecting  $5-4$ , 5-5 selector 2-10, 5-5 slot, jams in 13-3 PAPER SIZE setting 5-6, 14-8 Password for polling box, setting  $9-11$  to  $9-13$ for polling receiving 9-9 registering for coded speed dialling 6-7 to 6-10 registering for one-touch speed dialling  $6-3$  to  $6-6$ PASSWORD setting 9-12, 9-16, 9-17, 14-9, 14-10 Pause, entering 9-2 PBX definition 3-9 setting 3-9, 14-4 Polling another fax machine 9-9, 9-10 box. *See* Polling box button 2-11, 9-10, 9-14 definition 9-9 receiving. *See* Polling receiving sending. *See* Polling sending Polling box changing settings 9-14, 9-15 deleting settings  $9-14$ ,  $9-15$ scanning document into 9-14 setting up  $9-11$  to  $9-13$ POLLING BOX menu 14-3, 14-9 setting 9-11 to 9-15 Polling receiving cancelling 9-11 polling another fax machine 9-9, 9-10 Polling sending changing polling box settings 9-14, 9-15 deleting polling box settings 9-14, 9-15 scanning document into polling box 9-14 setting up polling box  $9-11$  to  $9-13$ Power  $cord 2-2, 2-7$ cut 13-22 supply, safety instructions 1-6 switch 2-7 PREFIX setting  $3-9$ ,  $3-10$ PRINT ERROR ONLY setting 14-5 PRINT WITH IMAGE setting 14-5 PRINTER SETTINGS menu 14-3, 14-8 Printing area 5-3 document in memory 9-5 document set for delayed sending 7-16 lists. *See individual list names* problems 13-18, 13-19 reports. *See individual report names*

Problems cannot solve 13-21 copying 13-17 document 4-2 general 13-20 multipage document 4-3 paper feeding 13-13 printing 13-18, 13-19 receiving  $13-15$  to  $13-17$ receiving into memory when 8-10 sending 13-13 to 13-15 telephone  $13-18$ PSTN setting 3-9, 14-4 PSWD POLL REJECT message 13-11 PSWD TX REJECTED message 13-11 Pulse dialling setting for 3-8 switching temporarily to tone dialling 9-3

## **Q**

**Quantity** document 4-2 paper 5-2

### **R**

R button 2-11 registering  $3-9$ ,  $3-10$ REC'D IN MEMORY message 8-10, 13-12 Receive Mode button 211 Receiving. *See also individual receive modes* cancelling 8-11 in memory when problem occurs 8-10 methods  $8-2$ polling. *See* Polling receiving problems  $13-15$  to  $13-17$ remote, definition 8-7 restricting 9-19 while performing other tasks 8-10 Reception report. *See* RX (Reception) REPORT REDIAL INTERVAL setting 7-11, 14-6 REDIAL TIMES setting 7-11, 14-6 Redial/Pause button 2-11, 7-9, 9-2 Redialling  $7-9$  to  $7-11$ Remote reception, definition 8-7 REMOTE RX ID setting 14-7 REMOTE RX setting 14-7 Replacing toner cartridge  $12-6$  to  $12-8$ Report button 2-11, 6-17, 11-3, 14-2 REPORT SETTINGS menu 14-3, 14-5 Reports. *See also individual report names* summary 11-2

Resolution button  $2-11$ , 7-2, 10-2 copying, setting 10-2 sending, setting 7-2 Rest, paper 2-2, 2-4, 2-10 Restricting reception  $9-19, 9-20$ use of  $FAX$  9-16 to 9-18 RING COUNT setting 147 RING START TIME setting 8-5, 8-6 R-KEY SETTING 3-9, 14-4 Roller, transfer charging 2-10 ROTARY PULSE setting 3-8, 14-4 RX, definition 1-2 RX (Reception) REPORT 11-5 description 11-2 sample 11-5 RX (Reception) SETTINGS menu 14-3, 14-7 RX CALL LEVEL setting 144 RX MODE setting 8-3, 8-4, 14-7 RX PAGE FOOTER setting 14-7 RX REDUCTION setting 14-8 RX REPORT. *See also* RX (Reception) REPORT setting 14-5 RX RESTRICTION setting 9-19, 14-10 RX SETTINGS menu. *See* RX (Reception) SETTINGS menu RX START SPEED setting 14-10 RX TO MEMORY setting 14-8

## **S**

Safety instructions 1-4 to 1-6 Saving, toner consumption 5-8 SCAN CONTRAST setting 7-3, 14-4 Scanner components, cleaning 12-4, 12-5 Scanning contrast, copying 7-3 contrast, sending 7-3 document area 4-2 document for delayed sending into memory 7-14,  $7 - 15$ resolution, copying 10-2 resolution, sending 7-2 SELECT POL REJCT message 13-12 Selector, paper delivery 2-10, 5-5 Sender information definition 3-5 registering  $3-5$  to 3-7 sample 3-5

Sending at preset time. *See* Delayed sending cancelling 7-8 delayed. *See* Delayed sending document in memory  $9-6$ ,  $9-7$ document requirements 4-2 manual via the handset  $7-6$ ,  $7-7$ memory 7-5, 7-6 methods  $7-5$  to  $7-7$ polling. *See* Polling sending problems 13-13 to 13-15 same document to several fax numbers 7-12, 7-13 timer. *See* Delayed sending with coded speed dialling 6-14 with group dialling 6-14 with one-touch speed dialling 6-14 with speed dialling 6-14 Sequential broadcasting 7-12, 7-13 Serial number, FAX 13-21 Settings. *See also individual setting names* printing list of 14-2 SETUP FILE setting 9-12, 14-9 Shipping materials, removing 2-4 Size document 4-2 paper 5-2, 5-6, 5-7 Space button  $2-11, 3-3, 3-4$ Special function buttons 211. *See also individual button names* Speed dialling. *See also individual speed dialling methods* definition 6-2 lists. *See* Speed dialling lists making telephone call with 6-15 methods 6-2 sending document with 6-14 using 6-14, 6-15 Speed dialling lists. *See also individual list names* printing  $6-17$  to  $6-20$ samples  $6-18$  to  $6-20$ Start/Copy button 2-11, 10-2, 10-3 Stop button  $2-11$ , 14-3 SUBADD TX REJECT message 13-12 Subaddress for polling receiving 9-9 registering for coded speed dialling  $6-7$  to  $6-10$ registering for one-touch speed dialling  $6-3$  to  $6-6$ SUMMER TIME setting 3-11, 14-11 Support customer 1-3 document  $2-2$ ,  $2-4$ ,  $2-10$ tray  $2-2, 2-4, 2-10$ Switchboard, dialling through 3-9, 3-10 Symbols, entering  $3-2$ ,  $3-4$ SYSTEM SETTINGS menu 14-3, 14-10

### **T**

 $T(\frac{1}{2})$  button 9-3 TEL LINE TYPE setting 3-8, 14-4 Telephone connecting  $2-5$ ,  $2-6$ making call with speed dialling 6-15 problems 13-18 TELEPHONE # MARK setting 14-4 Telephone line  $cord 2-2, 2-5$ type, setting 3-8 Testing FAX 2-16 Thickness, document 4-2 Time entering 3-6 sending at preset. *See* Delayed sending TIME OUT setting 14-6 Timer sending. *See* Delayed sending Tone dialling setting for 3-8 switching temporarily to 9-3 Toner cartridge 2-2 compartment 2-10 installing  $2-12$  to  $2-14$ replacing  $12-6$  to 12-8 Toner saver setting 5-8 TONER SUPPLY LOW setting 14-8 TOUCH TONE setting 3-8, 14-4 Transfer charging roller 2-10 Transmission report. *See* TX (Transmission) REPORT Tray multi-purpose 2-10 multi-purpose, cover  $2-2$ ,  $2-4$ ,  $2-10$ support  $2-2$ ,  $2-4$ ,  $2-10$ TTI POSITION setting 14-4 TX, definition 1-2 TX (Transmission) REPORT 11-4 description 11-2 sample 11-4 TX (Transmission) SETTINGS menu 14-3, 14-6 TX PASSWORD setting 9-12, 14-9 TX REPORT. *See* also TX (Transmission) REPORT setting 14-5 TX SETTINGS menu. *See* TX (Transmission) SETTINGS menu TX START SPEED setting 14-10 TX TERMINAL ID setting 14-4 TX/RX CANCELLED message 13-12 TX/RX NO., definition 1-2 TX/RX NO. nnnn message 13-12 TX/RX NO. nnnn, SCANNING P.nnn, MEMORY FULL message 13-12 Type conventions  $1-2$ ,  $1-3$ 

### **U**

UN/LOCK PHONE setting 9-16, 9-17, 14-10 UNIT NAME setting 3-7, 14-4 UNIT TELEPHONE  $#$  setting 3-7, 14-4 Unpacking FAX 2-2, 2-3 Uppercase letter mode 3-2, 3-3 USER SETTINGS menu 143, 144 USER'S DATA LIST description 11-2 printing 14-2 sample 14-2 User's Guide, type conventions 1-2, 1-3

### **V**

VERTICAL ONLY setting 14-8 Volume ALARM VOLUME setting 144 CALLING VOLUME setting 144 KEYPAD VOLUME setting 14-4 LINE MONITOR VOL setting 14-4 VOLUME CONTROL setting 144

### **W**

Weight document 4-2 paper 5-2 unit  $1-5$ 

Free Manuals Download Website [http://myh66.com](http://myh66.com/) [http://usermanuals.us](http://usermanuals.us/) [http://www.somanuals.com](http://www.somanuals.com/) [http://www.4manuals.cc](http://www.4manuals.cc/) [http://www.manual-lib.com](http://www.manual-lib.com/) [http://www.404manual.com](http://www.404manual.com/) [http://www.luxmanual.com](http://www.luxmanual.com/) [http://aubethermostatmanual.com](http://aubethermostatmanual.com/) Golf course search by state [http://golfingnear.com](http://www.golfingnear.com/)

Email search by domain

[http://emailbydomain.com](http://emailbydomain.com/) Auto manuals search

[http://auto.somanuals.com](http://auto.somanuals.com/) TV manuals search

[http://tv.somanuals.com](http://tv.somanuals.com/)